# **brother BRUGSANVISNING** FAX-T104 Serie FAX-T106 Serie

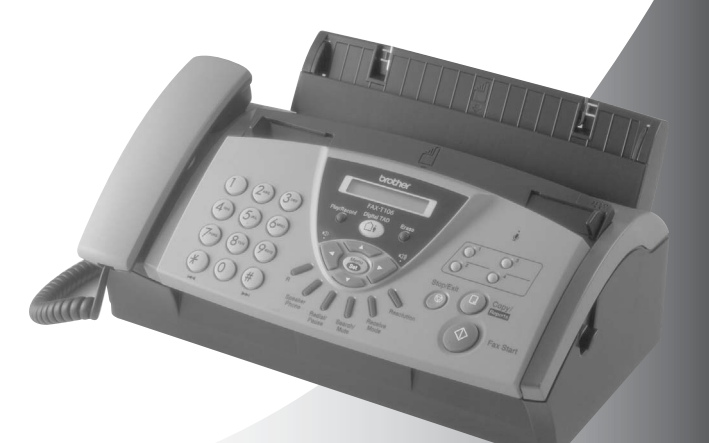

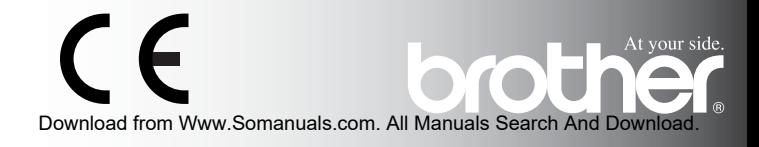

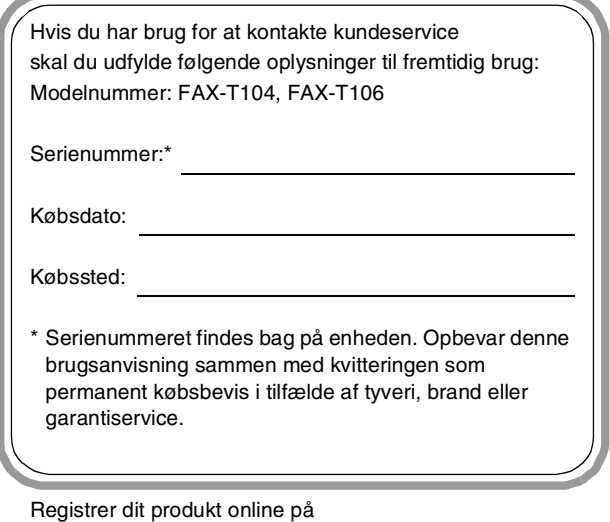

**<http://www.brother.com/registration>**

Ved at registrere dit produkt hos Brother, vil du blive registreret som den originale ejer af produktet.

©1996-2004 Brother Industries, Ltd.

#### DETTE UDSTYR ER DESIGNET TIL AT FUNGERE MED EN TOTRÅDS ANALOG PSTN LINJE MONTERET MED DET RELEVANTE STIK.

#### **GODKENDELSESINFORMATION**

Brother meddeler, at dette produkt muligvis ikke vil fungere korrekt i andre lande end dem, produktet oprindeligt er købt i, og der gives ikke nogen garanti i tilfælde af, at dette produkt anvendes til offentlige telefonlinjer i et andet land.

#### **Bemærkning til kompilering og publikation**

Under overvågning af Brother Industries Ltd. er denne brugsanvisning blevet kompileret og publiceret til at dække de nyeste produktbeskrivelser og specifikationer.

Indholdet af denne brugsanvisning og specifikationerne for dette produkt er underlagt ændringer uden varsel.

Brother forbeholder sig ret til at foretage ændringer uden forudgående varsel i specifikationerne og materialet indeholdt heri og vil ikke være ansvarlig for nogen skade (inklusive følgeskade) som følge af tillid til det præsenterede materiale, inklusive, men ikke begrænset til, typografiske fejl og andre fejl i forbindelse med publikationen.

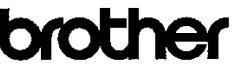

EC Declaration of Conformity under the R & TTE Directive

Manufacturer **Exchanger Industries**, Ltd., 15-1, Naeshiro-cho, Mizuho-ku,<br>Nagova 467-8561, Japan

Plant Brother Industries, Ltd., Industries Technology (M) S No.6 Jalan Firma 1,<br>Kawasan Perindustrian Tebrau. 81100 Johor Bahru, Johor Darul, Takzim, Malaysia

Brother Industries Technology (M) Sdn Bhd Factory 2 Herewith declare that:

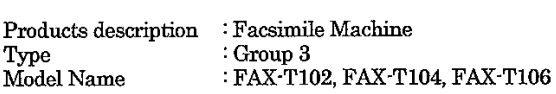

are in conformity with provisions of the R & TTE Directive  $(1999/5/EC)$  and we declare compliance with the following<br>standards:  $\mathbf{ds}$  :

Harmonized standards applied:

(1999/5/EC) and we declare compliance with the following  $\mathcal{L}^{\mathcal{L}}$ : EN60950:2000 Safety

: EN55022:1998 + A1:2000 + A2:2003 Class B<br>EN55024:1998 + A1:2001 **EMC** EN61000-3-2:2000<br>EN61000-3-3:1995 + A1:2001

 $\mathbf{E} = \mathbf{E} \cdot \mathbf{E} = \mathbf{E} \cdot \mathbf{E} = \mathbf{E} \cdot \mathbf{E} = \mathbf{E} \cdot \mathbf{E} = \mathbf{E} \cdot \mathbf{E} = \mathbf{E} \cdot \mathbf{E} = \mathbf{E} \cdot \mathbf{E} = \mathbf{E} \cdot \mathbf{E} = \mathbf{E} \cdot \mathbf{E} = \mathbf{E} \cdot \mathbf{E} = \mathbf{E} \cdot \mathbf{E} = \mathbf{E} \cdot \mathbf{E} = \mathbf{E} \cdot \mathbf{E} = \mathbf{E} \cdot \mathbf{E} = \mathbf$ which CE marking was First affixed

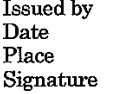

 EN61000-3-2:2000  $\text{By} \quad \text{F} \quad \text{Brother}\ \text{Industries, Ltd.}$ **Year in Wagoya, Japan** 

 $T = \ln \Lambda$ <u>Capas no p</u>

**Place** : Nagoya, Japan Takashi Maeda, Manager<br>Quality Management Group Quality Management Dept. Information & Document Company

#### EC-konformitetserklæring i henhold til R & TTE-direktivet

Producent Brother Industries, Ltd., 15-1, Naeshiro-cho, Mizuho-ku, Nagoya 467-8561, Japan

Produktionsanlæg Brother Industries Technology (M) Sdn Bhd Factory 2 No.6 Jalan Firma 1, Kawasan Perindustrian Tebrau, 81100 Johor Bahru, Johor Darul, Takzim, Malaysia

Erklærer hermed:

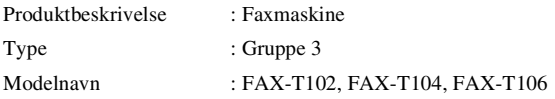

overholder betingelserne i R & TTE-direktiv (1999/5/EC), og vi erklærer herved overensstemmelse med de følgende standarder:

Anvendte harmoniserede standarder:

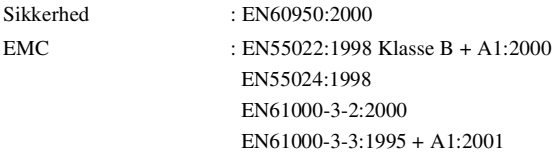

År, hvor CE-markeringen første gang blev påsat: 2004

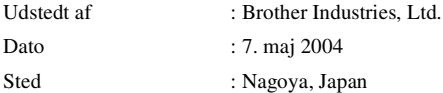

## **Sikkerhedsforanstaltninger**

## **Sådan bruges faxmaskinen sikkert**

Læs disse instruktioner til senere reference, og før der forsøges udført vedligeholdelse.

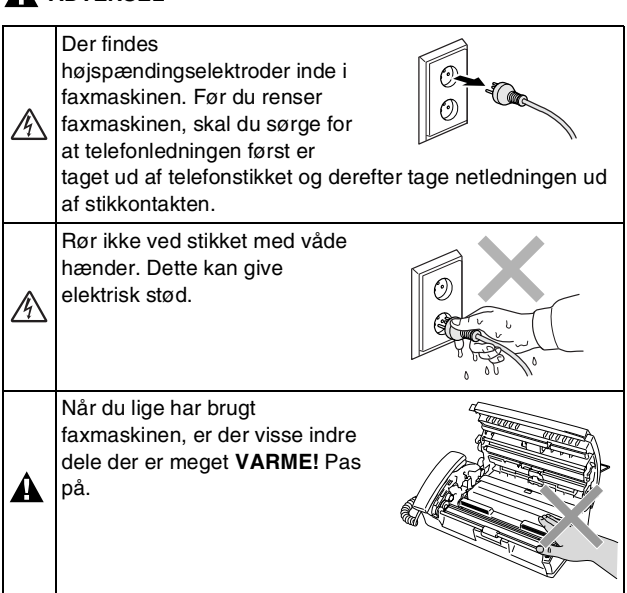

## **A** ADVERSEL

**A** ADVERSEL

- Vær forsigtig ved installation eller ændring af telefonlinier. Berør aldrig telefonledninger eller -stik, der ikke er isolerede, medmindre telefonlinjen er afbrudt ved vægstikket. Installér aldrig telefonledninger under tordenvejr. Installer aldrig et telefonstik på et vådt sted.
- Dette produkt skal installeres i nærheden af en stikkontakt med nem adgang. Hvis der opstår en nødsituation, skal du trække netstikket ud at stikkontakten for at afbryde strømmen helt.

#### **VIGTIG SIKKERHEDSINSTRUKTION** Når du anvender telefonudstyret, skal du altid følge grundlæggende sikkerhedsforanstaltninger for at reducere risikoen for brand, elektrisk stød og personskade, inklusive følgende: 1. Brug ikke produktet i nærheden af vand, f.eks. i nærheden af et badekar, en vaskebalje eller en køkkenvask eller en vaskemaskine, i en fugtig kælder eller i nærheden af en swimmingpool. Κ 2. Undgå at bruge dette produkt end trådløse under tordenvejr. Der kan være en lille risiko for elektrisk stød ved lynnedslag. 3. Brug ikke dette produkt til at rapportere en gaslækage i nærheden af lækagen. 4. Brug kun den netledning, der følger med denne faxmaskinen. GEM DISSE INSTRUKTIONER

## **Valg af placering**

Anbring faxmaskinen på en plan, stabil flade, der er fri for vibrationer og stød, f.eks. et skrivebord. Anbring faxmaskinen i nærheden af en almindelig jordforbundet stikkontakt. Vælg en placering, hvor temperaturen holder sig mellem 10°C-35°C.

## **Forsigtig**

- Undgå at anbringe faxmaskinen i et befærdet område.
- Undgå at anbringe den i nærheden af varmeapparater, klimaanlæg, vand, kemikalier eller køleskabe.
- Undgå at udsætte faxmaskinen for direkte sollys, stærk varme, fugtighed eller støv.
- Undgå at tilslutte faxmaskinen til stikkontakter, der styres af vægafbrydere eller automatiske tidsure.
- Afbrydelse af strømmen kan slette oplysningerne i faxmaskinens hukommelse.
- Tilslut ikke faxmaskinen til stikkontakter på samme kredsløb som store apparater eller andet udstyr, der kan forstyrre strømforsyningen.
- Undgå interferenskilder, som f.eks. højttalere eller basisenheder til trådløse telefoner.

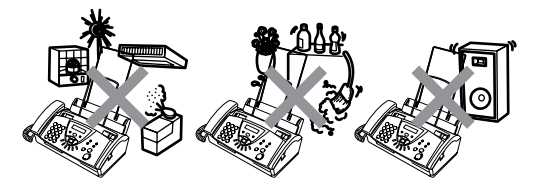

Do<sup>wi</sup>nload from Www.Somanuals.com. All Manuals Search And Download.

## **Hurtig referencevejledning**

#### **Afsendelse af faxmeddelelser Automatisk transmission**

- *1* Isæt dokumentet med forsiden ned i ADF'en (op til 10 sider).
- *2* Kald op til det faxnummer, som du vil ringe til.
- *3* Tryk på **Fax Start**.

 $\overline{\phantom{a}}$  $\overline{\phantom{a}}$ 

 $\mathsf{l}$  $\overline{\phantom{a}}$  $\mathsf{l}$ 

 $\mathsf{l}$  $\mathsf{l}$  $\mathsf{l}$  $\overline{\phantom{a}}$  $\mathsf{l}$  $\overline{\phantom{a}}$ 

 $\mathsf{l}$  $\mathsf{l}$  $\mathsf{l}$ 

 $\mathsf{l}$  $\overline{\phantom{a}}$  $\overline{\phantom{a}}$  $\mathsf{l}$  $\mathbf{I}$ 

#### **Modtage faxmeddelelser Vælg modtagetilstand**

- *1* For FAX-T104, tryk på **Receive Mode** for at vælge KUN FAX, FAX/TLF, TAD:TELEFONSVAR. eller MANUEL.
	- For FAX-T106, tryk på **Receive Mode** for at vælge KUN FAX,
	- FAX/TLF, eller MANUEL.

Tryk på  $\textcircled{\scriptsize\textsf{m}}$  for at vælge TAD:BSK MGR.

Hvis du vælger FAX/TLF, skal du sørge for at indstille Forsinket ringning og F/T Ringetid. (Se *[Indstille Forsinket](#page-41-0)* 

*opkald* [på side 5-2](#page-41-0) [og](#page-42-0)  *[Indstille F/T Ringetid \(kun](#page-42-0)  FAX/TEL-tilstand)* på side [5-3.](#page-42-0))

#### **Gemme numre**

#### **Gemme Enkelttryk-opkaldsnumre**

- *1* Tryk på **Menu/Set**, **6**, **1**.
- *2* Tryk på den Enkelttryk-tast, hvor du vil gemme nummeret.
- *3* Indtast et nummer (op til 20 cifre), og tryk derefter på **Menu/Set**.
- *4* Skriv et navn på op til 15 tegn (eller lad feltet stå tomt), og tryk derefter på **Menu/Set**.
- *5* Tryk på ▲ eller ▼ for at vælge nummertypen og tryk på **Menu/Set**.
- *6* Tryk på **Stop/Exit**.

#### **Gemme Hurtigopkaldsnumre**

- *1* Tryk på **Menu/Set**, **6**, **2**.
- *2* Brug tastgruppen til at angive et tocifret hurtigopkaldsnummer (00-99), og tryk derefter på **Menu/Set**.
- *3* Indtast et nummer (op til 20 cifre), og tryk derefter på **Menu/Set**.
- *4* Skriv et navn (op til 15 tegn) eller lad feltet stå tomt, og tryk derefter på **Menu/Set**.
- *5* Tryk på ▲ eller ▼ for at vælge nummertypen og tryk på **Menu/Set**.
- *6* Tryk på **Stop/Exit**.

#### **Opkaldsfunktioner One Touch-opkald**

- *1* Læg dokumentet i ADF'en med forsiden nedad.
- *2* Tryk på den Enkelttryk-tast til det nummer, du vil kalde op til.
- *3* Tryk på **Fax Start**.

## **Hurtigopkald**

- *1* Læg dokumentet i ADF'en med forsiden nedad.
- *2* Tryk på **Search/Mute**, og tryk derefter på **#** og tocifret hurtigopkaldsnummer.
- *3* Tryk på **Fax Start**.

**vii** Download from Www.Somanuals.com. All Manuals Search And Download.

#### **Bruge Søg**

- *1* Læg dokumentet i ADF'en med forsiden nedad.
- *2* Tryk på **Search/Mute**, og brug opkaldstastaturet til at indtaste det første bogstav i det navn, du søger.
- 3 Tryk på  $\blacktriangleleft$  eller  $\blacktriangleright$  for at søge i hukommelsen.
- *4* Tryk **Fax Start**, når LCD'en viser det navn, du ønsker at kalde op til.

## **Tage kopier**

#### **Tage en enkelt kopi**

- *1* Læg dokumentet i ADF'en med forsiden nedad.
- *2* Tryk to gange på **Copy/Reports**.

#### **Sortere flere kopier**

- *1* Læg dokumentet i ADF'en med forsiden nedad.
- *2* Tryk på **Copy/Reports**.
- *3* Indtast det antal kopier du ønsker (op til 99).
- *4* Tryk på **Menu/Set**.
- *5* Tryk på ▲ eller ▼ for at vælge SORT, og tryk derefter på **Copy/Reports**.

#### **Message Manager (kun FAX-T106) Tænd Message Manager-tilstanden**

- *1* Indspil udgående meddelelse (TAD BESKED).
- 2 Tryk på  $\widehat{a}$  indtil den lyser.

#### **Indspille OGM**

*1* Tryk på **Menu/Set**, **8**, **4**.

 $\mathbf{I}$  $\overline{\phantom{a}}$  $\overline{\phantom{a}}$ Ī  $\mathsf{l}$ I  $\overline{\phantom{a}}$ I I

l  $\overline{\phantom{a}}$ l l

l

 $\overline{\phantom{a}}$  $\overline{\phantom{a}}$ 

- 2 Tryk på ▲ eller ▼ for at vælge TAD BESKED, og tryk derefter **Menu/Set**.
- *3* Tryk på ▲ eller ▼ for at nå OPTAG BSK, og tryk derefter **Menu/Set**.
- *4* Løft røret for at indspille en meddelelse.
- *5* Læg telefonrøret på igen.

#### **Afspil en talebesked**

- *1* Tryk på **Play/Record**.
- *2* Brug (RWD) for at gentage en meddelelse. Brug ►►I (FWD) for at springe en meddelelse over.
- *3* Tryk på **Stop/Exit**.

#### **Udskrive en faxmeddelelse**

- *1* Tryk på **Play/Record**.
- *2* Tryk på **1**efter at have afspillet talebeskeder.

#### **Slette meddelelser Sådan slettes talebeskeder individuelt**

- *1* Tryk på **Play/Record**.
- *2* Tryk **Erase** efter de to korte bip.
- *3* Tryk på **1**.
- *4* Tryk på **Stop/Exit**.

#### **Sådan slettes alle meddelelser på én gang**

- *1* Tryk på **Erase**.
- 2 Tryk **▲** eller ▼ for at vælge SLET INDK. BESK?, SLET ALLE DOK?, SLET ALLE BESK?, og tryk derefter på **Menu/Set**.
- *3* Tryk på **1**.
- *4* Tryk på **Stop/Exit**.

## **Indholdsfortegnelse**

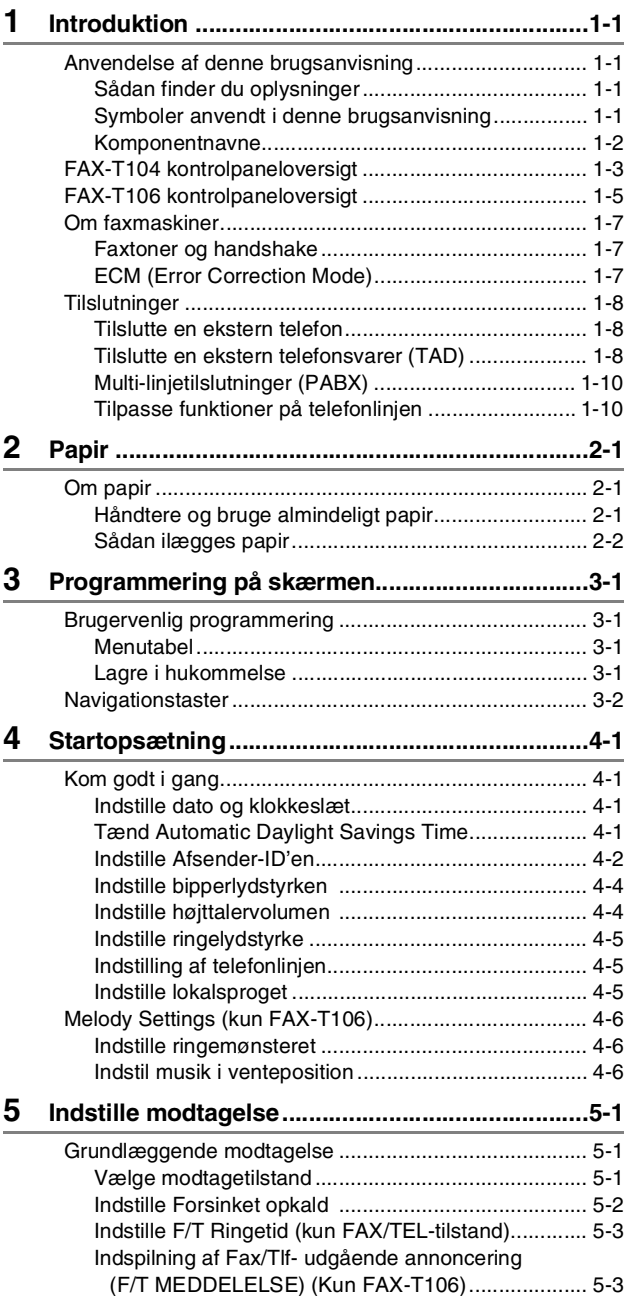

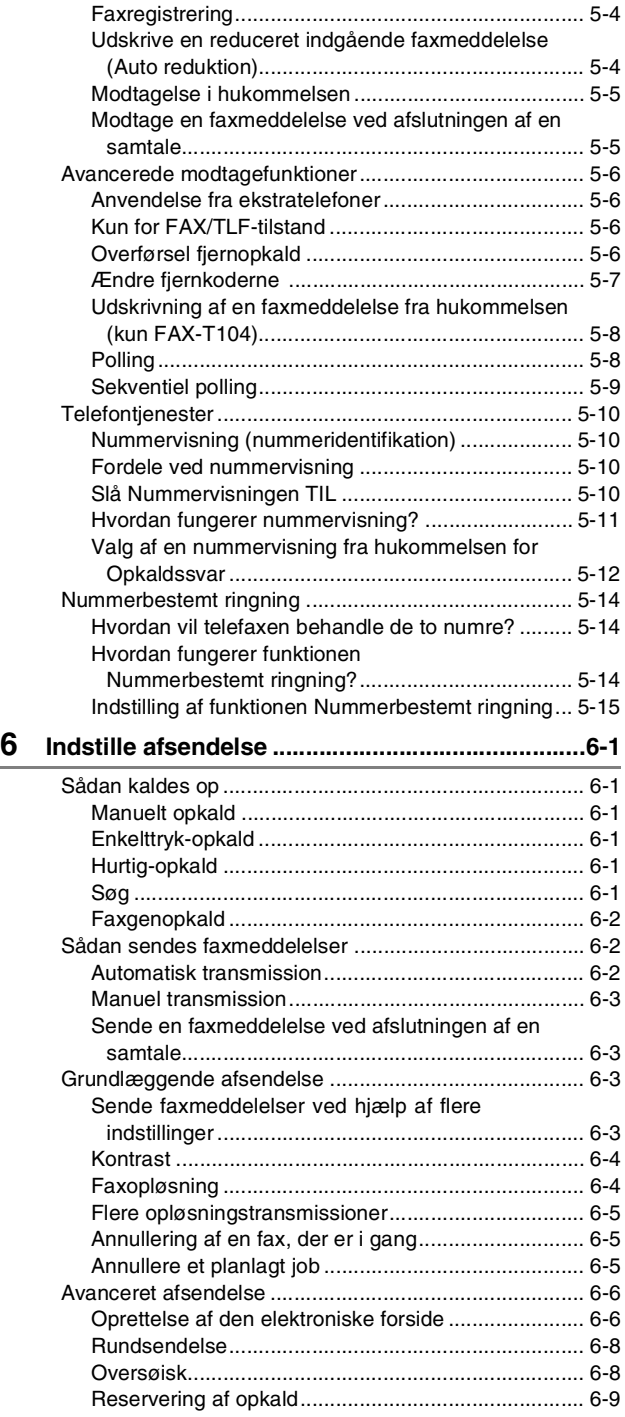

Do**w**nload from Www.Somanuals.com. All Manuals Search And Download.

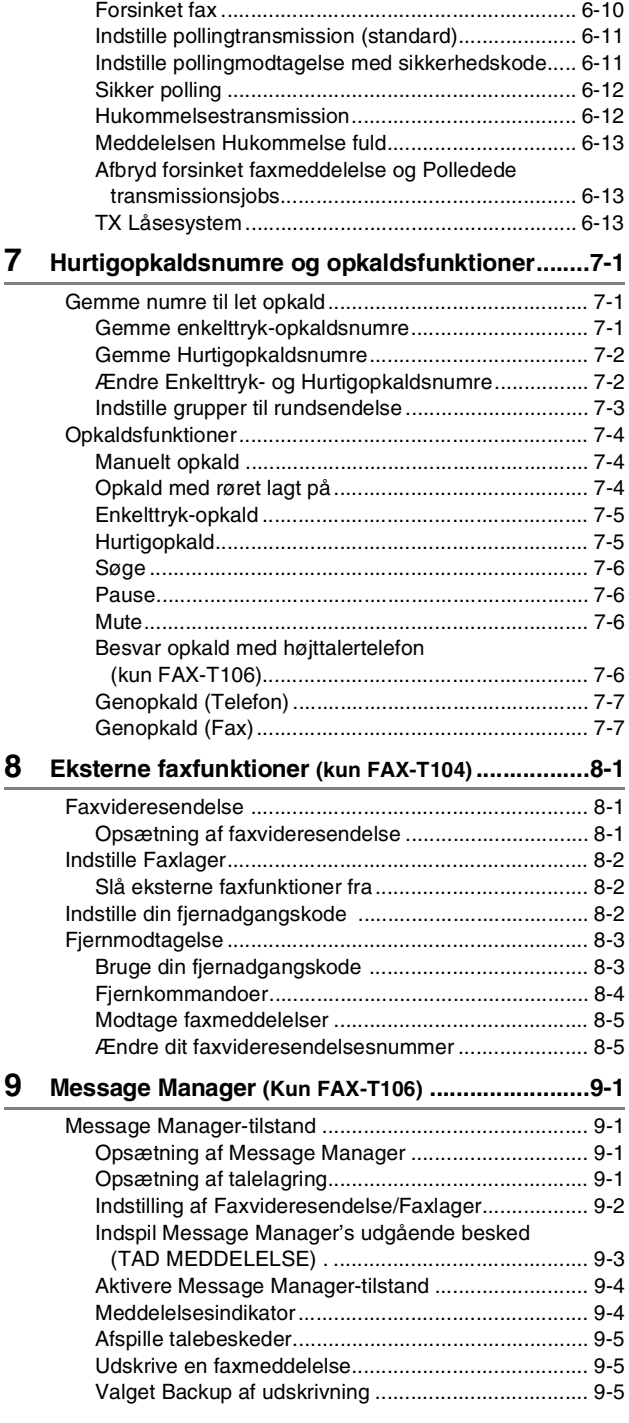

ا**xi**<br>Download from Www.Somanuals.com. All Manuals Search And Downl**o**ad.

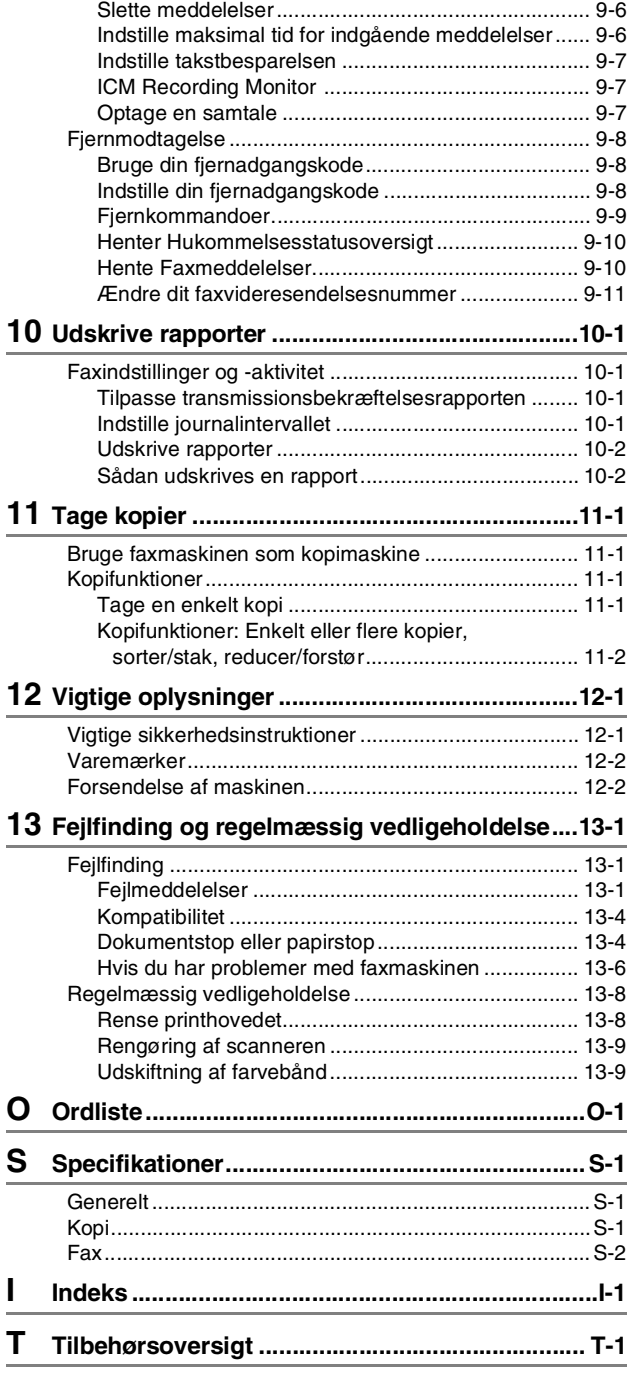

**xiii** Download from Www.Somanuals.com. All Manuals Search And Download.

<span id="page-15-0"></span>**1 Introduktion**

## <span id="page-15-1"></span>**Anvendelse af denne brugsanvisning**

Tak fordi du valgte at købe en Brother faxmaskine. Faxmaskinen er nem at betjene med en vejledning på LCD-displayet til programmering af den. Du kan få det optimale ud af faxmaskinen, hvis du læser denne brugsanvisning.

#### <span id="page-15-2"></span>**Sådan finder du oplysninger**

Alle kapiteloverskrifter og underoverskrifter findes i indholdsfortegnelsen. Du vil kunne finde oplysninger om et bestemt emne eller en bestemt funktion ved at slå op i indekset bag i denne brugsanvisning.

## <span id="page-15-3"></span>**Symboler anvendt i denne brugsanvisning**

I hele denne brugsanvisning finder du symboler, der henleder opmærksomheden på advarsler, bemærkninger og handlinger. For at gøre tingene tydeligere og hjælpe dig med at trykke på de rigtige taster, har vi anvendt en speciel skrifttype og tilføjet nogle meddelelser, der vises på LCD-skærmen.

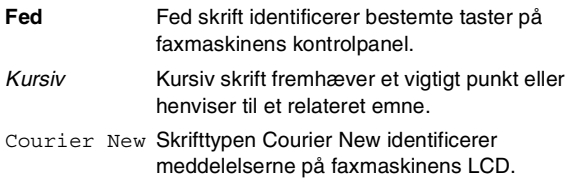

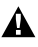

Advarsler giver dig besked om, hvordan du undgår personskade.

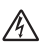

Elektriske farer meddeler dig om mulig risiko for elektrisk stød.

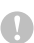

Forsigtighedsforanstaltninger angiver procedurer, du skal følge eller undgå for at forhindre eventuel beskadigelse af faxmaskinen.

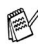

Bemærkninger fortæller, hvordan du skal reagere i en situation, der kan opstå, eller giver tip om, hvordan den aktuelle funktion virker sammen med andre faciliteter.

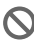

Forkert opsætning gør opmærksom på enheder og funktioner, der ikke er kompatible med faxmaskinen.

#### <span id="page-16-0"></span>**Komponentnavne**

■ Set forfra

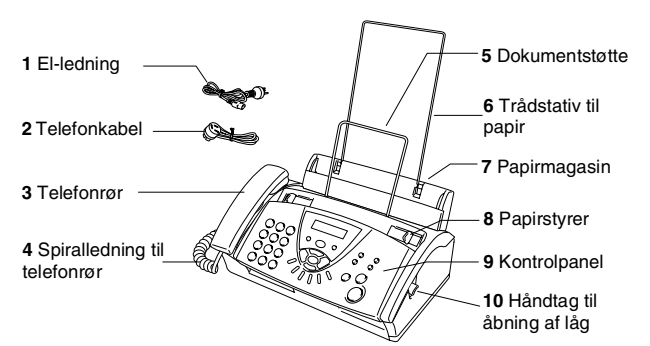

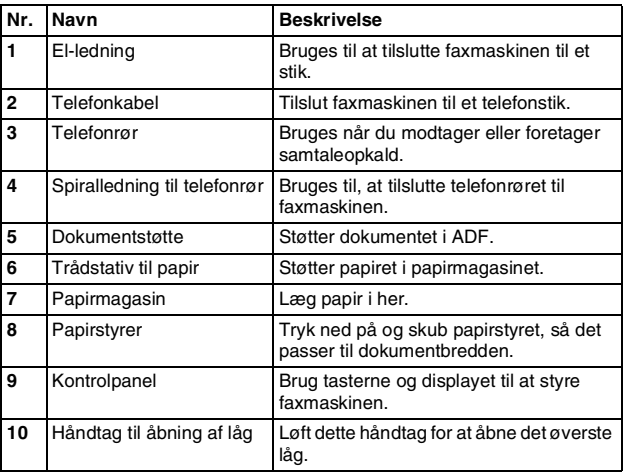

■ Set bagfra

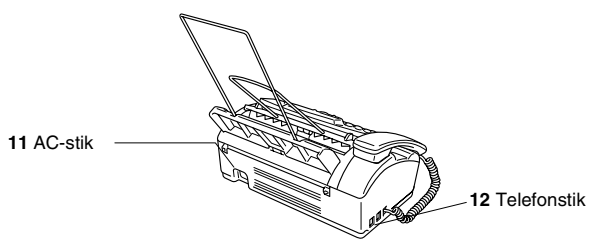

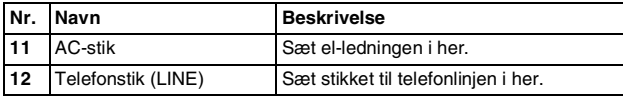

## <span id="page-17-0"></span>**FAX-T104 kontrolpaneloversigt**

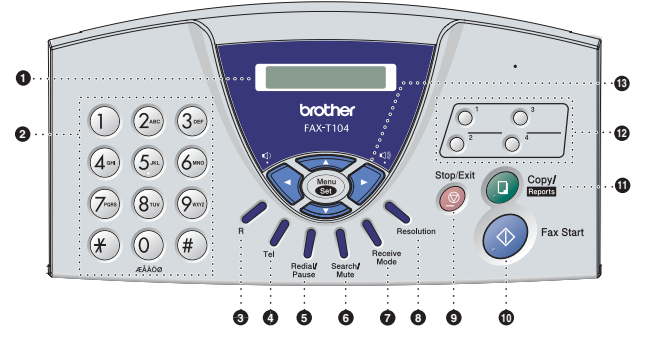

#### 1 **LCD (Liquid Crystal Display)**

Viser meddelelser på skærmen som hjælp til opsætning og brug af faxmaskinen.

#### 2 **Opkaldstastatur**

Brug disse taster til opkald til telefon- og faxnumre og som tastatur til indtastning af information i faxmaskinen.

#### 3 **R**

Brug denne tast for at få adgang til en udgående linje og/eller kalde op igen til omstillingen eller overføre et opkald til et andet lokalnummer, der er forbundet til en PABX.

#### 4 **Tel**

Bruges til at skifte linjen imellem telefonrør og monitorhøjttaler.

#### 5 **Redial/Pause**

Kalder op igen til det sidst kaldte nummer. Den indsætter også en pause i Hurtigopkaldsnumrene.

#### 6 **Search Mute**

Gør det muligt at søge efter numre, der er gemt i opkaldshukommelsen og gør det muligt at sætte telefonopkald i venteposition og giver også mulighed for at gemme numre ved at trykke på **#** og et tocifret nummer.

#### 7 **Receive Mode**

Bruges til at vælge, hvordan faxmaskinen håndterer indkommende opkald.

#### 8 **Resolution**

Justerer opløsningen, når du sender en faxmeddelelse eller tager en kopi.

#### 9 **Stop/Exit**

Stopper en faxmeddelelse, annullerer en funktion eller afslutter menuen.

#### 0 **Fax Start**

Starter en funktion, f.eks. afsendelse af en faxmeddelelse.

#### A **Copy/Reports**

Med et dokument i ADF: Tager en kopi. Uden et dokument i ADF: Giver adgang til Rapportmenuen.

#### B **Enkelttast-taster**

Disse taster giver omgående adgang til tidligere gemte hurtigopkaldsnumre.

#### C **Navigationstaster:**

#### **Menu/Set**

Den samme tast bruges til Menu og Set.

Giver dig adgang til Menu for at programmere og gemme dine indstillinger i faxmaskinen.

#### D Celler 12

Tryk for at rulle fremad eller tilbage for at se et menuvalg.

#### —**ELLER**—

Du kan trykke på disse taster for at justere bipper, ringe eller højttalervolumen.

#### $\iff$ eller $\iff$

Tryk for at rulle gennem menuerne og indstillingerne.

Du kan også bruge disse taster til at foretage en numerisk søgning efter gemte numre.

## <span id="page-19-0"></span>**FAX-T106 kontrolpaneloversigt**

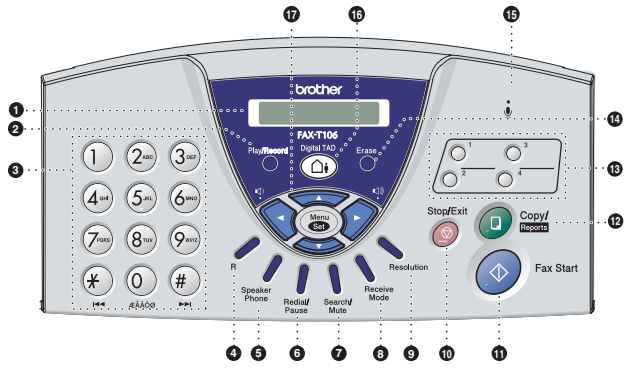

#### 1 **LCD (Liquid Crystal Display)**

Viser meddelelser på skærmen som hjælp til opsætning og betjening af faxmaskinen.

#### 2 **Play/Record**

Giver dig mulighed for at lytte til talebeskeder og udskrive faxmeddelelser, der er gemt i hukommelsen. Du kan også optage telefonopkald.

#### 3 **Opkaldstastatur**

Brug disse taster til opkald til telefon- og faxnumre og som tastatur til indtastning af information i faxmaskinen.

#### 4 **R**

Brug denne tast for at få adgang til en udgående linje og/eller kalde op igen til omstillingen eller overføre et opkald til et andet lokalnummer, der er forbundet til en PABX.

#### 5 **Speaker Phone**

Giver dig mulighed for, at tale med modparten uden at løfte telefonrøret.

#### 6 **Redial/Pause**

Kalder op igen til det sidst kaldte nummer. Den indsætter også en pause i Hurtigopkaldsnumrene.

#### 7 **Search/Mute**

Gør det muligt at søge efter numre, der er gemt i opkaldshukommelsen og gør det muligt at sætte telefonopkald i venteposition og giver også mulighed for at gemme numre ved at trykke på **#** og et tocifret nummer.

#### 8 **Receive Mode**

Bruges til at vælge, hvordan faxmaskinen håndterer indkommende opkald.

#### 9 **Resolution**

Justerer opløsningen, når du sender en faxmeddelelse eller tager en kopi.

#### : **Stop/Exit**

Stopper en faxmeddelelse, annullerer en funktion eller afslutter menuen.

#### A **Fax Start**

Starter en funktion, f.eks. afsendelse af en faxmeddelelse.

#### B **Copy/Reports**

Med et dokument i ADF: Tager en kopi. Uden et dokument i ADF: Giver adgang til Rapportmenuen.

#### C **Enkettryk-taster**

Disse taster giver omgående adgang til tidligere gemte Hurtigopkaldsnumre.

#### D **Erase**

Giver dig mulighed for at slette talebeskeder, alle faxmeddelelser eller alle meddelelser.

#### E **(Mikrofon)**

Modtager din stemme, når du taler med modparten ved hjælp af højttalertelefonen.

#### F **Digital TAD**

Giver mulighed for at aktivere Message Manager. Giver dig også besked om at du har en talebesked eller en faxmeddelelse i hukommelsen.

#### G **Navigationstaster:**

#### **Menu/Set**

Den samme tast bruges til Menu og Set. Giver dig adgang til Menu for at programmere og gemme dine indstillinger i faxmaskinen.

D Celler > <1)

Tryk for at rulle fremad eller tilbage for at se et menuvalg. —**ELLER**—

Du kan trykke på disse taster for at justere ringe eller højttalervolumen.

#### $\iff$ eller $\iff$

Tryk for at rulle gennem menuerne og indstillingerne. Du kan også bruge disse taster til at foretage en numerisk søgning efter gemte numre.

## <span id="page-21-0"></span>**Om faxmaskiner**

## <span id="page-21-1"></span>**Faxtoner og handshake**

Når nogen sender en faxmeddelelse, sender faxmaskinen faxkaldetoner (CNG-toner). Dette er et stille bip hvert fjerde sekund. Du vil høre dem, efter du har kaldt op og trykket på **Fax Start** og de fortsætter i ca. 60 sekunder efter opkaldet. Inden for dette tidsrum skal den opkaldende maskine påbegynde "handshake" med den modtagende maskine.

Hver gang du bruger automatiske procedurer til at sende en faxmeddelelse, sender du CNG-toner via telefonlinjen. Du lærer snart at lytte til de stille bip, hver gang du tager en telefon på faxlinjen, så du ved, hvornår du modtager en faxmeddelelse. Den modtagende fax svarer med faxmodtagetoner, der er høje hyletoner. En modtagende faxmaskine sender hyletoner over telefonlinjen i ca. 40 sekunder, og LCD'en viser MODT..

Hvis faxmaskinen er indstillet til KUN FAX-tilstand, besvarer den automatisk hvert opkald med faxmodtagetoner. Hvis modparten lægger på, fortsætter faxmaskine med at sende hyletoner i ca. 40 sekunder, og LCD'en viser fortsat MODT.. Tryk på **Stop/Exit** for at annullere modtagelsen.

Faxens 'handshake' er det tidsrum, hvor den sendende maskines CNG-toner og den modtagende maskines hyletoner overlapper. Dette tidsrum skal være mindst 2-4 sekunder, så faxmaskinerne kan forstå, hvordan hver af dem sender og modtager faxmeddelelsen. Handshake kan ikke begynde, før opkaldet er besvaret, og CNG-tonerne varer kun i ca. 60 sekunder efter opkald til nummeret. Så det er vigtigt, at den modtagende maskine besvarer opkaldet inden for så få ringninger som muligt.

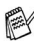

Når du har en ekstern telefonsvarer (TAD – Telephone Answering Device) på faxlinjen, vil den afgøre antallet af ringninger, før opkaldet besvares.

Vær specielt opmærksom på instruktionerne i tilslutning af en TAD i dette kapitel. (Se *[Tilslutte en ekstern telefonsvarer](#page-22-2)  (TAD)* [på side 1-8](#page-22-2).)

## <span id="page-21-2"></span>**ECM (Error Correction Mode)**

ECM (Error Correction Mode) er en måde, hvorpå faxmaskinen kan checke en faxtransmission, mens den er i gang.

ECM-transmissioner er kun mulige mellem maskiner, der begge har denne funktion. Hvis de har det, kan du sende og modtage faxmeddelelser, der konstant kontrolleres af faxmaskinen.

Din faxmaskine skal have tilstrækkelig hukommelse, hvis denne funktion skal fungere.

## <span id="page-22-0"></span>**Tilslutninger**

#### <span id="page-22-1"></span>**Tilslutte en ekstern telefon**

Du kan tilslutte en separat telefon, som vist i diagrammet herunder.

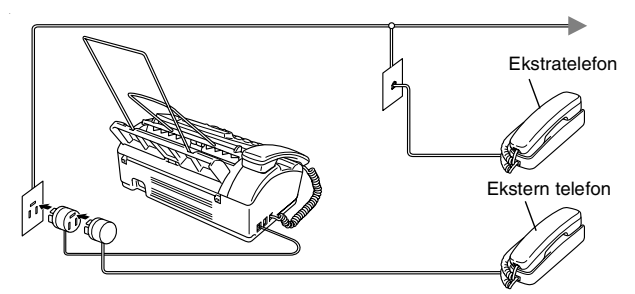

Hver gang denne telefon (eller TAD) bruges, viser LCD'en EKST. TLF IBRUG og hvis telefonrøret på faxmaskinen løftes, lyder der en alarm.

For at afbryde opkaldet på den eksterne telefon og skifte til fax, løftes telefonrøret og der trykkes på **Tel** (kun FAX-T104) eller **Speaker Phone** (kun FAX-T106).

#### <span id="page-22-2"></span>**Tilslutte en ekstern telefonsvarer (TAD)**

#### **Rækkefølge**

Du kan vælge at tilslutte en telefonsvarer. Når du har en **ekstern** TAD på den samme telefonlinje som faxmaskinen, besvarer TAD'en imidlertid alle opkald, og faxmaskinen "lytter" efter faxopkaldstoner (CNG-toner). Hvis den hører dem, overtager faxmaskinen opkaldet og modtager faxmeddelelsen. Hvis den ikke hører CNG-toner, lader faxmaskinen TAD'en fortsætte med at afspille din udgående meddelelse, så den, der kalder op, kan lægge en talebesked.

TAD'en skal svare inden for fire ringninger (den anbefalede indstilling er to ringninger). Faxmaskinen kan ikke høre CNG-toner, før TAD'en har besvaret opkaldet, og med fire ringninger er der kun 8-10 sekunder CNG-toner tilbage til faxens "handshake". Sørg for omhyggeligt at følge instruktionerne i denne brugsanvisnnig til indspilning af den udgående meddelelse. Vi kan ikke anbefale brug af den takstbesparende funktion i den eksterne telefonsvarer, hvis den overstiger fire ringninger.

Hvis du ikke modtager alle dine faxmeddelelser, skal du indstille den eksterne TAD til fire ringninger eller mindre.

**Tilslut ikke en TAD et andet sted på den samme telefonlinje**.

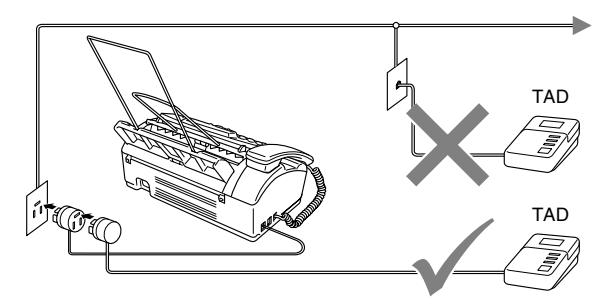

#### **Tilslutninger**

Den eksterne TAD skal tilsluttes som vist ovenfor.

- *1* Indstil din eksterne TAD til en eller to ringninger. (Faxmaskinens Forsinket opkald-indstilling er ikke relevant.)
- *2* Indspil den udgående meddelelse i din eksterne TAD.
- *3* Indstil TAD'en til at besvare opkald.
- *4* For FAX-T104 indstilles modtagetilstanden til TAD:TELEFONSVAR..

For FAX-T106 indstilles modtagetilstanden til TAD: BSK MGR. (Se *[Vælge modtagetilstand](#page-40-3)* på side 5-1.)

#### **Indspille OGM (Outgoing Message) på en ekstern TAD**

Timing er vigtigt ved indspilning af denne meddelelse. Meddelelsen indstiller den måde, som både manuel og automatisk faxmodtagelse foregår på.

- *1* Indspil 5 sekunders stilhed i begyndelsen af din meddelelse. (Dette gør det muligt for faxmaskinen at lytte til fax-CNG-toner ved automatiske transmissioner, før de stopper.)
- *2* Begræns din tale til 20 sekunder.

 $\mathscr{P}$ Vi anbefaler, at du begynder din OGM med 5 sekunders tavshed, da faxmaskinen ikke kan høre faxtoner samtidig med en stemme med genlyd eller en høj stemme. Du kan forsøge at udelade denne pause, men hvis faxmaskinen har besvær med at modtage, skal du genindspille din OGM med denne pause.

## <span id="page-24-0"></span>**Multi-linjetilslutninger (PABX)**

De fleste kontorer bruger et centralt telefonsystem. Selvom det ofte er relativt enkelt at tilslutte faxmaskinen til et hovedsystem eller en PABX (Private Automatic Branch Exchange), foreslår vi, at du kontakter det firma, der har installeret telefonsystemet og anmoder dem om at tilslutte faxmaskinen. Det tilrådes at have en separat linje til faxmaskinen.

Hvis faxmaskinen er forbundet til et multi-linjesystem, skal du anmode den, der installerer det, om at tilslutte enheden til den sidste linje i systemet. Dette forhindrer enheden i at blive aktiveret, hver gang der modtages et telefonopkald.

#### **Hvis du installerer faxmaskinen til at fungere sammen med en PABX**

- *1* Der er ingen garanti for, at enheden vil fungere korrekt under alle omstændigheder med en PABX. Alle problemer skal først rapporteres til det firma, der har ansvaret for PABX'en.
- *2* Hvis alle indgående opkald besvares af en telefonomstilling, anbefales det, at modtagetilstand indstilles til MANUEL. Alle indgående opkald skal i første omgang betragtes som telefonopkald.

## <span id="page-24-1"></span>**Tilpasse funktioner på telefonlinjen**

Hvis du har Ventende opkald, RingMaster, en telefonsvarertjeneste, et alarmsystem eller en anden tilpasset funktion på én telefonlinje, kan det give problemer med din faxmaskines funktion. (Se *[Tilpasse funktioner på en enkelt linje](#page-104-0)* på [side 13-7](#page-104-0).)

## <span id="page-25-1"></span><span id="page-25-0"></span>**Om papir**

#### <span id="page-25-2"></span>**Håndtere og bruge almindeligt papir**

Opbevar papir i originalemballagen, og hold denne lukket. Opbevar papiret fladt og væk fra fugt, direkte sollys og varme.

#### **Papirspecifikationer for papirmagasinet**

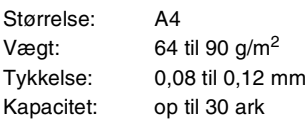

Faxmaskinen kan kun scanne et billede til 208 mm bredde,

uanset hvor bredt papiret er.

Brug ikke karton, avispapir eller stof.

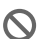

Brug ikke papir:

- der er meget skinnende eller har en kraftig struktur
- der tidligere er udskrevet på en printer
- der ikke kan arrangeres ensartet ved stakning
- der er fremstillet med korte fibre
- der er krøllet, rynket, foldet, skævt, hæftet, er forsynet med papirclips, sammenklistret eller forsynet med tape.

#### <span id="page-26-0"></span>**Sådan ilægges papir**

Før du tilføjer mere papir, skal du fjerne papiret fra papirmagasinet.

*1* Luft papirstakken godt for at undgå papirstop og fremføringsfejl.

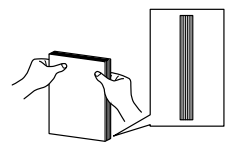

Slå let på stakken af papir, så kanterne er lige.

2 Ilæg forsigtigt papiret. Den side, der skal udskrives skal vende forsiden nedad.

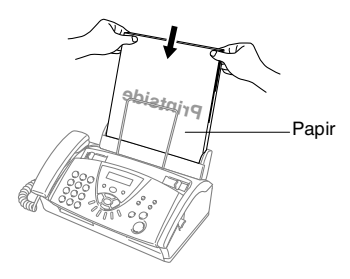

## <span id="page-27-1"></span><span id="page-27-0"></span>**Brugervenlig programmering**

Din faxmaskine er designet til at være brugervenlig med programmering på LCD'en ved hjælp af navigeringstasterne. Den brugervenlige programmering hjælper dig med at få det fulde udbytte af alle de menuvalg, faxmaskinen har.

Da programmeringen udføres på LCD'en, har vi fremstillet en trinvis vejledning på skærmen som hjælp til at programmere faxmaskinen. Alt hvad du behøver, er at følge vejledningen, da den fører dig gennem alle menuvalgene og programmeringsmulighederne.

## <span id="page-27-2"></span>**Menutabel**

Du kan sandsynligvis programmere faxmaskinen uden brugsanvisningen, hvis du burger den menutabel, der begynder på side 3-3. Disse sider hjælper dig til at forstå menuvalgene og – funktionerne, som du har fundet i faxmaskinens programmer.

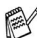

Du kan programmere faxmaskinen ved at trykke på **Menu/Set** efterfulgt af menunumrene.

Hvis du f.eks. vil angive RESOLUTION til FIN: Tryk på **Menu/Set**, **3**, **4** og ▲ eller ▼ for at vælge FIN. Tryk på **Menu/Set**.

#### <span id="page-27-3"></span>**Lagre i hukommelse**

Hvis der opstår et strømsvigt, mister du ikke menuindstillingerne, fordi de er gemt permanent. Midlertidige indstillinger (f.eks. Kontrast, Oversøisk-tilstand osv.) går tabt. Det kan også være nødvendigt at genindstille dato og klokkeslæt.

## <span id="page-28-0"></span>**Navigationstaster**

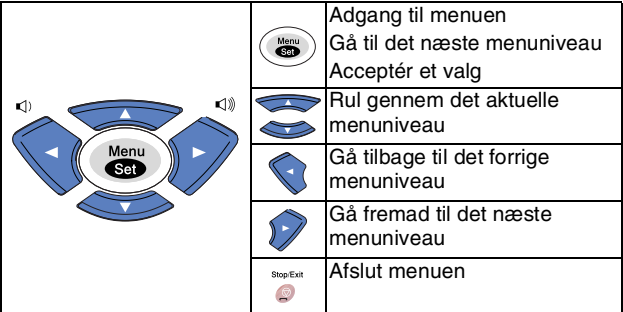

Du kan få adgang til menutilstanden ved at trykke på **Menu/Set**.

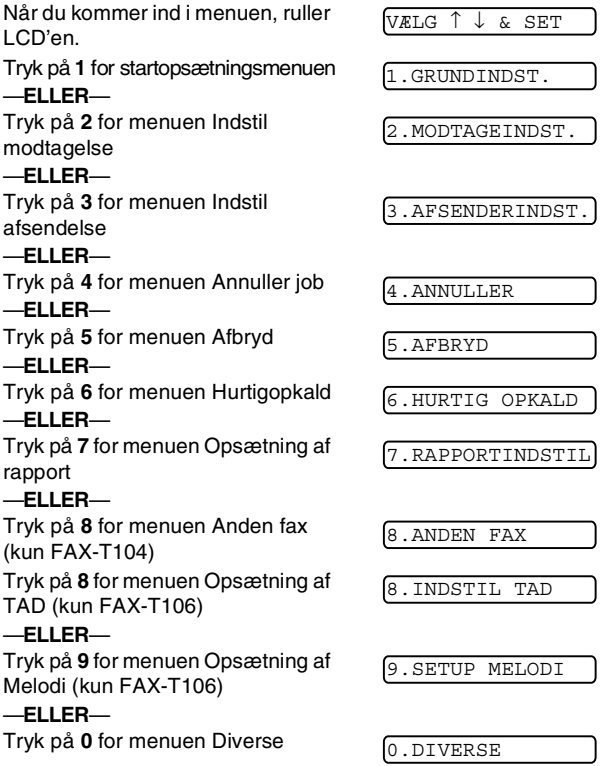

Du kan rulle hurtigere gennem hvert menuniveau ved at trykke på pilen (▲ eller ▼) for den retning, du ønsker. Vælg derefter en indstilling ved at trykke på **Menu/Set**, når indstillingen vises på LCD'en.

Derefter viser LCD'en det næste menuniveau.

Tryk på ▲ eller ▼ for at rulle til det næste menuvalg.

Tryk på **Menu/Set**. Når du er færdig med at indstille en funktion, viser LCD'en ACCEPTERET.

Download from Www.Somanuals.com<sup>P</sup>.A<del>ll Manua</del>ls Search And Download.

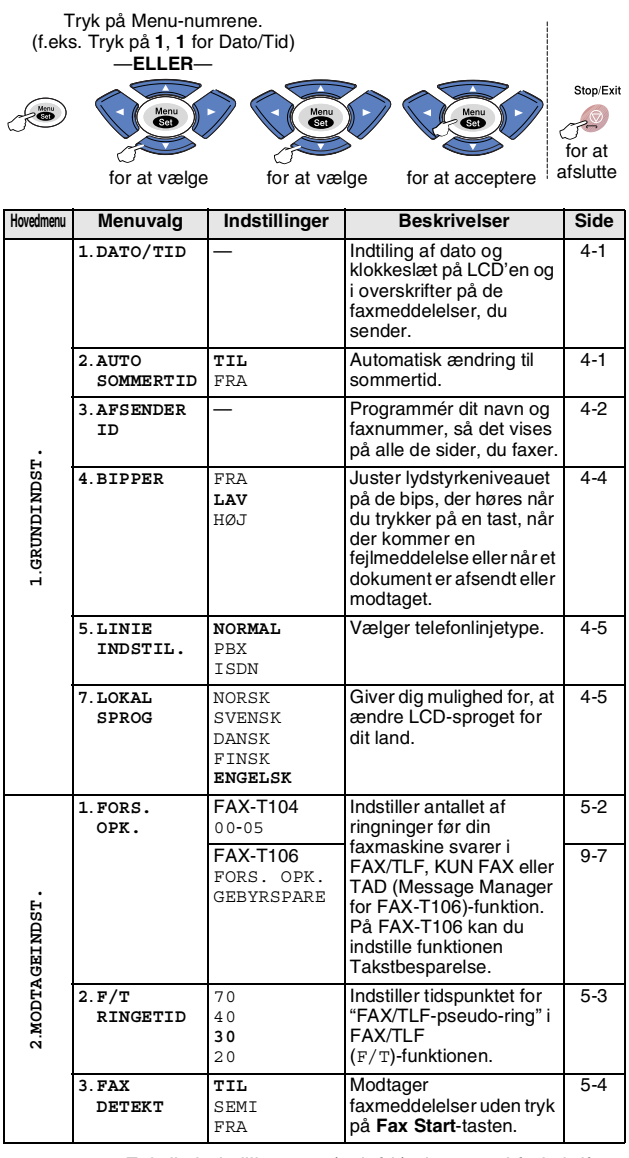

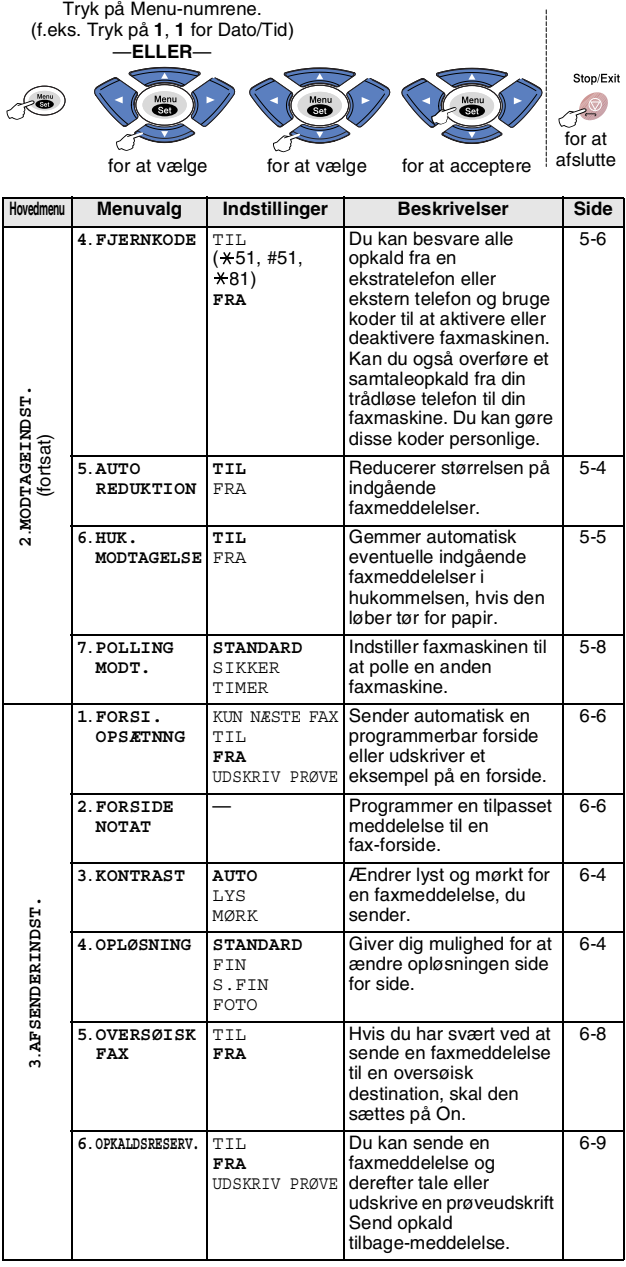

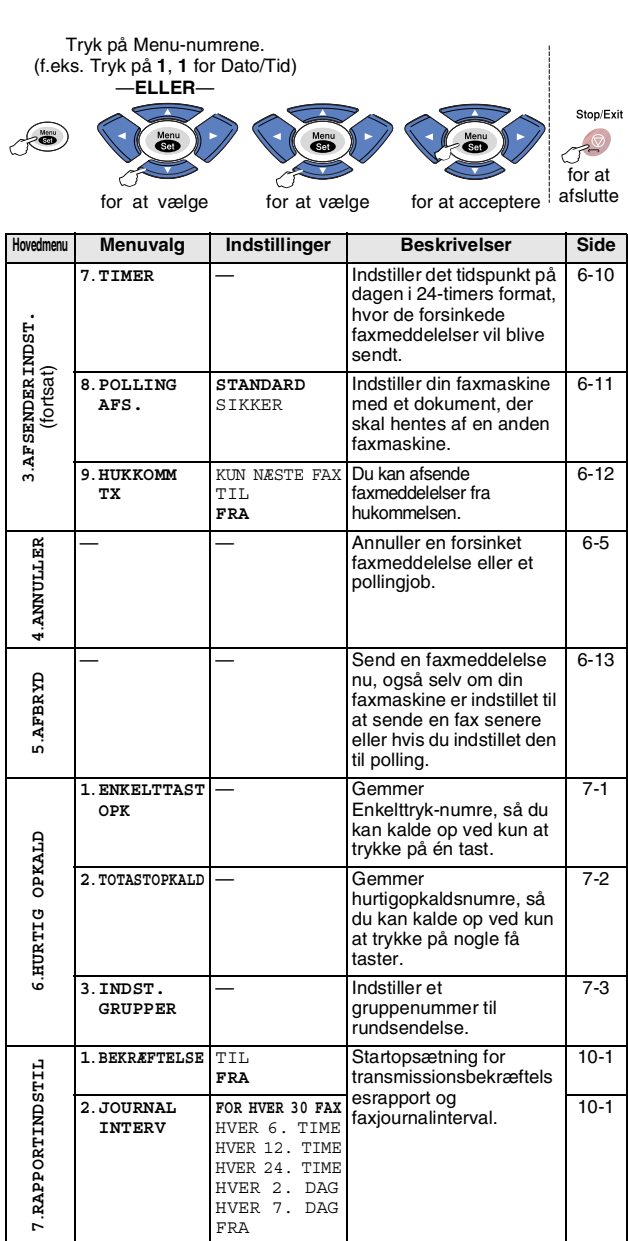

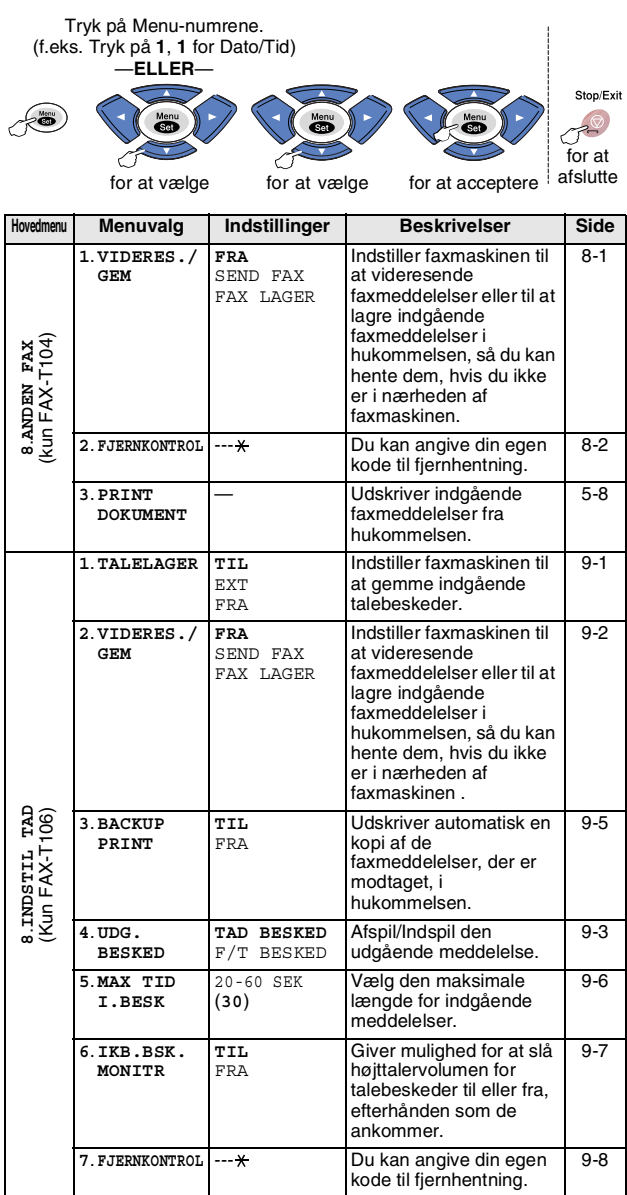

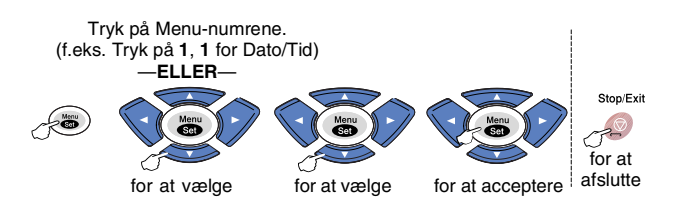

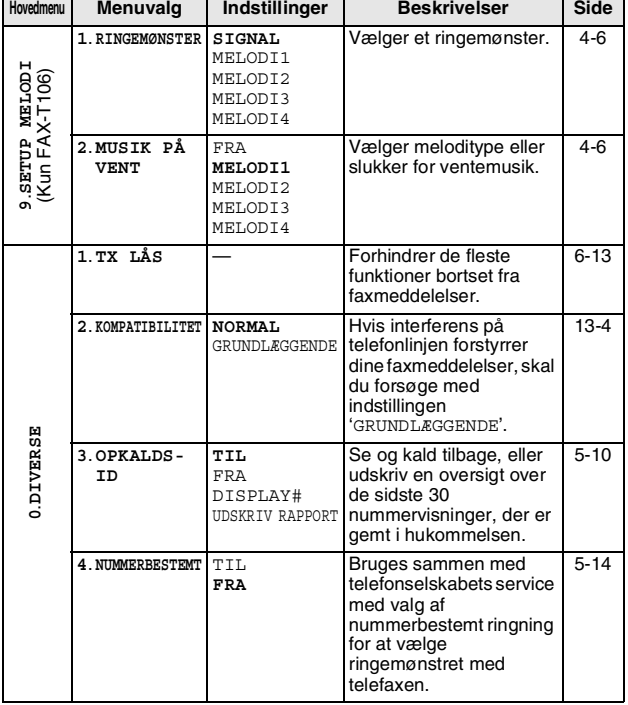

## <span id="page-34-0"></span>**4 Startopsætning**

## <span id="page-34-1"></span>**Kom godt i gang**

#### <span id="page-34-4"></span><span id="page-34-2"></span>**Indstille dato og klokkeslæt**

Når faxmaskinen ikke er i brug, vises dato og tidspunkt. Hvis du opsætter Afsender-id'et vil den dato og det tidspunkt, der vises af faxmaskinen blive udskrevet på hver faxmeddelelse du sender. Hvis der opstår strømsvigt, skal du indstille dato og klokkeslæt.

- *1* Tryk på **Menu/Set**, **1**, **1**. *2* Indtast de to sidste cifre i året. Tryk på **Menu/Set**. *3* Indtast de to cifre i måneden. Tryk på **Menu/Set**. (F.eks. 09 for september eller 10 for oktober). *4* Indtast to cifre for dagen. Tryk på **Menu/Set**. (Indtast f.eks. 06). *5* Indtast klokkeslættet i 24-timers format. Tryk på **Menu/Set**. (Indtast f.eks. 15:25 for 3:25 P.M.) 1.DATO/TID
- *6* Tryk på **Stop/Exit**. LCD'en viser den dato og det klokkeslæt, du har angivet, hver gang faxmaskinen er på Standby.

#### <span id="page-34-3"></span>**Tænd Automatic Daylight Savings Time**

Du kan indstille faxmaskinen til automatisk at ændre til sommertid. Den stille sig selv en time frem om foråret og en time tilbage om efteråret. Sørg for, at du har indstillet den korrekte dag og det rigtige tidspunkt i indstillingen DATO/TID. Standardindstillingen er TIL.

*1* Tryk på **Menu/Set**, **1**, **2**.

2.AUTO SOMMERTID

- <span id="page-34-5"></span>2 Tryk på ▲ eller ▼ for at vælge TIL (eller FRA).
	- Tryk på **Menu/Set**.
- *3* Tryk på **Stop/Exit**.

#### <span id="page-35-1"></span><span id="page-35-0"></span>**Indstille Afsender-ID'en**

Du bør gemme dit navn eller firmanavn og faxnummer, så det kan blive udskrevet på alle de faxsider, du sender. Telefonnummeret bliver kun vist på forsiderne og tilbagekaldsmeddelelserne.

Det er vigtigt, at du indtaster fax- og telefonnumrene i det internationale standardiserede format, dvs. i overensstemmelse med følgende præcise rækkefølge:

- **Tegnet "+" (plus) (ved at trykke på tasten**  $\star$ **)**
- Din landekode (f.eks. "45" for Danmark og "41" for Schweiz)
- Dit områdenummer minus eventuelle foranstillede "0" ("9" i Spanien)
- Et mellemrum
- Dit nummer på den lokale central med mellemrum for at gøre det mere læseligt.

Hvis faxmaskinen f.eks. er installeret i Danmark, og den samme linje bruges til både fax- og samtaleopkald, og dit nationale telefonnummer er 0161 444 5555, skal du indstille delene af faxog telefonnummeret på dit afsender-id som: +44 161 444 5555.

- *1* Tryk på **Menu/Set**, **1**, **3**.
- *2* Indtast dit faxnummer (op til 20 cifre).

#### Tryk på **Menu/Set**.

Du skal indtaste et faxnummer for at fortsætte (op til 20 cifre).

3.AFSENDER ID

 $\mathcal J$ Hvis du ikke indtaster et faxnummer, kan du ikke indtaste flere oplysninger.

Du kan ikke indtaste en bindestreg.

- *3* Indtast dit telefonnummer (op til 20 cifre).
	- Tryk på **Menu/Set**.
- *4* Brug tastgruppen til at indtaste dit navn (op til 20 tegn). Tryk på **Menu/Set**.

(Se *[Indtaste tekst](#page-36-0)* på side 4-3.)

*5* Tryk på **Stop/Exit**.

LCD'en viser dato og klokkeslæt.

Hvis afsender-id'et allerede er blevet programmeret, vil

afsender-id'etn bede dig om at trykke på **1** for at foretage en ændring eller **2** for at afslutte uden ændring.
# <span id="page-36-0"></span>**Indtaste tekst**

Når du indstiller visse menufunktioner, f.eks. Afsender-ID, har du muligvis behov for at indtaste tekst i faxmaskinen. De fleste nummertaster har tre eller fire bogstaver påtrykt på dem. Tasterne for  $\mathbf{0}$ ,  $\#$  og  $\mathbf{\times}$  er ikke forsynet med trykte bogstaver, da de bruges til specialtegn.

**Tryk på tasten en gang to gange tre gange fire gange fem gange 2** ABC2A **3** DEF 3D **4** GH I 4G **5** JKL5J **6** MNO 6M **7** PQRS 7 **8** TUV8T **9** WX Y Z 9

Ved at trykke gentagne gange på den relevante opkaldstast får du adgang til det ønskede tegn.

#### **Indsætte mellemrum**

For at indtaste et mellemrum i faxnummeret, skal du trykke på ▲ en gang mellem numrene. For at ændre et mellemrum i navnet, skal du trykke på ▶ to gange mellem tegnene.

#### **Foretage rettelser**

Hvis du har indtastet et bogstav forkert og vil ændre det, skal du trykke på ◀ for at flytte markøren ind under det forkerte bogstav. Tryk derefter på **Stop/Exit**. Alle bogstaverne over og til højre for markøren slettes. Indtast det korrekte tegn igen. Du kan også gå tilbage og overskrive forkerte bogstaver.

#### **Gentage bogstaver**

Hvis du har behov for at indtaste et tegn, der findes på den samme tast som det foregående tegn, skal du trykke på  $\blacktriangleright$  for at flytte markøren til højre, før du trykker på tasten igen.

#### **Specialtegn og symboler**

Tryk på <del>X</del>, # eller 0, og tryk derefter på ◀ eller ▶ for at flytte markøren hen under det ønskede specialtegn eller symbol. Tryk derefter på **Menu/Set** for at vælge det.

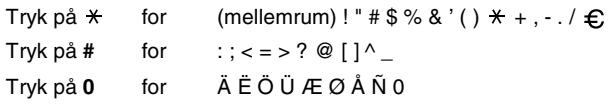

# **Indstille bipperlydstyrken**

Du kan ændre bippervolumen. Standardindstillingen (fra fabrikken) er LAV. Når bipperen er slået til, bipper faxmaskinen når du trykker på en tast eller begår en fejl eller når du sender eller modtager en faxmeddelelse.

*1* Tryk på **Menu/Set**, **1**, **4**. (LAV, HØJ eller FRA)

4.BIPPER

- 2 Tryk på ▲ eller ▼ for at vælge tilstanden. Tryk på **Menu/Set**.
- *3* Tryk på **Stop/Exit**.

#### **Indstille højttalervolumen**

Du kan ændre højttalervolumen.

- *1* For FAX-T104, løft telefonrøret og tryk på **Tel**. For FAX- T106, tryk på **Speaker Phone**.
- 2 Tryk på  $\triangleleft$  eller  $\triangleleft$   $\triangleleft$  tor at justere volumenniveauet. LCD'en viser de indstillinger, du vælger. Hver tastetryk ændrer volumen til den næste indstilling. Den nye indstilling bevares, indtil du ændrer den igen.
- *3* For FAX-T104, tryk på **Tel**. For FAX- T106, tryk på **Speaker Phone**.
- $\mathbb{R}$  (Kun FAX-T106)
	- Du kan indstille højttalervolumen med  $\bigoplus$  eller  $\bigotimes$   $\bigoplus$  , mens du lytter til din OGM (Outgoing Message) og dine ICM'er (Incoming Messages).
		- Hvis du slår Incoming Recording Monitor FRA (Menu/Set, **8**, **6**) vil højttaleren til medhør blive slået fra, og du vil ikke høre de opkaldende lægge besked. Du kan fortsat styre volumen for andre funktioner ved hjælp af  $\blacktriangleleft$  eller  $\blacktriangleright$ .

# **Indstille ringelydstyrke**

Du kan slå ringningen fra eller du kan vælge ringningens lydstyrkeniveau, når din maskine er ledig (ikke i brug). Tryk på  $\bigcirc$  eller  $\bigcirc$   $\bigcirc$   $\circ$  for at justere volumenniveauet. Hver gang du trykker på disse taster, ringer faxmaskinen, så du kan høre den aktive indstilling, som vises på LCD'en. Lydstyrken ændres med hvert tastetryk. Den nye indstilling bevares, indtil du ændrer den igen.

# **Indstilling af telefonlinjen**

Hvis du tilslutter faxmaskinen til en linje med en PABX (PBX) eller ISDN til at sende og modtage faxmeddelelser, er det også nødvendigt at ændre telefonlinjetypen derefter ved at udføre følgende trin.

- *1* Tryk på **Menu/Set**, **1**, **5**.
- 2 Tryk på ▲ eller ▼ for at vælge PBX, ISDN, (eller NORMAL). Tryk på **Menu/Set**.
- *3* Tryk på **Stop/Exit**.

# **PABX og OVERFØRSEL**

Faxmaskinen er oprindelig indstillet til tilslutning til PSTN-linjer (Public Switched Telephone Network) – linjer. Mange kontorer anvender imidlertid et centralt telefonsystem eller PABX (Private Automatic Branch Exchange). Faxmaskinen kan tilsluttes de fleste typer PABX. Faxmaskinens genopkaldsfunktion understøtter tidsindstillet afbrydelsesopkald (TBR). TBR fungerer med de fleste PABX-systemer, der tillader dig at få adgang til en bylinie, eller overføre opkald til en anden linje. Funktionen virker, når du trykker på tasten **R**.

Du kan programmere et tryk på **R** som en del af et nummer,

der er gemt på et Enkelttryk- eller Hurtigopkaldssted. Når du programmerer Enkelttryk eller Hurtigopkaldsnummeret (**Menu/Set**, **6**, **1** eller **6**, **2**) tryk på **R** (skærmen viser "!"), og derefter indtaste telefonnummeret. Hvis du gør dette, behøver du ikke at trykke på **R** hver gang før opkald ved hjælp af et Enkelttryk- eller Hurtigopkaldssted. (Se *[Enkelttryk-opkald](#page-55-0)* på [side 6-1](#page-55-0) og *[Hurtig-opkald](#page-55-1)* på side 6-1.)

Hvis PABX er slået FRA, kan du dog ikke bruge det Enkelttryk- eller Hurtigopkaldsnummer, som et tryk på **R** er programmeret i.

#### **Indstille lokalsproget**

Sproget på maskinen er i første omgang indstillet til engelsk, men du kan ændre sproget til dansk (eller norsk, svensk, finsk).

*1* Tryk på **Menu/Set**, **1**, **7**.

7.LOKAL SPROG

5.LINIE INDSTIL.

- 2 Tryk på ▲ eller ▼ for at vælge sprog, og tryk på **Menu/Set**.
- *3* Tryk på **Stop/Exit**.

Startopsætning **4 - 5** Download from Www.Somanuals.com. All Manuals Search And Download.

# **Melody Settings (kun FAX-T106)**

# **Indstille ringemønsteret**

Du kan vælge et ringemønster fra signal (almindeligt ringemønster) eller 4 melodier.

Standardindstillingen er SIGNAL.

*1* Tryk på **Menu/Set**, **9**, **1**.

1.RINGEMØNSTER

2 Tryk på ▲ eller ▼ for at vælge SIGNAL, MELODI1, MELODI2, MELODI3 eller MELODI4 og trykke på **Menu/Set**.

*3* Tryk på **Stop/Exit**.

Du kan kun vælge en melodi til den første ringning. F/T pseudo-ringningen forbliver den samme.

#### **Indstil musik i venteposition**

Du kan vælge musik i venteposition. Du kan også indstille musikken til FRA.

- *1* Tryk på **Menu/Set**, **9**, **2**.
- *2* Tryk på ▲ eller ▼ for at vælge MELODI1, MELODI2, MELODI3 eller MELODI4 eller FRA.
- *3* Tryk på **Menu/Set**.
- *4* Tryk på **Stop/Exit**.

# **Grundlæggende modtagelse**

# **Vælge modtagetilstand**

Der findes fire forskellige modtagetilstande i faxmaskinen. Du kan vælge den tilstand, som passer bedst til dit behov.

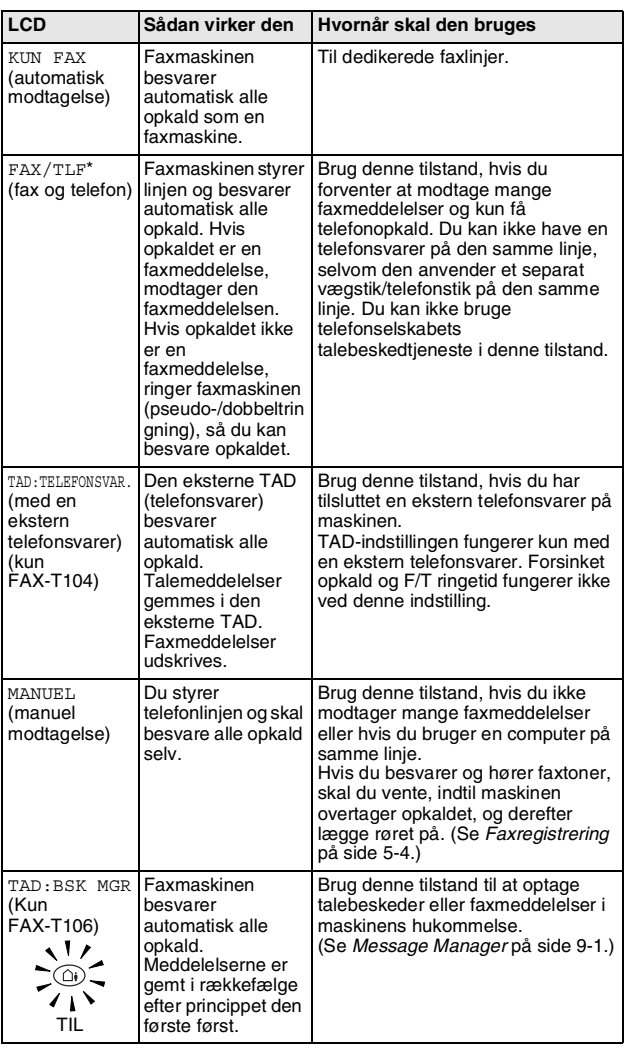

\* I funktionen FAX/TLF skal du først indstille FORS. OPK. og F/T RINGETID. Hvis du har ekstratelefoner på linjen, skal du bevare indstillingen FORS. OPK. som 4 ringninger.

Download from Www.Somanuals.com. All Man**ualsi⊌e***a***neri**agelsooົ<mark>n</mark>noad.

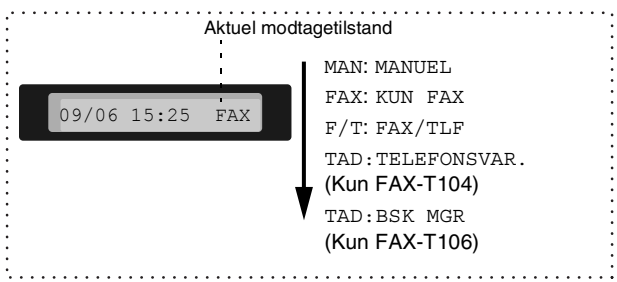

# **Sådan vælges eller ændres modtagetilstanden**

```
1 Tryk på Receive Mode.
   LCD'en viser dit aktuelle valg.
   Indstillingerne på FAX-T104
```
er:

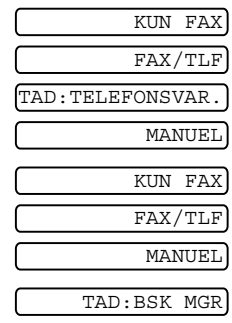

Eller, hvis TAD-funktionen er slået TIL ved at trykke på knappen (**Digital TAD**),

Indstillingerne på FAX-T106

tilsidesættes indstillingen Modtagetilstand, så displayet viser:

*2* Fortsæt med at trykke på **Receive Mode** indtil dit nye valg vises. Efter 2 sekunder viser skærmen dato og klokkeslæt sammen med din nye modtagetilstand.

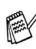

er:

Hvis du ændrer modtagetilstanden under en anden funktion,  $\sqrt[3]{\ }$ skifter skærmen til det aktuelle funktionsdisplay.

# <span id="page-41-0"></span>**Indstille Forsinket opkald**

```
Forsinket opkald indstiller det antal gange, som faxmaskinen ringer 
før den svarer i indstillingerne KUN FAX eller FAX/TLF og 
TAD:BSK MGR . (Kun FAX-T106)
```
*1* Tryk på **Menu/Set**, **2**, **1**.

Hvis du har en FAX-T104, gå til trin 3.

- *2* Tryk på ▲ eller ▼ for at vælge FORS. OPK., og tryk på **Menu/Set**.
- *3* Tryk på ▲ eller ▼ for at vælge, hvor mange gange, linjen skal ringe, før maskinen svarer og tryk så **Menu/Set**.
- *4* Tryk på **Stop/Exit**.
- $\mathscr{P}$ (Kun FAX-T106)
- Takstbesvarelse skal være FRA for at bruge indstillingen af forsinket opkald.

# <span id="page-42-0"></span>**Indstille F/T Ringetid (kun FAX/TEL-tilstand)**

Hvis du har indstillet modtagetilstanden til FAX/TLF, skal du beslutte, hvor længe maskinen skal give signal med den specielle pseudo-/dobbelte ringning, når der kommer et samtaleopkald. (Hvis opkaldet er en faxmeddelelse, udskriver faxmaskinen faxmeddelelsen). Denne pseudo-/dobbeltringning forekommer efter den første ringning fra telefonselskabet. Det er kun faxmaskinen, der ringer, og ingen anden telefon på den samme linje ringer med den specielle pseudo-/dobbeltringning. Du kan imidlertid besvare opkaldet fra enhver ekstratelefon (i et separat telefonstik) på den samme linje som maskinen. (Se *[Anvendelse fra](#page-45-0)  [ekstratelefoner](#page-45-0)* på side 5-6.)

*1* Tryk på **Menu/Set**, **2**, **2**.

2.F/T RINGETID

2 Tryk på ▲ eller ▼ for at vælge, hvor lang tid faxmaskinen skal ringe for at gøre dig opmærksom på et samtaleopkald (20, 30, 40 eller 70 sekunder).

Tryk på **Menu/Set**.

*3* Tryk på **Stop/Exit**.

Selv om den, der kalder op, lægger på under en pseudo-/dobbeltringning, fortsætter faxmaskinen med at ringe i det angivne tidsrum.

#### **Indspilning af Fax/Tlf- udgående annoncering (F/T MEDDELELSE) (Kun FAX-T106)**

Denne annoncering afspilles af din maskine (ikke en ekstern TAD), når nogen kalder op, og din maskine er indstillet til

FAX/TLF-modtagetilstand. Selv om den, der kalder op, kan høre sin annoncering, kan der ikke lægges besked.

- *1* Tryk på **Menu/Set**, **8**, **4**.
- *2* Tryk på ▲ eller ▼ for at vælge F/T BESKED, og tryk **Menu/Set**.
- *3* Tryk på ▲ eller ▼ for at vælge OPTAG BSK og tryk **Menu/Set**, løft derefter røret for at indspille en besked (op til 20 sekunder).
- *4* Læg telefonrøret på igen. Din besked er indspillet.
- *5* Tryk på **Stop/Exit**.

Det er ikke nødvendigt at have en udgående meddelelse.  $\frac{1}{2}$  F/T-tilstanden fungerer fint uden. Det er kun for at den, der kalder op, kan forstå maskinens status. (Se *[Slette den](#page-83-0)  [udgående meddelelse \(OGM\)](#page-83-0)* på side 9-3 for vejledning til hvordan du sletter annonceringen.)

Du kan f.eks. efterlade en besked, der siger:

"Hej, vent venligst. Vi prøver at kontakte dig. Hvis du vil sende en faxmeddelelse, skal du vente til du hører en faxtone og derefter trykke på Start-tasten, eller trykke på  $\star$  5 1 (din trecifrede faxmodtagekode) og derefter trykke på Start-tasten."

# <span id="page-43-0"></span>**Faxregistrering**

Når du bruger denne funktion, behøver du ikke at trykke på **Fax Start** eller faxmodtagekoden **5 1**, når du besvarer og hører et faxopkald og hører opkaldsbip. Bare hold på røret og vent et par sekunder. Hvis du vælger TIL, kan faxmaskinen automatisk modtage faxopkald, selvom du løfter røret på maskinen eller røret på en ekstratelefon eller en ekstern telefon. Når du ser MODT. på Lcd'en, eller når du hører "hyletoner" i røret på en ekstratelefon, der er forbundet til et andet vægstik/telefonstik, skal du blot lægge røret på, hvorefter faxmaskinen klarer resten. SEMI lader kun faxmaskinen modtage faxmeddelelsen, hvis du har besvaret den på faxmaskinen.

■ Hvis denne funktion er sat til FAX DETEKT:TIL, men maskinen ikke automatisk modtager et faxopkald, når du løfter røret på en ekstratelefon eller en ekstern telefon, skal du trykke på faxmodtagekoden **5 1**. Løft røret på maskinen og tryk derefter på **Fax Start**.

- Hvis du sender faxmeddelelser fra en computer på den samme telefonlinje, og maskinen opfanger dem, skal du sætte denne funktion på FAX DETEKT:FRA.
- Valg af FAX DETEKT: FRA betyder, at du selv er nødt til at aktivere maskinen ved at trykke på **Fax Start**. —**ELLER**—

tryk på **5 1** på den ekstra telefon eller den eksterne telefon, hvis du ikke er ved din maskine.

- *1* Tryk på **Menu/Set**, **2**, **3**.
- 2 Brug ▲ eller ▼ for at vælge TIL, SEMI eller FRA.

Tryk på **Menu/Set**.

*3* Tryk på **Stop/Exit**.

#### **Udskrive en reduceret indgående faxmeddelelse (Auto reduktion)**

Hvis du vælger AUTO, reducerer faxmaskinen automatisk en indkommende fax, så den passer til én side papir i A4-størrelse, uanset originalens papirstørrelse.

- *1* Tryk på **Menu/Set**, **2**, **5**.
- 5.AUTO REDUKTION

3.FAX DETEKT

2 Brug **▲** eller ▼ for at vælge TIL (eller FRA).

Tryk på **Menu/Set**.

*3* Tryk på **Stop/Exit**.

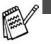

■ Hvis du modtager faxmeddelelser, der er delt over to sider, skal du slå denne indstilling til. Hvis du sender et dokument, der er for langt, udskriver faxmaskinen det måske over to sider.

■ Når Auto Reduktion er slået til og et indgående dokument er mindre end papiret, vil der ikke ske nogen reduktion, og du vil få den samme størrelse som afsenderens dokument.

Do**wnload netill Www!≋9elsa**nuals.com. All Manuals Search And Download.

#### **Modtagelse i hukommelsen**

Så snart papirmagasinet bliver tomt under faxmodtagelse, viser skærmen CHECK PAPIR. Læg papir i papirmagasinet. (Se Hurtig installationsanvisning.)

#### **Hvis Hukommelsesmodtagelse er slået TIL på dette tidspunkt…**

Hvis der er tilstrækkeligt med hukommelse, vil den aktuelle faxmodtagelse fortsætte. Efterfølgende indgående faxmeddelelser gemmes også i hukommelsen, indtil denne er fuld, hvorefter der ikke besvares flere indgående faxmeddelelser automatisk. For at udskrive alle faxmeddelelserne i hukommelsen, lægges papiret i papirmagasinet.

#### **Hvis Hukommelsesmodtagelse er slået FRA på dette tidspunkt…**

Hvis der er tilstrækkeligt med hukommelse, vil den aktuelle faxmodtagelse fortsætte og de resterende sider vil blive gemt i hukommelsen afhængigt af den tilgængelige hukommelse. Efterfølgende indgående faxmeddelelser besvares ikke automatisk, før der er lagt nyt papir i papirmagasinet.

*1* Tryk på **Menu/Set**, **2**, **6**.

6.HUK.MODTAGELSE

- 2 Brug ▲ eller ▼ for at vælge TIL (eller FRA). Tryk på **Menu/Set**.
- *3* Tryk på **Stop/Exit**.

#### **Modtage en faxmeddelelse ved afslutningen af en samtale**

Ved afslutningen af en samtale kan du bede modparten om at faxe oplysninger til dig, får du lægger røret på.

- *1* Bed modparten om at anbringe dokumentet i sin maskine og trykke på Fax Start. Bed modparten om at vente, indtil din faxmaskine sender modtagetoner (hyletoner), før vedkommende lægger røret på.
- *2* Når du hører maskinens CNG-toner (bip), skal du trykke på **Fax Start**.

Lcd'en viser:

MODT.

*3* Læg telefonrøret på igen.

# **Avancerede modtagefunktioner**

# <span id="page-45-0"></span>**Anvendelse fra ekstratelefoner**

Hvis du besvarer et faxopkald fra en ekstratelefon eller en ekstern telefon i det rigtige stik i faxmaskinen, kan du få din maskine til at modtage opkaldet ved hjælp af faxmodtagekoden. Når du trykker på faxmodtagekoden **5 1**, begynder faxmaskinen at modtage en faxmeddelelse. (Se *[Faxregistrering](#page-43-0)* på side 5-4).

Hvis faxmaskinen besvarer et samtaleopkald og udsender pseudo-/dobbeltringninger, fordi du skal overtage opkaldet, skal du bruge telefonsvarerkoden **# 5 1** for at modtage opkaldet via en ekstratelefon.

(Se *[Indstille F/T Ringetid \(kun FAX/TEL-tilstand\)](#page-42-0)* på side 5-3.)

Hvis du besvarer et opkald, og der ikke er nogen på linjen, skal du antage, at du modtager en manuel faxmeddelelse.

- Tryk på  $\angle$  **5 1** fra en ekstratelefon (i et separat telefonstik i væggen), og vent på faxmodtagetonerne (hyletoner), og læg derefter røret på.
- Tryk på  $\angle$  **5 1** fra en ekstern telefon (forbundet til det rigtige stik i maskinen), og vent på, at telefonforbindelsen afbrydes, før du lægger røret på (Lcd'en viser MODT.).

Den, der kalder op, skal trykke på Start for at sende faxmeddelelsen.

# **Kun for FAX/TLF-tilstand**

Når faxmaskinen er i FAX/TLF-funktion, bruger den F/T ringetid (pseudo-/dobbeltringning) som en meddelelse til dig om at modtage et samtaleopkald.

Hvis du står ved en ekstratelefon, skal du løfte røret under F/T Ringetid og derefter trykke på **# 5 1** mellem de dobbelte ringninger. Hvis der ikke er nogen på linjen, eller hvis nogen vil sende en faxmeddelelse, skal du sende opkaldet tilbage til faxmaskinen ved at trykke på  $\angle 51$ .

# **Overførsel fjernopkald**

For at bruge denne funktion, skal du først indstille FJERNKODE til TIL. (Se *[Ændre fjernkoderne](#page-46-0)* på side 5-7.)

Du kan bruge funktionen Overførsel fjernopkald til at overføre samtaleopkald, modtaget på en ekstern DECT trådløs telefon, der er eksternt forbundet til faxmaskinen. (Se *[Tilslutte en ekstern](#page-22-0)  telefon* [på side 1-8](#page-22-0).) Du kan overføre et indgående samtaleopkald til din faxmaskine, men du kan ikke overføre et opkald fra faxmaskinen til din DECT-telefon.

#### **Sådan overføres et telefonopkald til faxmaskinen**

Når du modtager samtaleopkaldet på en ekstern DECT trådløs telefon og gerne vil overføre det til faxmaskinen,

- *1* skal du trykke på DECT Samtaleaktiveringskoden **8 1** på den eksterne trådløse telefon.
- *2* Faxmaskinen ringer (pseudo-ringningen er den samme som den aktuelle F/T ringning) og displayet viser "LØFT RØRET AF".
- *3* Løft røret og tryk på **Tel** (kun FAX-T104). —**ELLER**—

Tryk på **Speaker Phone** (kun FAX-T106) på faxmaskinen for at overføre samtaleopkaldet til faxmaskinen.

Afbryd ikke samtalen fra den trådløse telefon før

samtaleopkaldet er overført til faxmaskinen. Du vil vide, hvornår det sker fordi du så ikke længere kan høre eller tale med modparten i den trådløse telefon. Hvis du ikke venter til dette punkt før du lægger på fra den trådløse telefon, vil opkaldet gå tabt.

Hvis der ikke er nogle, der svarer på fasxmaskinen, stopper pseudo-ringningen efter 30 sekunder. I dette tilfælde vil det stadig være muligt at tale med modparten fra den trådløse telefon. Det er ikke muligt med tale imellem faxmaskinen og den trådløse telefon (ligesom med et intercom-system).

# <span id="page-46-0"></span>**Ændre fjernkoderne**

Fjernkoder virker muligvis ikke sammen med visse telefonsystemer. Den foruddefinerede faxmodtagekode er **5 1**. Den foruddefinerede telefonsvarerkode er **# 5 1**. Den forudindstillede fjernaktiveringssamtalekode **8 1**.

Hvis du allerede har afbrudt forbindelsen, da du havde

- fjernadgang til din eksterne TAD, kan du prøve at ændre faxmodtagelseskoden, telefonsvarerkoden eller samtaleaktiveringskoden til en anden trecifret kode vha. numrene0-9,  $\star$  eller #.
- *1* Tryk på **Menu/Set**, **2**, **4**.
- *2* Tryk på ▲ eller ▼ for at vælge TIL (eller FRA).

Tryk på **Menu/Set**.

- *3* Indtast en ny faxmodtagekode. Tryk på **Menu/Set**.
- *4* Indtast en ny telefonsvarerkode. Tryk på **Menu/Set**.
- *5* Indtast en ny samtaleaktiveringskode. Tryk på **Menu/Set**.
- *6* Tryk på **Stop/Exit**.

4.FJERNKODE

#### **Udskrivning af en faxmeddelelse fra hukommelsen (kun FAX-T104)**

Hvis du har valgt faxvideresendelse eller faxlager (**Menu/Set**, **8**, **1**), kan du stadig udskrive en fax fra hukommelsen, når du er ved din faxmaskine. (Se *[Indstille Faxlager](#page-77-0)* på side 8-2.)

*1* Tryk på **Menu/Set**, **8**, **3**.

3.PRINT DOKUMENT

- *2* Tryk på **Fax Start**.
- *3* Når udskrivningen er afsluttet, skal du trykke på **Stop/Exit**.

# **Polling**

Polling er den proces, der består i at hente faxmeddelelser fra en anden faxmaskine. Du kan bruge din FAXmaskine til at 'polle' andre maskiner, eller nogen kan polle din faxmaskine.

Alle, der er involveret i polling, skal indstille deres faxmaskine til polling. Når nogen poller din faxmaskine til at modtage en faxmeddelelse, betaler de for opkaldet. Hvis du poller en andens faxmaskine til at modtage en faxmeddelelse, betaler du for opkaldet.

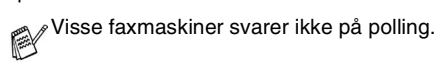

# **Sikker polling**

Sikker polling er en måde at forhindre, at dine og andres dokumenter falder i de forkerte hænder, mens maskinen er indstillet til polling. Du kan kun bruge sikker polling sammen med en anden Brother-faxmaskine. Enhver, der poller for at modtage en faxmeddelelse, skal indtaste pollingsikkerhedskoden.

# **Indstille til pollingmodtagelse (standard)**

Pollingmodtagelse foregår, når du kalder op til en anden faxmaskine for at modtage en faxmeddelelse fra den.

*1* Tryk på **Menu/Set**, **2**, **7**.

7.POLLING MODT.

- 2 Tryk på ▲ eller ▼ for at vælge STANDARD. Tryk på **Menu/Set**.
- *3* Indtast det faxnummer, du vil polle. Tryk på **Fax Start**.

# **Indstille til pollingmodtagelse med sikkerhedskode**

Du skal være sikker på, at du bruger den samme sikkerhedskode som modparten.

- *1* Tryk på **Menu/Set**, **2**, **7**.
- 2 Tryk på ▲ eller ▼ for at vælge SIKKER. Tryk på **Menu/Set**.
- *3* Indtast en firecifret sikkerhedskode. Dette er den samme som sikkerhedskoden for den faxmaskine, du poller.
- *4* Tryk på **Menu/Set**.
- *5* Indtast det faxnummer, du vil polle.
- *6* Tryk på **Fax Start**.

# **Indstille forsinket pollingmodtagelse**

Du kan indstille maskinen til at begynde pollingmodtagelse på et senere tidspunkt.

- *1* Tryk på **Menu/Set**, **2**, **7**.
- 2 Tryk på ▲ eller ▼ for at vælge TIMER. Tryk på **Menu/Set**.
- *3* Skærmen anmoder dig om at indtaste det tidspunkt, hvor du vil påbegynde polling.
- *4* Indtast det klokkeslæt (i 24-timers format), hvor du vil påbegynde polling.

Indtast f.eks. 21:45 for 9:45 P.M.

- *5* Tryk på **Menu/Set**.
- *6* Indtast det faxnummer, du vil polle.
- *7* Tryk på **Fax Start**. Maskinen foretager pollingopkaldet på det tidspunkt, du har indtastet.

Du kan kun indstille én forsinket polling.

# **Sekventiel polling**

Maskinen kan anmode om dokumenter fra flere faxmaskiner i en enkelt aktivitet. Du skal blot angive flere destinationer i Trin 4. Herefter udskrives en sekventiel pollingrapport.

- *1* Tryk på **Menu/Set**, **2**, **7**.
- 2 Tryk på ▲ eller ▼ for at vælge STANDARD, SIKKER eller

POLLING MODT.

POLLING:STANDARD

TIMER.

Tryk på **Menu/Set**, når skærmen viser den ønskede indstilling.

- *3* Hvis du har valgt STANDARD, skal du gå til Trin 4.
	- Hyis du har valgt SIKKER, skal du indtaste et firecifret nummer, trykke på **Menu/Set** og derefter gå til Trin 4.
	- Hvis du har valgt TIMER, skal du indtaste det tidspunkt (i 24-timers format), hvor du vil påbegynde polling, trykke på **Menu/Set** og derefter gå til Trin 4.
- *4* Angiv de destinationsfaxmaskiner, som du vil polle ved hjælp af enkelttryk, hurtigopkald, søg, eller en gruppe. For eksempel, for enkelttryk-tast **3** og hurtigopkaldsmodtager **09**, tryk på enkelttryk-tasten **3**, **Search/Mute**, **#** og **09**. (Se *[Sådan](#page-55-2)  kaldes op* [på side 6-1](#page-55-2).)
- *5* Tryk på **Fax Start**.
- *6* Maskinen poller hvert nummer eller hver gruppe efter tur for at hente et dokument.

# **Telefontjenester**

Faxmaskinen understøtter nummervisningstelefontjenester, der tilbydes af nogle telefonselskaber.

# **Nummervisning (nummeridentifikation)**

Nummervisning er en telefontjeneste, der giver abonnenten mulighed for at se et display med nummeret på den der ringer op, når telefonen ringer. Det er en hurtig måde, at screene dine opkald. Du kan svare hurtigt på opkald, som du ikke fik besvaret, da nummervisningen modtages og gemmes i maskinens hukommelse. Som supplement til standard nummervisningen, kan du vælge en nummervisning og få din maskine til at taste nummeret for dig.

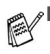

■ Du skal kontakte dit telefonselskab, hvis du vil abonnere på nummervisningstjenesten.

■ Til brugere af PABX: Identifikationssignaler for opkaldslinjen bliver generelt ikke sendt til din Brother faxmaskine, hvis den er tilsluttet bagom et PABX-system (Private Automatic Branch Exchange) eller en anden opkaldsroutinganordning.

# **Fordele ved nummervisning**

# **Til erhverv**

Alle virksomheder får fordel af at kunne besvare kundeopkald hurtigere.

# **I hjemmet**

Private abonnenter kan beskytte sig selv imod uønskede opkald ved at kunne se navnet eller telefonnummeret på den der kalder op før de besvarer opkaldet.

# **Slå Nummervisningen TIL**

Hvis du har nummervisning fra dit telefonselskab på linjen, skal denne funktion slås TIL for at vise telefonnummeret på den der klader op på faxmaskinens LCD-skærm, når telefonen ringer.

*1* Tryk på **Menu/Set**, **0**, **3**.

3.OPKALDS-ID

- 2 Tryk på ▲ eller ▼ for at vælge TIL (eller FRA). Tryk på **Menu/Set**.
- *3* Tryk på **Stop/Exit**.

#### **Nummervisningen kommer frem på displayet, når telefonen ringer**

Når telefonen ringer, viser skærmen telefonnummeret på den der kalder op. Hvis navnet på den person, der kalder op, er gemt i maskinen som et hurtigopkaldsnummer eller enkelttryk-nummer, vises navnet. Når du løfter røret, forsvinder nummervisningen.

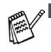

- Hvis INTERNATIONAL vises på displayet, betyder det, at at opkaldet kommer fra et sted udenfor dit nummervisningsområde.
	- Hvis ANONYM vises på display, betyder det, at den person, der kalder op har blokeret transmissionen af hans/hendes nummervisning.
	- Hvis der ikke transmitteres nogen nummervisning på din faxmaskine, forbliver LØFT RØRET AF på displayet.

#### **Nummervisningen er gemt i maskinens hukommelse**

Maskinen kan gemme maks. 30 indgående nummervisninger i hukommelsen, sammen med tidspunktet og datoen for modtagelse. Opkald nr. 31 vil medføre, at den ældste nummervisning bliver slettet.

Nummervisningsoplysninger, der er gemt i hukommelsen kan bruges til det følgende.

■ Valg af en nummervisning fra hukommelsen for **Opkaldssvar.**

Du kan rulle igennem nummervisningerne på displayet og vælge et nummer, som maskinen skal kalde op. (Se *[Valg af en](#page-51-0)  [nummervisning fra hukommelsen for Opkaldssvar](#page-51-0)* på side [5-12.](#page-51-0))

#### ■ Udskriv en nummervisningsoversigt.

Du kan gennemgå modtagede opkald ved at kontrollere nummervisningen i hukommelsen. Denne rapport viser dato, tidspunkt, telefonnummer (nummervisning) og opkaldstype (kommentar).

Angiv antallet af ringninger til mere end 02 i Forsinket opkald (Se *[Indstille Forsinket opkald](#page-41-0)* på side 5-2) før du bruger nummervisningen. Hvis du angiver antallet af ringninger til 01, kan du ikek modtage nummervisning.

#### <span id="page-51-0"></span>**Valg af en nummervisning fra hukommelsen for Opkaldssvar**

Du kan vise de nummervisninger, der er gemt i hukommelsen på nuværende tidspunkt og vælge nummeret på den person, du vil kalde op. Opkaldssvar er en nem funktion, som gør det muligt for din Brother faxmaskine at kalde tilbage til et samtale-/faxopkald "on-hook" til den modpart, der er relateret til nummervisningen, som er lagret I hukommelsen. Dermed behøver du ikke kopiere og kalde nummeret manuelt.

*1* Tryk på **Menu/Set**, **0**, **3**.

2 Tryk på ▲ eller ▼ for at vælge DISPLAY#, og tryk **Menu/Set**. Nummervisningen på det seneste opkald vises på displayet. Hvis der ikke er gemt nogen nummervisning, vil bipperen lyde og INGEN OPKALDS-ID vises på displayet. DISPLAY#

- *3* Tryk på ▲ eller ▼ for at rulle igennem nummervisningerne i hukommelsen, og tryk på **Menu/Set** for automatisk at kalde op til det viste nummer. Vent til skærmen beder dig trykke på tasten **Fax Start**.
- *4* Tryk på **Fax Start**.
- *5* Hvis du vil sende en faxmeddelelse, skal du lægge dokumentet i ADF'en. Tryk derefter på **Fax Start**.

For at annullere opkaldssvar (for eksempel, når du har valgt den forkerte nummervisning), skal du bare trykke på **Stop/Exit** og begynde forfra. Nummervisningen vil ikke gå tabt.

KALDEROP TELEFON

#### **Sådan aktiveres bestemte netværkstjenester, når der bruges Opkaldssvar**

Du vil måske (for at aktivere bestemte netværksttjenester),

angive en speciel forbetegnelse, der skal tastes foran det viste nummer, når du bruger funktionen Opkaldssvar. For eksempel, - din tilbageholdte, udgående nummervisning

Den nødvendige forbetegnelse, der typisk er tre til seks cifre (inklusive nr. og  $*$  symboler) i længden, kan angives efter at den ønskede nummervisning er vist i trin 3 på foregående side. (Du kan angive en forbetegnelse på op til 20 cifre på maskinen.) Det fulde nummer inklusive forbetegnelsen vil derefter blive kaldt op ved at trykke på **Fax Start**.

Vælg den ønskede nummervisning, vent 2 sekunder indtil du kan se datoen og tidspunktet for hvornår nummervisningen blev modtaget.

25)09/11 15:25 TAST:TRYK START

Indtast forbetegnelsen ved hjælp af taltasterne med op til 20 cifre.

- Displayet tømmes, når du trykker på en af taltasterne.
- For at annullere forbetegnelsen (som når du indtaster et forkert nummer), skal du bare trykke **Stop/Exit**.
- Displayet vil vende tilbage til den ønskede nummervisning, som du har valgt.
- Hvis du trykker på **Stop/Exit** igen, vil maskinen vende tilbage til det aktuelle dato og tidsdisplay. Du er ikke længere i opkaldssvarfunktionen.
- Alle problemer eller forespørgsler til brug af netværkstjenester skal I første omgang rettes til din netværksoperatør(er).
- Med opkaldssvar, fungerer automatisk genopkald ikke i tilfælde, hvor modparten er optaget ellerikke besvarer opkaldet.

#### **Sletning af nummervisning, der er gemt i hukommelsen (kun FAX-T106)**

For at få en effektiv brug af hukommelsen, anbefales det at du sletter de nummervisninger, der er gemt i hukommelsen ved at trykke på **Erase**, når skærmen viser nummeret.

# **Udskriv en nummervisningsoversigt**

- *1* Tryk på **Menu/Set**, **0**, **3**.
- *2* Tryk på ▲ eller ▼ for at vælge UDSKRIV RAPPORT, og tryk **Menu/Set**.
- *3* Tryk på **Stop/Exit**.

# **Nummerbestemt ringning**

Nummerbestemt ringning er en service, som telefonnettet tilbyder, og som gør det muligt for dig at have et ekstra nummer på én enkelt telefonlinje med sit eget ringemønster. Dvs. det giver dig både to uafhængige formålsbestemte telefon- og telefaxnumre på samme telefonlinje uden den ekstra omkostning ved en ekstra telefonlinje. Du bedes kontakte TeleDanmark for yderligere information om denne service.

# **Hvordan vil telefaxen behandle de to numre?**

Så længe du har sat Nummerbestemt ringning TIL og har valgt ringemønster for det dedikerede telefax (andet) nummer, vil telefaxen automatisk kun svare det sekundære nummer. Når der kommer et opkald til dit dedikerede telefonnummer

(hovednummer), vil både den eksterne telefon eller TAD og telefax ringe, indtil du eller TAD'en svarer opkaldet. TAD'en skal indstilles til maks. antal ring (mindst 4 ring). I modsat fald vil den evt. svare det telefaxdedikerede (ekstra) nummer, før telefaxen genkender ringemønstret.

Når du har slået Nummerbestemt ringning TIL (BHM), indstilles modtagetilstanden automatisk til manuel. Du kan ikke ændre modtagetilstanden til en anden tilstand, mens Nummerbestemt ringning er slået TIL.

#### **Hvordan fungerer funktionen Nummerbestemt ringning?**

Når der er tændt for Nummerbestemt ringning, selv hvis en ekstern telefon eller TAD ringer, vil telefaxen altid være stille en tid, mens den prøver at genkende ringemønstret. Når telefaxen genkender ringemønstret, vil displayet vise

INDGÅENDE OPKALD-meddelelsen. Du må ikke løfte røret i den tid. Hvis opkaldet er til det telefaxdedikerede (ekstra) nummer, vil den eksterne telefon eller TAD'en holde op med at ringe, og telefaxen vil automatisk modtage faxen. Hvis opkaldet er til det telefondedikerede (hoved) nummer, vil den eksterne telefon eller TAD og telefaxen fortsætte med at ringe, og så kan du løfte røret.

#### **Oversigt over indgående opkald med Nummerbestemt ringning**

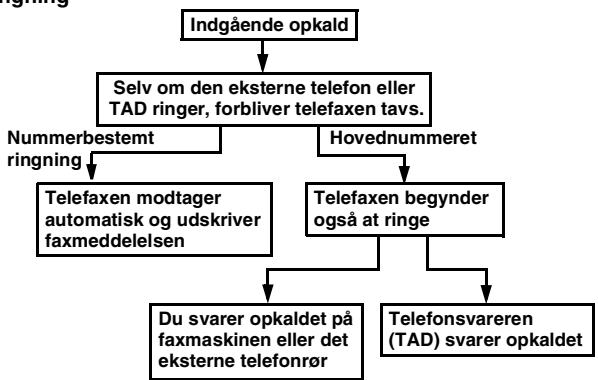

**5 - 14** Indstille modtagelse Download from Www.Somanuals.com. All Manuals Search And Download.

# **Indstilling af funktionen Nummerbestemt ringning**

Denne funktion er en engangsprocedure, hvor du indstiller Nummerbestemt ringning (sekundært) mønster på din maskine. Din telefax vil besvare det sekundære nummer automatisk og simulere telefaxtilstand på en dedikeret telefaxlinje. Du kan kun vælge ét mønster, enten MØNSTER:1 eller MØNSTER:2, til modtagelse af fax. Maskinen vil først da svare på ringemønsteret, der er valgt. Du kan kun slå Nummerbestemt ringning TIL, hvis du abonnerer på Nummerbestemt ringning hos TeleDanmark, ellers kan du ikke modtage faxmeddelelser.

Når der er tændt for Nummerbestemt ringning, er der slukket for begge tilstandsindikatorer på kontrolpanelet. Du kan ignorere valg af tilstand, når du indstiller Nummerbestemt ringning til TIL.

- *1* Tryk på **Menu/Set**, **0**, **4**. Displayet viser:
- 4.NUMMERBESTEMT NUMMERBESTEM:FRA VÆLG ↑ ↓ & SET NUMMERBESTEM:TIL

MØNSTER:1

- 2 Tryk på ▲ eller ▼ for at vælge TIL.
- *3* Tryk på **Menu/Set**.
- *4* Tryk på **Menu/Set** når displayet viser det, du ønsker. F.eks.: MØNSTER:1
- *5* Tryk på **Stop/Exit** for at gå ud. Selvom der er to tilladte nummerbestemte ringningsmønstre, vil MØNSTER:1 som regel blive valgt.

# **6 Indstille afsendelse**

# <span id="page-55-6"></span><span id="page-55-2"></span>**Sådan kaldes op**

Du kan kalde op på enhver af følgende måder.

# **Manuelt opkald**

Tryk alle cifrene i telefon- eller faxnummeret.

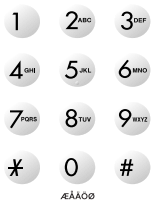

# <span id="page-55-3"></span><span id="page-55-0"></span>**Enkelttryk-opkald**

Tryk Enkelttryk-tasten til den modtager, du vil kalde op til. (Se *[Gemme enkelttryk-opkaldsnumre](#page-69-0)* på side 7-1.)

# <span id="page-55-4"></span><span id="page-55-1"></span>**Hurtig-opkald**

Tryk på **Search/Mute**, **#** og derefter på det tocifrede hurtigopkaldsnummer.

(Se *[Gemme Hurtigopkaldsnumre](#page-70-0)* på side 7-2.)

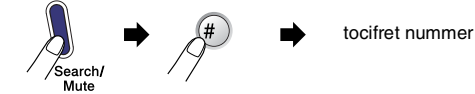

Hvis LCD'en viser IKKE REGISTR., når du indtaster hurtigopkaldsnummeret, er nummeret ikke blevet gemt.

# <span id="page-55-5"></span>**Søg**

Du kan søge efter navne, der er gemt i hukommelserne med Enkelttryk- og Hurtigopkaldsnumre. Tryk på **Search/Mute** og navigationstasterne ( $\blacktriangleleft$  eller  $\blacktriangleright$ ) for at søge.

(Se *[Gemme enkelttryk-opkaldsnumre](#page-69-0)* på side 7-1 og *[Gemme](#page-70-0)  [Hurtigopkaldsnumre](#page-70-0)* på side 7-2.)

Hvis du vil søge alfabetisk, kan du bruge opkaldstastaturet til at indtaste det første bogstav i det navn, du søger efter.

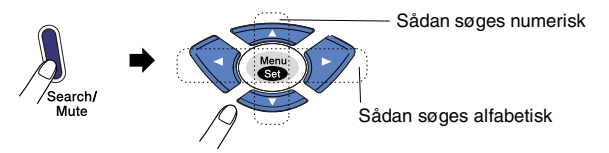

# **Faxgenopkald**

Hvis du sender en faxmeddelelse manuelt, og linjen er optaget, skal du trykke på **Redial/Pause**, og derefter trykke på **Fax Start** for at forsøge igen. Hvis du vil foretage endnu et opkald til det sidst kaldte nummer, kan du spare tid ved at trykke på **Redial/Pause** og **Fax Start**.

**Redial/Pause** fungerer kun, hvis du kalder op fra kontrolpanelet. *Hvis du sender en faxmeddelelse automatisk* og linjen er optaget, kalder faxmaskinen automatisk op igen tre gange med fem minutters intervaller.

# **Sådan sendes faxmeddelelser**

# **Automatisk transmission**

Dette er den nemmeste måde at sende en faxmeddelelse på. Dokumenter skal være mellem 150 og 600 mm lange og mellem 148 og 216 mm brede, uanset papirbredden.

**VIGTIGT:** Løft ikke røret eller tryk på **Speaker Phone** (kun FAX-T106).

- *1* Læg dokumentet med forsiden nedad, overkanten først i ADF'en (Automatic Document Feeder).
- *2* Indstil papirstyrene, indtil de passer til dokumentets bredde.

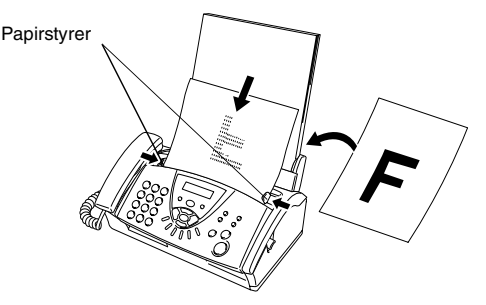

*3* Indtast faxnummeret ved hjælp af Enkelttryk, Hurtigopkald, Søg eller tastgruppen. (Se *[Enkelttryk-opkald](#page-55-3)* på side 6-1, *[Hurtig-opkald](#page-55-4)* på side 6-1 og *Søg* [på side 6-1](#page-55-5).)

*4* Tryk på **Fax Start**.

Brug ikke papir, der er krøllet, rynket, foldet, skævt, hæftet, er  $\bigcirc$  forsynet med papirclips, sammenklistret eller forsynet med tape.

Brug ikke karton, avispapir eller stof.

ADF'en (Automatisk dokumentfremfører) kan indeholde op til 10 sider og fremfører hvert ark enkeltvis gennem faxmaskinen. Brug standard 64 g/m<sup>2</sup> - 90 g/m<sup>2</sup> papir, når du bruger ADF'en. Hvis du bruger tungere papir, skal hvert ark fremføres enkeltvist for at forhindre papirstop.

#### **Manuel transmission**

Manuel transmission gør det muligt at høre opkaldet, ringningen og faxmodtagelsestonerne under afsendelse af en faxmeddelelse.

- *1* Læg dokumentet i ADF'en med forsiden nedad.
- *2* Løft røret og lyt efter en opkaldstone.

#### —**ELLER**—

Tryk på **Speaker Phone** (kun FAX-T106) og lyt efter en opkaldstone.

*3* Kald op til det faxnummer, som du vil ringe til. (Du kan indtaste tallene vha. Opkaldstastaturet eller du kan indtaste et Enkelttryk- eller et Hurtigopkaldsnummer eller du kan ringe vha. **Search/Mute**.) (Se *[Sådan kaldes op](#page-55-6)* på side 6-1.)

**SENDER** 

- *4* Når du hører faxtonen, skal du trykke på **Fax Start**.
- *5* Hvis du har løftet røret, skal du lægge det på igen.

#### **Sende en faxmeddelelse ved afslutningen af en samtale**

Ved afslutningen af en samtale kan du sende en faxmeddelelse til modparten, før du lægger røret på.

- *1* Bed modparten om at vente på faxtoner (bip) og derefter trykke på Start, før røret lægges på.
- *2* Læg dokumentet i ADF'en med forsiden nedad. Tryk på **Fax Start**. LCD'en viser: SENDER
- *3* Læg telefonrøret på igen.

# **Grundlæggende afsendelse**

# **Sende faxmeddelelser ved hjælp af flere indstillinger**

Når du sender en faxmeddelelse, kan du vælge imellem enhver kombination af disse indstillinger som kontrast, opløsning, oversøisk tilstand, forsinket fax-timer, pollingtransmission eller hukommelsestransmission.

Når alle indstillinger er accepteret, spørger LCD'en, om du vil indtaste flere indstillinger:

NÆSTE 1.JA 2.NEJ

Tryk på **1** for at vælge flere

indstillinger. LCD'en vender tilbage til menuen AFSENDERINDST.. —**ELLER**—

Tryk på **2**, hvis du er færdig med at vælge indstillinger, og gå til næste trin.

# **Kontrast**

Hvis dokumentet er meget lyst eller meget mørkt, ønsker du måske at indstille kontrasten.

Brug LYS til at gøre dokumentet mørkere.

Brug MØRK til at gøre dokumentet lysere.

- 1 Læg dokumentet i ADF'en med forsiden nedad.<br>2 Tryk på **Menu/Set 3.3**
- *2* Tryk på **Menu/Set**, **3**, **3**.
- *3* Tryk på ▲ eller ▼ for at vælge AUTO, LYS eller MØRK.

Tryk på **Menu/Set**.

*4* Tryk på **1**, hvis du vil vælge flere indstillinger, hvorefter LCD'en vender tilbage til menuen AFSENDERINDST..

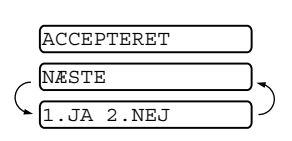

3.KONTRAST

Tryk på **2**, hvis du er færdig med at vælge indstillinger for denne side, og gå derefter til Trin 5.

*5* Indtast et faxnummer.

—**ELLER**—

*6* Tryk på **Fax Start** for at sende en faxmeddelelse. Faxmaskinen begynder at scanne den første side.

# **Faxopløsning**

Når du har et dokument i ADF'en, kan du bruge tasten **Resolution** til at ændre indstillingen midlertidigt (kun for denne faxmeddelelse). Tryk på **Resolution** gentagne gange, indtil LCD'en viser den indstilling, du ønsker.

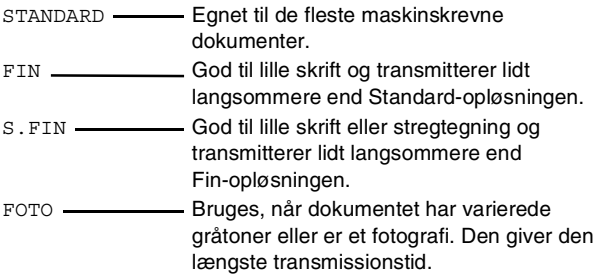

# **Flere opløsningstransmissioner**

Brug denne funktion til at vælge opløsningsindstillingen for hver side af den faxmeddelelse du sender. Det kan være nyttigt, hvis du sender en faxmeddelelse med fotos og tekst, eller hvis du sender sider med små skrifttyper og andre med store skrifttyper. Opløsningsindstillingerne vender tilbage til STANDARD efter at faxmeddelelsen er sendt.

- *1* Læg dokumentet i ADF'en med forsiden nedad.
- *2* Tryk på **Menu/Set**, **3**, **4**.
- *3* Brug ▲ eller ▼ for at vælge den ønskede opløsning til side 1. Tryk på **Menu/Set**.
- *4* Gentag trin 2 for hver side. Tryk på **Stop/Exit**, når du er færdig. Skærmen viser:

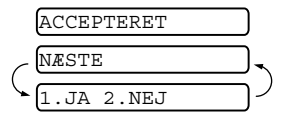

*5* Tryk på **1** for at vælge flere indstillinger. Displayet vender tilbage til menuen AFSENDERINDST..

—**ELLER**—

Tryk på **2**, hvis du afsluttet valget af indstillinger, og gå til trin 6. Skærmen anmoder dig om at indtaste det faxnummer, du vil ringe op.

*6* Indtast faxnummeret, og tryk på **Fax Start**.

#### **Annullering af en fax, der er i gang**

Hvis du vil annullere en fax, mens faxmaskinen scanner, kalder op eller sender faxen, skal du trykke på **Stop/Exit**.

#### <span id="page-59-0"></span>**Annullere et planlagt job**

Du kan annullere et faxjob, der er gemt og venter i hukommelsen.

- *1* Tryk på **Menu/Set**, **4**. Alle ventende job vises på LCD'en.
- *2* Hvis der venter mere end ét job, skal du trykke på ▲ eller ▼ for at vælge det job, du vil annullere.

#### Tryk på **Menu/Set**.

#### —**ELLER**—

Hvis der kun venter ét job, skal du gå til Trin 3.

*3* Tryk på **1** for at annullere.

#### —**ELLER**—

Tryk på **2** for at afslutte uden at annullere.

Hvis du vil annullere et andet job, skal du gå til Trin 2.

*4* Tryk på **Stop/Exit**.

4.ANNULLER

# **Avanceret afsendelse**

# **Oprettelse af den elektroniske forside**

Forsiden sendes til modtagerens maskine. Din forside indeholder det navn eller et nummer, der er gemt i hukommelsen til Enkelttrykeller Hurtigopkaldsnummer. Hvis du kalder op manuelt, er navnet tomt.

Forsiden viser din Afsender-ID og det antal sider, du sender. Hvis du har slået FORSI.OPSÆTNNG TIL (Se *[Send en forside for alle](#page-61-0)  [faxmeddelelser](#page-61-0)* på side 6-7), er antallet af sider tomt.

Du kan vælge en kommentar til din faxforside.

- 1.BEMÆRKN. FRA
- 2.RING VENLIGST
- 3.HASTER
- 4.FORTROLIGT

I stedet for at bruge en af de forudindstillede kommentarer kan du indtaste to personlige meddelelser efter eget valg på op til 27 tegn. (Se *[Indtaste tekst](#page-36-0)* på side 4-3.)

5.(BRUGERDEFINERET)

6.(BRUGERDEFINERET)

De fleste AFSENDERINDST. er midlertidige, så du kan foretage ændringer for hver faxmeddelelse, du sender. Når du opsætter din forside og forsidekommentarer, skal du imidlertid ændre standardindstillingerne, så de bliver tilgængelige ved faxafsendelse.

# **Oprette dine egne kommentarer**

*1* Tryk på **Menu/Set**, **3**, **2**. Skærmen viser:

2.FORSIDE NOTAT

- 2 Tryk på ▲ eller ▼ for at vælge 5 eller 6 til din egen kommentar. Tryk på **Menu/Set**.
- *3* Brug tastgruppen til at indtaste din tilpassede kommentar. (Se *[Indtaste tekst](#page-36-0)* på side 4-3.)
- *4* Tryk på **Menu/Set**. Skærmen viser:
- *5* Tryk på **1** for at vælge flere indstillinger. Displayet vender tilbage til menuen AFSENDERINDST..

—**ELLER**—

Tryk på **2** for at afslutte.

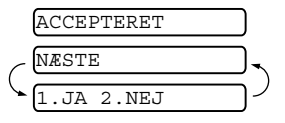

# **Kun forside til den næste faxmeddelelse**

Denne funktion fungerer ikke med mindre du har oprettet en Afsender-ID. (Se *[Indstille Afsender-ID'en](#page-35-0)* på side 4-2.) Hvis du kun vil sende en forside med en bestemt faxmeddelelse, vil denne forside inkludere antallet af sider i dit dokument.

- *1* Læg dokumentet i ADF'en med forsiden nedad.
- *2* Tryk på **Menu/Set**, **3**, **1**.

1.FORSI.OPSÆTNNG

- *3* Når LCD'en viser KUN NÆSTE FAX, tryker du på **Menu/Set**.
- *4* Tryk på ▲ eller ▼ for at vælge NÆSTE FAX:TIL (eller NÆSTE FAX:FRA), og tryk på **Menu/Set**.
- *5* Tryk på ▲ eller ▼ for at vælge en af standardkommentarerne eller din egen kommentar.
- *6* Tryk på **Menu/Set**.
- *7* Indtast to cifre for at vise det antal sider, du sender. (Indtast **00** for at lade antallet af sider være tomt.) Hvis du begår en fejl, skal du trykke på ◀ for at gå tilbage og indtaste antallet af sider igen.
- *8* Tryk på **Menu/Set**.
- *9* Tryk på **1** for at vælge flere indstillinger. LCD'en vender tilbage til menuen AFSENDERINDST..

```
—ELLER—
```
Tryk på **2**, hvis du er færdig med at vælge indstillinger.

*10* Indtast det faxnummer, du kalder op til og tryk derefter på **Fax Start**.

#### <span id="page-61-0"></span>**Send en forside for alle faxmeddelelser**

Sørg for, at du har oprettet Afsender-ID'en før du fortsætter. Denne funktion fungerer ikke uden Afsender-ID. (Se *[Indstille](#page-35-0)  [Afsender-ID'en](#page-35-0)* på side 4-2.)

Du kan indstille faxmaskinen til at sende en forside, hver gang du sender en faxmeddelelse. Antallet af sider i din faxmeddelelse medtages ikke, når du bruger denne indstilling.

*1* Tryk på **Menu/Set**, **3**, **1**.

1.FORSI.OPSÆTNNG

- 2 Tryk på ▲ eller ▼ for at vælge TIL (eller FRA). (Hvis du vælger TIL, vil der altid blive sendt en forside, når du sender en faxmeddelelse.)
- *3* Tryk på **Menu/Set**.
- *4* Hvis du har valgt TIL, trykker du på ▲ eller ▼ for at vælge en af standardkommentarerne eller din egen kommentar.
- *5* Tryk på **Menu/Set**, når skærmen viser den ønskede indstilling. Skærmen viser:

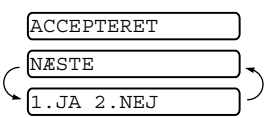

*6* Tryk på **1** for at vælge flere indstillinger. LCD'en vender

tilbage til menuen AFSENDERINDST..

#### —**ELLER**—

Tryk på **2** for at afslutte, hvis du er færdig med at vælge indstillinger.

#### **Bruge en trykt forside**

Hvis du foretrækker at bruge en trykt forside, som du kan skrive på, kan du udskrive en prøveside og hæfte den ved din faxmeddelelse.

- *1* Tryk på **Menu/Set**, **3**, **1**.
- 1.FORSI.OPSÆTNNG
- 2 Tryk på ▲ eller ▼ for at vælge UDSKRIV PRØVE. Tryk på **Menu/Set**.

#### **Rundsendelse**

Ved at bruge de numre, du har gemt i Grupper, Enkelttryk- og Hurtigopkaldshukommelse, kan du automatisk "Rundsende" faxmeddelelser til maks. 104 forskellige modtagere i løbet af et par trin. Du skal indstille HUKKOMM TX, enten TIL eller KUN NÆSTE FAX. Når rundsendelsen er afsluttet, udskrives der automatisk en rundsendelsesrapport, så du kender resultaterne.

- *1* Læg dokumentet i ADF'en med forsiden nedad.
- *2* Tryk på **Menu/Set**, **3**, **9** for at vælge TIL for transmission fra hukommelsen. (Se *[Hukommelsestransmission](#page-66-0)* på side 6-12.)
- *3* Tryk på **Menu/Set**.
- *4* Indtast det Enkelttryk- og Hurtigopkaldsnummer (det ene efter det andet), Søg numre eller et gruppenummer, som du har gemt.
- *5* Tryk på **Fax Start**. Faxmaskinen gemmer dokumentet i hukommelsen, og transmitterer derefter til alle de numre du har indtastet. Hvis linjen er optaget, kalder maskinen op igen.
	- Tryk på **Stop/Exit** under transmissionen for at annullere den aktuelle faxrundsendelse.
		- For at annullere alle modtagerne, tryk på Menu/Set, 4 (Se *[Annullere et planlagt job](#page-59-0)* på side 6-5.)
		- For at slå Transmission fra hukommelsen fra igen, efter at rundsendelsen er afsluttet, skal du gå til trin 2 og vælge FRA.

#### **Oversøisk**

Hvis du har problemer med at sende en faxmeddelelse til en oversøisk destination på grund af mulig interferens på telefonlinjen, anbefaler vi, at du slår Oversøisk til. Når du sender en faxmeddelelse ved hjælp af denne funktion, slår den selv fra.

- *1* Læg dokumentet i ADF'en med forsiden nedad.
- *2* Tryk på **Menu/Set**, **3**, **5**.

5.OVERSØISK FAX

- *3* Tryk på ▲ eller ▼ for at vælge TIL (eller FRA). Tryk på **Menu/Set**.
- *4* Tryk på **1**, hvis du vil vælge flere indstillinger, hvorefter LCD'en vender tilbage til menuen AFSENDERINDST.. —**ELLER**—

Tryk på **2**, hvis du er færdig med at vælge indstillinger, og gå derefter til Trin 5.

- *5* Indtast det faxnummer, du vil kalde op til.
- *6* Tryk på **Fax Start**.

Download from Www.Somanuals.com. All Manuals<sup>tille</sup>aftenA<del>rid</del>Soo**ଜ**ni**ca**d.

# **Reservering af opkald**

Du kan sende en faxmeddelelse og give modparten besked om, at du vil tale med ham/hende efter faxtransmissionen. Den anden faxmaskine vil ringe, som om den modtager et telefonopkald. Hvis modparten løfter røret, ringer din maskine. Løft røret for at føre en samtale.

Hvis du slår Reservering af opkald og Send opkaldet tilbage-meddelelse TIL, efterlader din maskine en besked, hvis modparten ikke besvarer opkaldet.

- *1* Læg dokumentet i ADF'en med forsiden nedad.
- *2* Tryk på **Menu/Set**, **3**, **6**. Skærmen viser den aktuelle indstilling for Reservering af opkald. 6.OPKALDSRESERV.
- *3* Tryk på ▲ eller ▼ for at vælge TIL (eller FRA). Tryk på **Menu/Set**.
- *4* Hvis du indstiller Reservering af opkald til TIL, viser LCD'en den aktuelle indstilling for Send opkaldet tilbage-meddelelse. Tryk på ▲ eller ▼ for at vælge TIL (eller FRA). Tryk på **Menu/Set**.
- *5* Tryk på **1** for at vælge flere indstillinger. Displayet vender tilbage til menuen AFSENDERINDST..

#### —**ELLER**—

Tryk på**2**, hvis du er færdig med at vælge indstillinger, og gå til Trin 6.

- *6* Indtast faxnummeret, og tryk på **Fax Start**.
- *7* Hvis du har slået Reservering af opkald TIL, skal du løfte røret, hvis maskinen ringer.
- Du kan ikke bruge genopkald med Reservering af opkald. Du kan ikke bruge Reservering af opkald sammen med Forsinket Transmission eller med Polling. Du skal registrere din afsender-ID eller indstille Send opkald tilbage-meddelelsen til TIL.

#### **Prøveudskrift Send opkald tilbage-meddelelse**

*1* Tryk på **Menu/Set**, **3**, **6**.

6.OPKALDSRESERV.

2 Tryk på ▲ eller ▼ for at vælge UDSKRIV PRØVE. Tryk på **Menu/Set**.

# **Forsinket fax**

Afhængigt af datastørrelsen, kan du bruge denne menuindstilling til at sende op til 3 faxmeddelelser på et senere tidspunkt, indenfor de næste 24 timer.

- *1* Læg dokumentet i ADF'en med forsiden nedad.
- *2* Tryk på **Menu/Set**, **3**, **7**. *3* Indtast det klokkeslæt (i 24-timers format), hvor du vil sende faxmeddelelsen. Tryk på **Menu/Set**. (Indtast f.eks. 19:45 for 7:45 P.M.) 7.TIMER
- *4* Tryk på **1**, hvis du vil efterlade dokumentet i ADF'en.

1.DOK 2.HUKOMMLS

#### —**ELLER**—

Tryk på **2** for at scanne dokumentet ind i hukommelsen.

*5* Tryk på **1**, hvis du vil vælge flere indstillinger, hvorefter LCD'en vender tilbage til menuen AFSENDERINDST.. —**ELLER**—

Tryk på **2**, hvis du er færdig med at vælge indstillinger, og gå derefter til Trin 6.

- *6* Indtast faxnummeret.
- *7* Tryk på **Fax Start**. Faxmaskinen vil vente til det tidspunkt, som du har angivet at faxmeddelelsen skal sendes på.
	- $\mathscr{J}$  Det antal sider, du kan scanne ind i hukommelsen, afhænger af mængden af data, som er trykt på hver side.
		- Hvis du trykker på 2 i Trin 4, vil de scannede dokumentdata blive gemt til du sletter faxmeddelelsen i hukommelsen ved hjælp af menuindstillingen Annullering af et job.

# **Indstille pollingtransmission (standard)**

Pollingtransmission sker, når du indstiller faxmaskinen til at vente med et dokument, så en anden faxmaskine kan hente det.

- *1* Læg dokumentet i ADF'en med forsiden nedad.
- *2* Tryk på **Menu/Set**, **3**, **8**.
- *3* Tryk på ▲ eller ▼ for at vælge STANDARD.

Tryk på **Menu/Set**.

*4* Tryk på **1**, hvis du vil efterlade dokumentet i ADF'en.

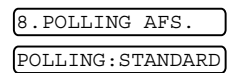

1.DOK 2.HUKOMMLS

#### —**ELLER**—

Tryk på **2** for at scanne dokumentet ind i hukommelsen.

*5* Tryk på **1**, hvis du vil vælge flere indstillinger, hvorefter LCD'en vender tilbage til menuen AFSENDERINDST.. —**ELLER**—

Tryk på **2**, hvis du er færdig med at vælge indstillinger, og gå til Trin 6.

- *6* Tryk på **Fax Start**.
	- Hvis du trykker på **1** i Trin 4, forbliver dokumentet i ADF'en, indtil faxmaskinen polles. Hvis du skal bruge din faxmaskine før den pollede transmission opstår, kan du "afbryde" den for at sende en anden faxmeddelelse. (Se *[Afbryd forsinket faxmeddelelse og Polledede](#page-67-0)  [transmissionsjobs](#page-67-0)* på side 6-13.) Dokumentet i ADF'en kan kun polles en gang.
		- Hvis du trykker på 2 i Trin 4, gemmes dokumentet i hukommelsen, og det kan hentes fra en hvilken som helst faxmaskine, indtil du sletter faxmeddelelsen i hukommelsen ved hjælp af funktionen Annullering af et job.

#### **Indstille pollingmodtagelse med sikkerhedskode**

Når du vælger POLLING:SIKKER, skal alle, der poller maskinen, indtaste pollingsikkerhedskoden.

- *1* Læg dokumentet i ADF'en med forsiden nedad.
- *2* Tryk på **Menu/Set**, **3**, **8**.

8.POLLING AFS.

- *3* Tryk på ▲ eller ▼ for at vælge SIKKER, og tryks derefter på **Menu/Set**.
- *4* Indtast et firecifret nummer, og tryk på **Menu/Set**.
- *5* Tryk på **1** for at vælge DOK, hvis din maskine skal scanne det udskrevne dokument på det tidspunkt den polles.

#### —**ELLER**—

Tryk på **2** for at vælge HUKOMM. for at scanne dokumentet i hukommelsen.

1.DOK 2.HUKOMMLS

- *6* Tryk på **1** for at vælge flere indstillinger. Displayet vender tilbage til menuen AFSENDERINDST..
	- —**ELLER**—

Tryk på **2**, hvis du er færdig med at vælge indstillinger, og gå til Trin 7.

*7* Tryk på **Fax Start**, og vent på, at faxen bliver pollet.

# **Sikker polling**

Sikker polling er en måde at forhindre, at dine og andres dokumenter falder i de forkerte hænder, mens faxmaskinen er indstillet til polling. Du kan kun bruge sikker polling sammen med en anden Brother-faxmaskine. Dit firecifrede ID-nummer skal indtastes på de faxmaskine, der poller til dine dokumenter.

Visse maskiner svarer ikke på pollingsfunktionen.

# <span id="page-66-0"></span>**Hukommelsestransmission**

Denne funktion lader faxmaskinen scanne en faxmeddelelse i hukommelsen og sende den så snart scanningen er afsluttet. På den måde behøver du ikke, at vente på at hele faxmeddelelsen bliver transmitteret før du henter dokumentet.

- *1* Læg dokumentet i ADF'en med forsiden nedad.
- *2* Tryk på **Menu/Set**, **3**, **9**.
- *3* Hvis du vil ændre standardindstillingen, skal du trykke på ▲ eller ▼ for at vælge TIL (eller FRA).

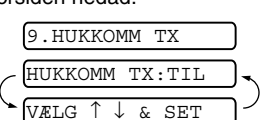

Tryk på **Menu/Set**. Gå til Trin 5.

—**ELLER**—

Hvis det kun gælder den næste faxmeddelelse, skal du trykke på ▲ eller ▼ for at vælge KUN NÆSTE FAX.

#### Tryk på **Menu/Set**.

*4* Kun for den næste fax, tryk på ▲ eller ▼ for at vælge TIL (eller FRA).

Tryk på **Menu/Set**.

*5* Tryk på **1** for at vælge flere indstillinger. LCD'en vender tilbage til menuen AFSENDERINDST..

#### —**ELLER**—

Tryk på **2**, hvis du er færdig med at vælge indstillinger, og gå til Trin 6.

*6* Indtast faxnummeret, og tryk på **Fax Start**.

# **Meddelelsen Hukommelse fuld**

Hvis du får meddelelsen HUKOMMELSE FULD under scanning af den første faxside, skal du trykke på **Stop/Exit** for at annullere scanningen. Hvis du får meddelelsen HUKOMMELSE FULD under scanning af en efterfølgende side, kan du trykke på **Fax Start** for at sende de sider, der er scannet indtil nu, eller trykke på **Stop/Exit** for at annullere funktionen.

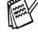

Hvis de faxmeddelelser du sender typisk er meget store eller detaljerede, vil du ofte få you may get HUKOMMELSE FULD fejlmeddelelser. Hvis det sker, skal du ændre Transmissionen fra Hukommelsen til FRA.

#### <span id="page-67-0"></span>**Afbryd forsinket faxmeddelelse og Polledede transmissionsjobs**

Selv om du har indstillet din maskine til at sende en faxmeddelelse på et senere tidspunkt, eller hvis du har indstillet den til at blive pollet, kan du afbryde det planlagte job til at sende en faxmeddelelse eller en kopi. Men du kan ikke bruge automatisk genopkald eller Menu-funktion.

- *1* Tryk på **Menu/Set**, **5**.
- *2* Vent 2 minutter og fjern så de dokumenter, der venter i ADF'en.

5.AFBRYD

- *3* Indfør det dokument, du vil sende nu i ADF'en.
- *4* Indtast det faxnummer du vil sende til nu, og tryk derefter **Fax Start**.
- *5* Efter at transmissionen er afsluttet, skal du sende det første dokument tilbage til ADF'en.
- *6* Tryk på **Menu/Set**, **5** for at genoprette den Forsinkede fax eller den Pollede transmission.
- Hvis du har indstillet Forsinket faxmeddelelse eller Pollet
- $\sqrt{ }$  transmission til at bruge hukommelsen (hvis du allerede har scannet dokumentet i maskinens hukommelse og vil sende den herfra), skal du ikke afbryde for at sende en faxmeddelelse eller lave en kopi.

#### **TX Låsesystem**

TX Lås gør det muligt at forhindre uautoriseret adgang til faxmaskinen. Når TX låsen er slået TIL, er følgende funktioner tilgængelige:

- Modtage faxmeddelelser
- Besvarer opkald
- Faxvideresendelse (hvis Faxvideresendelse allerede var slået TIL.)
- Fjernmodtagelse (Hvis faxlager allerede var slået TIL.)
- Når TX Lås er slået TIL, er følgende funktioner tilgængelige:
- Afsendelse af faxmeddelelser
- Kopi
	- $\mathscr J$ Du vil ikke kunne fortsætte med at planlægge forsinkede

faxmeddelelser eller polling af job. Imidlertid sendes alle forudplanlagte forsinkede faxmeddelelser, når du slår TX Lås TIL, så de ikke går tabt.

Hvis du har valgt Faxvideresendelse eller Faxlager (FAX-T104: **Menu/Set**, **8**, **1** eller for FAX-T106: **Menu/Set**, **8**, **2**) *før* du slår TX Lås til, vil faxvideresendelse og fjernmodtagelse fortsat virke.

 $\mathscr J$ For at udskrive faxmeddelelser, der befinder sig i

hukommelsen, skal du slå TX Lås FRA.

# **Opsætte adgangskoden**

Hvis du har glemt TX Lås-adgangskoden, skal du kontakte Brother-forhandleren eller Brother for at få hjælp.

- *1* Tryk på **Menu/Set**, **0**, **1**.
- *2* Indtast et firecifret nummer som adgangskode. Tryk på **Menu/Set**.
- *3* Hvis LCD'en viser VERIFICER:, genindtastes adgangskoden.

Tryk på **Menu/Set**.

#### **Ændre adgangskode for TX Lås**

- *1* Tryk på **Menu/Set**, **0**, **1**.
- 2 Tryk på ▲ eller ▼ for at vælge SÆT PASSWD. Tryk på **Menu/Set**.
- *3* Indtast et firecifret nummer som aktuel adgangskode. Tryk på **Menu/Set**.
- *4* Indtast et firecifret nummer som en ny adgangskode. Tryk på **Menu/Set**.
- **5** Hvis LCD'en viser VERIFICER: XXXX, genindtastes adgangskoden.

Tryk på **Menu/Set**.

#### **Slå TX låsen til**

- *1* Tryk på **Menu/Set**, **0**, **1**.
- 2 Tryk på ▲ eller ▼ for at vælge SÆT TX LÅS. Tryk på **Menu/Set**.
- *3* Indtast den firecifrede adgangskode. Tryk på **Menu/Set**. Maskinenen går offline, og LCD'en viser TX LÅS MODE.

#### **Slå TX låsen fra**

- *1* Tryk på **Menu/Set**.
- *2* Indtast den firecifrede adgangskode.

Tryk på **Menu/Set**.

TX låsen slås automatisk fra.

Hvis du indtaster den forkerte adgangskode, viser LCD'en FORKERT PSWD og forbliver offline Maskinenen forbliver i TX låse-tilstand, indtil den registrerede adgangskode indtastes.

# **7 Hurtigopkaldsnumre og opkaldsfunktioner**

# **Gemme numre til let opkald**

Du kan indstille faxmaskinen til at foretage følgende typer lette opkald: Enkelttryk, Hurtigopkald og grupper til rundsendelse af faxmeddelelser. Når du trykker på en Enkelttryk-tast, viser LCD'en navnet, hvis du har gemt det, eller nummeret.

Hvis der sker en strømafbrydelse, går hurtigopkaldsnumrene i hukommelsen ikke tabt.

# <span id="page-69-1"></span><span id="page-69-0"></span>**Gemme enkelttryk-opkaldsnumre**

Faxmaskinen har Enkelttryktaster, hvor du kan gemme fax- eller telefonnumre til automatisk opkald. (Se *[Opkald med røret lagt på](#page-72-0)* [på side 7-4.](#page-72-0)) Enkelttryk-tasterne findes på højre side af kontrolpanelet.

*1* Tryk på **Menu/Set**, **6**, **1**.

1.ENKELTTAST OPK

- *2* Tryk på den Enkelttryk-tast, hvor du vil gemme nummeret.
- *3* Indtast nummeret (op til 20 cifre). Tryk på **Menu/Set**.

Hvis du vil indtaste en pause i opkaldssekvensen (f.eks. for at

få adgang til en udgående linje), skal du trykke på **Redial/Pause**, når du indtaster cifrene. Ved hvert tryk på **Redial/Pause**, indsættes en pause på 3,5 sekund, når der kaldes op til nummeret, og der vises en bindestreg på skærmen.

*4* Brug tastgruppen til at indtaste navnet (op til 15 tegn).

NAVN:

Tryk på **Menu/Set**. Du kan bruge skemaet som hjælp til at indtaste bogstaver. (Se *[Indtaste tekst](#page-36-0)* på side 4-3.)

#### —**ELLER**—

Tryk på **Menu/Set** for at gemme nummeret uden et navn.

*5* Tryk på ▲ eller ▼ for at vælge nummertypen og tryk på **Menu/Set**.

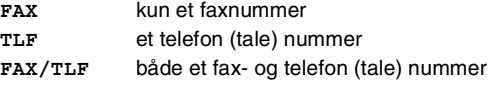

*6* Gå til Trin 2 for at gemme et andet Enkelttryk-nummer. —**ELLER**—

Tryk på **Stop/Exit** for at afslutte.

#### <span id="page-70-1"></span><span id="page-70-0"></span>**Gemme Hurtigopkaldsnumre**

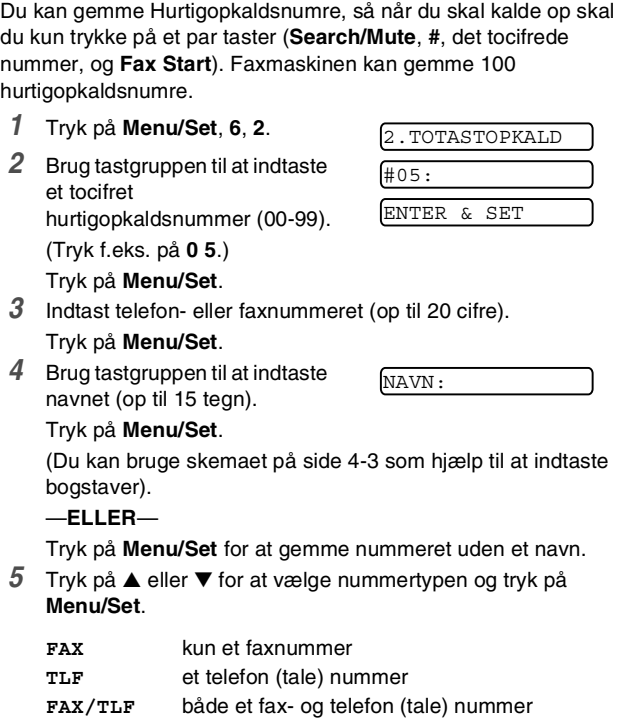

*6* Gå til Trin 2 for at gemme et andet hurtigopkaldsnummer. —**ELLER**—

Tryk på **Stop/Exit**.

#### **Ændre Enkelttryk- og Hurtigopkaldsnumre**

Hvis du forsøger at gemme et Enkelttryk- eller et Hurtigopkaldsnummer, hvor der allerede er gemt et nummer, viser LCD'en det navn, som er gemt der (eller nummeret), og spørger, om du vil gøre ét af følgende:

*1* Tryk på **1** for at ændre det gemte nummer.

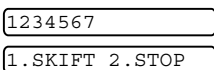

—**ELLER**—

Tryk på **2** for at afslutte uden ændringer.

*Sådan ændres det gemte nummer eller navn:*

- Hvis du vil ændre et tegn, skal du bruge < eller  $\blacktriangleright$  til at placere markøren under det tegn, du vil ændre, og overskrive det.
- Hvis du vil slette hele nummeret eller hele navnet, skal du trykke på **Stop/Exit**, når markøren befinder sig under det første ciffer eller bogstav. Tegnene over og til højre for markøren slettes.

Hurtigopkaldsnumre og opkaldsfunktioner **7 - 2** Download from Www.Somanuals.com. All Manuals Search And Download.

- *2* Indtast et nyt nummer. Tryk på **Menu/Set**.
- *3* Følg vejledningen i begyndelsen af Trin 4 under Gemme Enkelttryk- eller Hurtigopkaldsnumre.

# **Indstille grupper til rundsendelse**

Grupper, der er gemt i en enkelttryk-tast, gør det muligt at sende den samme faxmeddelelse til mange faxnumre ved blot at trykke på en enkelttryk-tast og **Fax Start**.

Først skal du gemme hvert faxnummer som et Enkelttryk- eller Hurtigopkaldsnummer. Du kan derefter kombinere dem i en gruppe. *Hver gruppe optager et Enkelttryk-nummer.* Du kan have op til fire små grupper, eller du kan knytte op til 103 numre til én stor gruppe.

(Se *[Gemme enkelttryk-opkaldsnumre](#page-69-1)* på side 7-1 og *[Gemme](#page-70-1)  [Hurtigopkaldsnumre](#page-70-1)* på side 7-2.)

- *1* Tryk på **Menu/Set**, **6**, **3**.
- *2* Vælg en Enkelttryk-tast, hvor du vil gemme nummeret. (Tryk f.eks. på Enkelttryk-tasten **2** for at gemme en gruppe.)
- *3* Brug opkaldstastaturet til at indtaste gruppenummeret (1 til 4) og tryk på **Menu/Set**.

(Tryk f.eks. på **1** for Gruppe 1).

Hvis du vil medtage Enkeltryk- eller Hurtigopkaldsnumre i gruppen, skal du indtaste dem som følger. Tryk f.eks. på Enkelttryk-tast **3** for Enkelttryk-tast 3. Tryk på **Search/Mute** for Hurtigopkaldsstedet 09, og tryk derefter på **0**, **9** på tastgruppen.

LCD'en viser  $x 03, #09$ .

- *4* Tryk på **Menu/Set** for at acceptere numrene til denne gruppe. G01:\*03#09
- *5* Brug tastgruppen til at indtaste navnet på gruppen og tryk derefter på **Menu/Set**. (Indtast f.eks. NYE KUNDER). (Se *[Indtaste tekst](#page-36-0)* på side 4-3.)
- *6* Tryk på **Stop/Exit**.

Du kan udskrive en liste over alle One-Touch- og hurtigopkaldsnumre. Gruppenumre vil være markeret i kolonnen GRUPPE. (Se *[Udskrive rapporter](#page-92-0)* på side 10-1.)

INDST.GRUPPE:G0 ENTER & SET

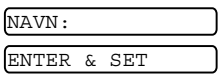

3.INDST.GRUPPER
## **Opkaldsfunktioner**

Du kan bruge faxmaskinen til at foretage samtaleopkald manuelt eller ved hjælp af Søg-, Enkelttryk- eller Hurtigopkaldsnumre fra hukommelsen. Du kan bruge røret til at foretage opkald.

Når du kalder op ved hjælp af et Hurtigopkaldsnummer, viser LCD'en det navn, du har gemt, eller det faxnummer, du har gemt, hvis du ikke har gemt et navn.

#### **Manuelt opkald**

Manuelt opkald betyder blot, at du selv trykker alle tallene i telefonnummeret.

*1* Løft røret. —**ELLER**—

Tryk på **Speaker Phone** (Kun FAX-T106).

- *2* Når du hører en klartone, skal du kalde op ved hjælp af tastgruppen.
- *3* Afbryd forbindelsen ved at lægge røret på igen. —**ELLER**—

Tryk på **Speaker Phone** (Kun FAX-T106).

#### **Opkald med røret lagt på**

*1* Kald nummeret ved hjælp af tastgruppen eller hurtigopkaldstasterne.

Det nummer du taster eller det navn du har gemt i Enkelttryk-taster eller Hurtigtopkald er vist på LCD'en.

*2* For FAX-T104, tryk på **Fax Start** og løft røret, når du hører, at opkaldet bliver besvaret i højttaleren. (Hvis du trykker på **Tel** før du løfter røret, afbrydes opkaldet. Læg røret på for at afslutte opkaldet.)

For FAX-T106, tryk på **Fax Start**, og når opkaldet er besvaret, kan du tale til modparten uden at løfte røret. Tryk på **Speaker Phone**, når du er færdig med samtalen.

#### **Enkelttryk-opkald**

## *1* Løft røret.

—**ELLER**—

Tryk på **Speaker Phone** (kun FAX-T106).

- *2* Når du hører en klartone, skal du trykke på Enkelttryk-tasten til den modtager du vil ringe op.
- *3* Afbryd forbindelsen ved at lægge røret på igen. —**ELLER**—

Tryk på **Speaker Phone** (kun FAX-T106).

Hvis du forsøger at bruge et Enkelttrykstedet uden nummer gemt heri, hører du en advarselslyd, og LCD'en viser IKKE REGISTR.. LCD'en vender tilbage til normal efter to sekunder.

Hvis du sender en faxmeddelelse, skal du trykke på **Fax Start** efter at du har trykket på Enkelttryk-tasten. Hvis du løftede røret eller trykkede på **Speaker Phone** (kun FAX-T106), skal du trykke på **Fax Start**, når faxmaskinen svarer med faxtoner.

#### **Hurtigopkald**

*1* Løft røret. —**ELLER**—

Tryk på **Speaker Phone** (kun FAX-T106).

- *2* Når du hører en klartone, skal du trykke på **Search/Mute**, skal du trykke på **#**, og derefter trykke på det tocifrede Hurtigopkaldsnummer.
- *3* Afbryd forbindelsen ved at lægge røret på igen. —**ELLER**—

Tryk på **Speaker Phone**.

Hvis du sender en faxmeddelelse, skal du trykke på **Fax Start** efter at have indtastet Hurtigopkaldsnummeret. Hvis du løftede røret eller trykkede på **Speaker Phone** (kun FAX-T106), skal du trykke på **Fax Start**, når faxmaskinen svarer med faxtoner.

#### **Søge**

Du kan søge efter navne, der er gemt i hukommelserne med Enkelttryk- og hurtigopkaldsnumre. (Se *[Gemme](#page-69-0)  [enkelttryk-opkaldsnumre](#page-69-0)* på side 7-1 og *[Gemme](#page-70-0)  [Hurtigopkaldsnumre](#page-70-0)* på side 7-2.)

*1* Løft røret. —**ELLER**—

Tryk på **Speaker Phone** (kun FAX-T106).

- *2* Tryk på **Search/Mute**, og indtast det første bogstav i det navn, du søger vha. opkaldstastaturet.
- $3$  Tryk  $\blacktriangleleft$  eller  $\blacktriangleright$  for at søge på de navne, der er vist alfabetisk.
- *4* Når skærmen viser det navn du vil kalde op, skal du trykke på **Fax Start** for at begynde opkaldet.
- *5* Afbryd forbindelsen ved at lægge røret på igen. —**ELLER**—

Tryk på **Speaker Phone** (kun FAX-T106).

#### **Pause**

Tryk på **Redial/Pause** for at indsætte en pause på 3,5 sekunder mellem numrene. Hvis du kalder op til et oversøisk nummer, kan du trykke på **Redial/Pause** så mange gange, det er nødvendigt for at forlænge pausen.

#### **Mute**

- *1* Tryk på **Search/Mute** for at sætte et opkald i venteposition.
- *2* Du kan lægge røret på uden at afbryde opkaldet.
- *3* Løft røret på faxmaskinen eller tryk på **Speaker Phone** (kun FAX-T106) for at frigøre opkaldet fra venteposition.

Hvis du trykker på **Search/Mute** uden at løfte røret eller trykke på **Speaker Phone** (kun FAX-T106), fungerer denne tast som Søg-tast.

For FAX-T106, du kan vælge om du vil spille musik, når et opkald er i venteposition. (Se *[Indstil musik i venteposition](#page-39-0)* på [side 4-6.](#page-39-0))

#### **Besvar opkald med højttalertelefon (kun FAX-T106)**

Når maskinen ringer, skal du i stedet for at løfte røret trykke på **Speaker Phone**. Tal tydeligt ind i mikrofonen. Afslut samtalen ved at trykke på **Speaker Phone**.

Hvis du har en dårlig telefonforbindelse, kan modparten muligvis høre ekko af din stemme under opkaldet. Læg røret på, og forsøg at kalde op igen—**ELLER**—Løft røret.

#### **Genopkald (Telefon)**

Hvis du kalder op og linjen er optaget, kan du prøve at taste nummeret igen ved at trykke på **Redial/Pause**.

- *1* Løft røret. —**ELLER**— Tryk på **Speaker Phone** (kun FAX-T106).
- *2* Tryk på **Redial/Pause**.
- *3* Afbryd forbindelsen ved at lægge røret på igen. —**ELLER**—

Tryk på **Speaker Phone** (kun FAX-T106).

### **Genopkald (Fax)**

Hvis du sender en faxmeddelelse manuelt, og linjen er optaget, skal du trykke på **Redial/Pause** for at forsøge igen. Hvis du vil foretage endnu et opkald til det sidst kaldte nummer, kan du spare tid ved at trykke på **Redial/Pause**.

Hvis du sender en faxmeddelelse automatisk, og linjen er optaget, kalder faxmaskinen automatisk op igen tre gangemed intervaller af fem minutter efter transmissionen.

### **8 Eksterne faxfunktioner (kun FAX-T104)**

Dette kapitel vedrører Model FAX-T104. Hvis du har model FAX-T106, håndteres dine eksterne faxfunktioner af Message Manager

## **Faxvideresendelse**

#### **Opsætning af faxvideresendelse**

Når du vælger faxvideresendelse, gemmer din faxmaskine den modtagede faxmeddelelse i hukommelsen. Derefter kalder faxmaskinen op til det faxnummer, du har programmeret, og videresender faxmeddelelsen.

- *1* Tryk på **Menu/Set**, **8**, **1**.
- 2 Tryk på ▲ eller ▼ for at vælge SEND FAX.
	- Tryk på **Menu/Set**.
- *3* Indtast nummeret til videresendelse (op til 20 cifre). Tryk på **Menu/Set**.
- *4* Tryk på ▲ eller ▼ for at vælge BACKUP PRINT:TIL eller BACKUP PRINT:FRA. Tryk på **Menu/Set**.

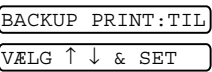

1.VIDERES./GEM

- Hvis du vælger BACKUP PRINT:TIL, vil faxmaskinen også udskrive faxmeddelelsen, så du har en kopi i tilfælde af strømsvigt, før den videresendes.
	- Hvis du vælger BACKUP PRINT: FRA, kan data i hukommelsen gå tabt, når der er strømsvigt.

LCD'en anmoder dig om at indtaste det faxnummer, som faxmeddelelserne skal videresendes til.

*5* Tryk på **Stop/Exit**.

## <span id="page-77-0"></span>**Indstille Faxlager**

Når du vælger faxlager, gemmer din faxmaskine den modtagede faxmeddelelse i hukommelsen. Du vil kunne hente faxmeddelelser fra et andet sted ved at bruge fiernmodtagelseskommandoerne.

- *1* Tryk på **Menu/Set**, **8**, **1**.
- 1.VIDERES./GEM
- 2 Tryk på ▲ eller ▼ for at vælge FAX LAGER.
	- Tryk på **Menu/Set**.
- *3* Tryk på **Stop/Exit**.

Hvis du har indstillet faxlager, vil der automatisk blive udskrevet en backup af udskriften i faxmaskinen.

#### **Slå eksterne faxfunktioner fra**

Hvis du slår VIDERES./GEM til FRA og der er faxmeddelelser i din faxmaskinens hukommelse, vil LCD'en give dig to valgmuligheder.

- Hvis du trykker på **1**, vil alle faxmeddelelser, der ikke er udskrevede blive udskrevet og slettede før indstillingen slås fra. Hvis der allerede er udskrevet en backup af udskriften, vil den ikke blive udskrevet igen.
- Hvis du trykker på 2, vil hukommelsen ikke blive slettet og indstillingen vil være uforandret.

## **Indstille din fjernadgangskode**

Fjernadgangskoden giver dig adgang til

fjernmodtagelsesfunktionerne, når du er væk fra faxmaskinen. Før du kan bruge fjernadgangs- og modtagelsesfunktionerne, skal du have indstillet din egen kode. Standardkoden er en inaktiv kode  $(- - * *).$ 

*1* Tryk på **Menu/Set**, **8**, **2**.

2.FJERNKONTROL

*2* Skriv en trecifret kode, hvor du bruger tallene 0-9.

Tryk på Menu/Set. ("\*" kan ikke ændres).

- Brug ikke den samme kode, som forekommer i din faxmodtagekode ( 51) eller telefonsvarerkode (**#**51) eller Stemmeaktiveringskoden (\* 81). (Se Anvendelse fra *[ekstratelefoner](#page-45-0)* på side 5-6.)
- *3* Tryk på **Stop/Exit**.
- Du kan når som helst ændre din kode ved at indtaste en ny. Hvis du vil gøre din kode inaktiv, skal du trykke på **Stop/Exit** i Trin 2 for at gendanne den inaktive indstilling( $\leftarrow +\n \star$ ).

## <span id="page-78-0"></span>**Fjernmodtagelse**

Du kan kalde op til faxmaskinen fra enhver telefon eller faxmaskine med trykknaptonesystem og derefter bruge fjernadgangskoden og fjernkommandoerne til at hente faxmeddelelser. Klip Adgangskort til fjernmodtagelse på sidste side ud, og tag det altid med dig.

#### **Bruge din fjernadgangskode**

- *1* Kald op til dit faxnummer fra en telefon eller en anden faxmaskine med trykknaptonesystem.
- *2* Når faxmaskinen svarer, skal du straks indtaste din fjernadgangskode (3 cifre efterfulgt af  $\star$ ).
- *3* Faxmaskinen signalerer, om den har modtaget faxmeddelelser:

**1 langt bip — faxmeddelelser**

#### **Ingen bip — ingen faxmeddelelser**

- *4* Faxmaskinen giver to korte bip, hvilket fortæller, at du kan indtaste en kommando. Faxmaskinen lægger på, hvis du venter med at indtaste en kommando i mere end 30 sekunder. Faxmaskinen bipper tre gange, hvis du indtaster en ugyldig kommando.
- *5* Tryk på **90** for at nulstille faxmaskinen, når du er færdig.
- *6* Læg på.

#### **Fjernkommandoer**

Følg nedenstående kommandoer for at få adgang til funktioner, når du er væk fra faxmaskinen. Når du kalder op til faxmaskinen og indtaster din fjernadgangskode (3 cifre efterfulgt af  $\star$ ), giver systemet to korte bip, hvorefter du skal indtaste en fjernkommando.

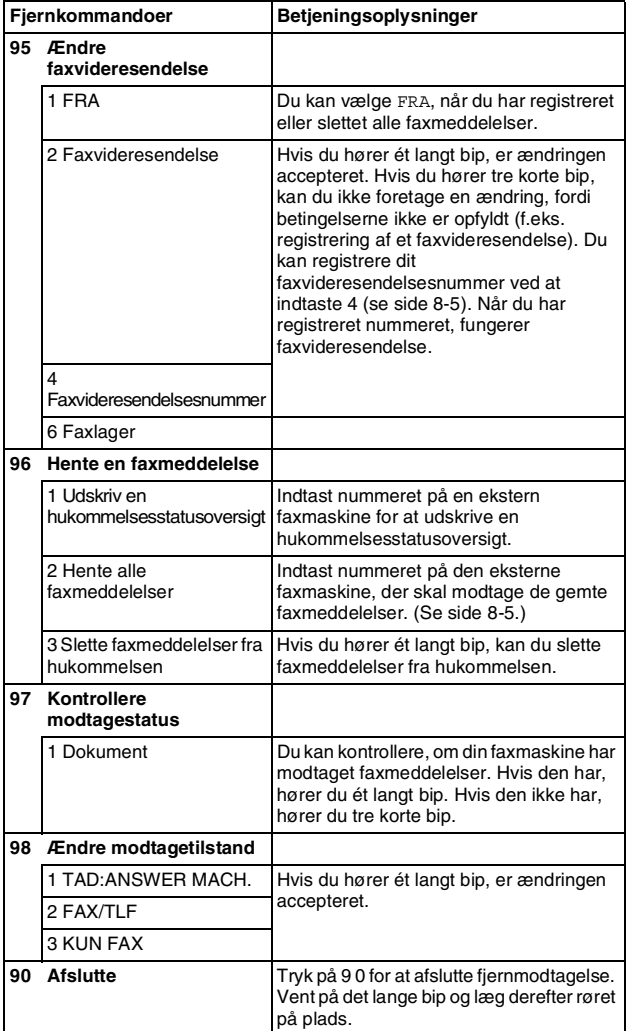

#### <span id="page-80-1"></span>**Modtage faxmeddelelser**

- *1* Kald op til dit faxnummer.
- *2* Når faxmaskinen svarer, skal du straks indtaste din fjernadgangskode (3 cifre efterfulgt af  $\star$ ). Hvis du hører ét langt bip, har du meddelelser.
- *3* Så snart du hører to korte bip, skal du bruge tastgruppen til at trykke på **9 6 2**.
- *4* Vent på det lange bip, og brug derefter opkaldstastaturet til at kalde op til nummeret på den eksterne faxmaskine, du vil modtage dine faxmeddelelser på, efterfulgt af **# #** (op til 20 cifre).

Du kan ikke bruge og **#** som opkaldsnumre. Du kan imidlertid trykke på **#**, hvis du vil gemme en pause.

*5* Læg på, når du hører faxmaskinen bippe. Faxmaskinen kalder op til den anden faxmaskine, som derefter udskriver dine faxmeddelelser.

#### <span id="page-80-0"></span>**Ændre dit faxvideresendelsesnummer**

Du kan ændre standardindstillingen af dit faxvideresendelsesnummer, der er blevet gemt tidligere, fra en anden telefon eller en faxmaskine vha. et trykknaptonesystem.

- *1* Kald op til dit faxnummer.
- *2* Når faxmaskinen svarer, skal du straks indtaste din fjernadgangskode (3 cifre efterfulgt af  $\star$ ). Hvis du hører ét langt bip, har du meddelelser.
- *3* Når du hører to korte bip, skal du bruge tastgruppen til at trykke på **9 5 4**.
- *4* Vent på det lange bip, og brug derefter tastgruppen til at indtaste det nye nummer på den eksterne faxmaskine, du vil modtage dine faxmeddelelser på, efterfulgt af **# #** (op til 20 cifre).

<sub>*i*</sub> Du kan ikke bruge ⊁ og # som opkaldsnumre. Du kan imidlertid trykke på **#**, hvis du vil gemme en pause.

*5* Læg på, når du hører faxmaskinen bippe.

### **9 Message Manager (Kun FAX-T106)**

Dette afsnit handler om FAX-T106. (Hvis du har en FAX-T104, skal du se kapitel 8 for eksterne faxfunktioner.)

## **Message Manager-tilstand**

Med Message Manager-tilstand kan du lagre indgående faxmeddelelser og talebeskeder i en fleksibel hukommelse. Hukommelsen gemmer **15** minutter talebeskeder eller op til **20** sider faxmeddelelser. Det aktuelle antal sider, der gemt i hukommelsen variere, afhængigt af indhold og den anvendte opløsning. Hukommelsen deles mellem faxmeddelelser og talebeskeder, som gemmes i den rækkefølge de kommer i. Enhver talebesked eller faxmeddelelse kan hentes eksternt.

Du skal indspille en udgående meddelelse for at kunne anvende Message Manager-tilstand. (Se *[Indspil Message Manager's](#page-83-0)  [udgående besked \(TAD MEDDELELSE\) .](#page-83-0)* på side 9-3.)

#### <span id="page-81-0"></span>**Opsætning af Message Manager**

Du skal opsætte Message Manager i denne rækkefølge:

- *1* Vælg Gem tale (og Faxvideresendelse/Faxlager om nødvendigt.).
- *2* Indspil Message Manager's udgående besked (TAD BESKED).
- *3* Aktiver Message Manager (TAD)-tilstanden ved at trykke på  $\left(\bigcirc$ .

Hvis du slår både samtale og Faxvideresendelse/Faxlager FRA, kan Message Manager ikke aktiveres.

#### **Opsætning af talelagring**

Når du vælger talelagring, lagres dine talebeskeder i hukommelsen.

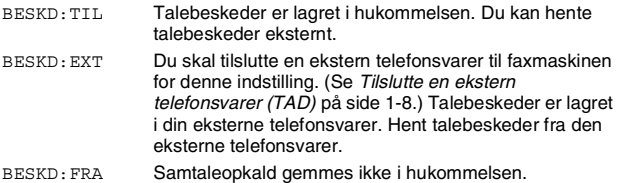

*1* Tryk på **Menu/Set**, **8**, **1**.

Skærmen beder dig vælge en talelagringsindstilling.

- *2* Tryk på ▲ eller ▼ for at vælge BESKD:TIL, (eller EXT eller FRA). Hvis du vil lagre talebeskeder i den eksterne telefonsvarer, skal du vælge EXT.
- Tryk på **Menu/Set**.
- *3* Tryk på **Stop/Exit**.

#### **Indstilling af Faxvideresendelse/Faxlager**

Du kan bruge Faxvideresendelse eller Faxlager

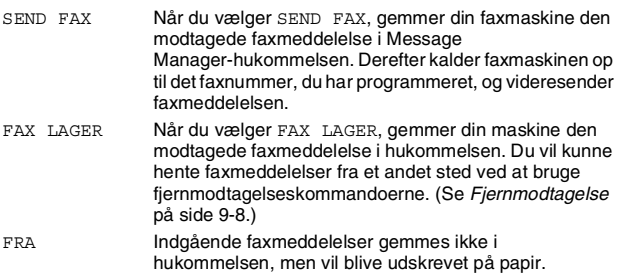

#### **Opsætning af faxvideresendelse**

- *1* Tryk på **Menu/Set**, **8**, **2**.
- 2 Tryk på ▲ eller ▼ for at vælge SEND FAX.

Tryk på **Menu/Set**.

LCD'en anmoder dig om at indtaste det faxnummer, som faxmeddelelserne skal videresendes til.

- *3* Indtast nummeret til videresendelse (op til 20 cifre). Tryk på **Menu/Set**.
- *4* Tryk på **Stop/Exit**.

Du kan ændre et faxvideresendelsesnummer eksternt. (Se *[Fjernmodtagelse](#page-78-0)* på side 8-3.)

#### **Opsætning af Faxlager**

- *1* Tryk på **Menu/Set**, **8**, **2**.
- 2 Tryk på ▲ eller ▼ for at vælge FAX LAGER. Tryk **Menu/Set**.
- *3* Tryk på **Stop/Exit**.

2.VIDERES./GEM

2.VIDERES./GEM

#### <span id="page-83-0"></span>**Indspil Message Manager's udgående besked (TAD MEDDELELSE) .**

Indspilning af den udgående meddelelse i Message Manager (TAD MEDDELELSE) er det andet trin, du skal udføre, før du kan slå Message Manager til. Sørg for, at din OGM (Outgoing Message) er mindre end 20 sekunder lang.

*1* Tryk på **Menu/Set**, **8**, **4**.

LCD'en giver dig besked på at vælge en OGM.

2 Tryk på ▲ eller ▼ for at vælge TAD BESKED (ikke F/T BESKED). Tryk på **Menu/Set**.

Dette er den eneste indstilling, du kan vælge, hvis du vil slå **Message Manager til.** 

- *3* Tryk på ▲ eller ▼ for at vælge OPTAG BSK. Tryk på **Menu/Set**.
- *4* Løft røret for at indspille en meddelelse.

**For eksempel:** Goddag. Vi kan ikke modtage Deres opkald på nuværende tidspunkt. Vær venlig at lægge en besked efter tonen. Hvis du vil sende en faxmeddelelse, skal du trykke på  **5 1**, vente på faxtoner og derefter trykke på knappen Start.

- *5* Tryk på **Stop/Exit** og læg røret på igen. Message Manager afspiller din OGM.
- *6* Tryk på **Stop/Exit**.

#### **Lytte til udgående meddelelse (OGM)**

- *1* Tryk på **Menu/Set**, **8**, **4**.
- 2 Tryk på ▲ eller ▼ for at vælge TAD BESKED (eller F/T BESKED). Tryk på **Menu/Set**.
- *3* Tryk på ▲ eller ▼ for at vælge AFSPIL BSK og tryk på **Menu/Set.** Indstil volumen ved at trykke på ◀ eller ▶.
- *4* Tryk på **Stop/Exit**.

#### **Slette den udgående meddelelse (OGM)**

- *1* Tryk på **Menu/Set**, **8**, **4**.
- 2 Tryk på ▲ eller ▼ for at vælge TAD BESKED (eller F/T BESKED).

Tryk på **Menu/Set**.

- *3* Tryk på ▲ eller ▼ for at vælge SLET BSK. Tryk på **Menu/Set**.
- *4* Tryk på **1** for at slette OGM'en. —**ELLER**—

Tryk på **2** for at afslutte uden at slette.

*5* Tryk på **Stop/Exit**.

#### **Aktivere Message Manager-tilstand**

Tryk på  $\widehat{a}$  og hold den nede indtil knappen lyser og skærmen viser TAD:BSK MGR.

Når lampen  $(n_i)$  er slukket, er Message Manager slået fra. (Se *[Opsætning af Message Manager](#page-81-0)* på side 9-1.)

#### **Meddelelsesindikator**

Lampen  $\widehat{a_i}$  blinker, når du har en ny talebesked og/eller faxmeddelelse, som venter på at blive aflyttet.

LCD'en viser det samlede antal talebeskeder (inklusive optagede

BESKD:03 DOK:02

samtaler) og/eller faxmeddelelser,

der er gemt i Message Manager-hukommelsen.

Hvis du trykker på den blinkende for at slå Message Manager fra før du får nye meddelelser, vil de ikke gå tabt. De nye meddelelser vil

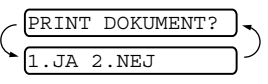

automatisk blive afspillet og LCD'en vil bede dig godkende de nye faxmeddelelser:

Tryk på **1** for at udskrive (og automatisk slette) faxmeddelelserne fra hukommelsen.

#### —**ELLER**—

Tryk på **2** for at gemme faxmeddelelserne i hukommelsen indtil det er praktisk at udskrive.

#### **Hvad sker der, når hukommelsen er fuld?**

Hvis hukommelsen bliver fyldt, når du har sat din faxmaskine på Message Manager-tilstand, vil faxmeddelelsen automatisk gå over til F/T-tilstand. I denne tilstand kan faxmaskinen automatisk acceptere indgående faxmeddelelser. Hvis din faxmaskine derefter skulle løbe tør for papir, vil svar-tilstanden automatisk gå over til manuel funktion. I manuel tilstand besvares opkaldene ikke, så den, der kalder op er nødt til, at kalde op senere.

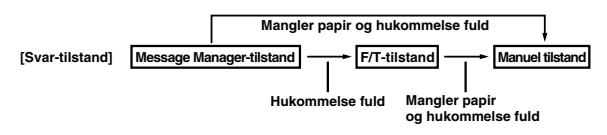

Udskriv Hukommelsesstatusoversigten og vælg den meddelelse, der skal slettes. Det vil skabe plads til nye meddelelser og faxmeddelelser, der skal lagres i hukommelsen. (Se *[Udskrive](#page-93-0)  rapporter* [på side 10-2.](#page-93-0))

Message Manager **9 - 4** Download from Www.Somanuals.com. All Manuals Search And Download.

#### **Afspille talebeskeder**

Følg nedenstående trin for at lytte til talebeskeder.

#### *1* Tryk på **Play/Record**.

Indstil volumen ved at trykke på ◀ eller ▶.

Alle nye beskeder afspilles i den rækkefølge, de er indspillet i. LCD'en viser nummeret på den aktuelle besked og det totale antal beskeder.

Hvis der blev modtaget nummervisningsinformation, bipper faxmaskinen i løbet af meddelelsen og viser

nummervisningsinformationen i et sekund.

Under afspilning af beskeder, viser LCD'en tidspunkt og dato for den indspillede besked.

- *2* Tryk på (RWD) ved afslutningen af beskeden for at gentage den. Tryk på ►►I (FWD) for at gå videre til den næste besked. Du kan trykke på I<< og DDI gentagne gange, indtil du når frem til den besked, du vil afspille.
- *3* Tryk på **Stop/Exit**.

#### <span id="page-85-0"></span>**Udskrive en faxmeddelelse**

Når du har udskrevet en ny faxmeddelelse fra hukommelsen, slettes den automatisk fra hukommelsen.

- *1* Tryk på **Play/Record**. Efter to sekunder begynder faxmaskinen at afspille talebeskeder.
- *2* Efter at have afspillet talebeskeder, spørger displayet dig om du vil udskrive faxmeddelelser fra

PRINT DOKUMENT?  $2.NEJ$ 

hukommelsen. Der er ikke noget display, hvis der ikke er nogle faxmeddelelser.

*3* Tryk på **1** for at udskrive faxmeddelelserne. —**ELLER**—

Tryk på **2** for at afslutte uden udskrivning.

#### **Valget Backup af udskrivning**

Når du har slået Faxvideresendelse/Faxlager TIL i Message Manager-tilstand, lagres alle indgående faxmeddelelser i den tilgængelige hukommelse til hentning. For automatisk at udskrive en backup, skal denne valgmulighed slås til.

- *1* Tryk på **Menu/Set**, **8**, **3**. Skærmen beder dig vælge en indstilling.
- *2* Tryk på ▲ eller ▼ for at vise TIL (eller FRA). Tryk på **Menu/Set**.
- *3* Tryk på **Stop/Exit**.

#### **Slette meddelelser**

Hvis du vælger, at slette alle faxmeddelelser, vil faxmaskinen udskrive faxmeddelelser, der ikke har været skrevet ud før, før de slettes fra hukommelsen. Faxmeddelelser kan ikke slettes individuelt.

Du kan slette talebeskeder enkeltvis eller alle på én gang.

#### **Sådan slettes talebeskeder individuelt**

- *1* Tryk på **Play/Record**. Faxmaskinen bipper og begynder afspilning af meddelelser. Før hver besked høres ét langt bip, og efter beskeden høres to korte bip.
- *2* Hvis du vil slette en bestemt besked, skal du trykke på **Erase** umiddelbart efter de to korte bip, eller mens beskeden afspilles.

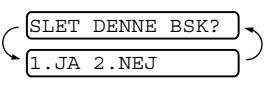

*3* Tryk på **1** for at slette beskeden.

#### —**ELLER**—

Tryk på **2** for at annullere.

*4* Tryk på **Stop/Exit**.

#### **Sådan slettes alle meddelelser på én gang**

- *1* Tryk på **Erase**.
- 2 Tryk på ▲ eller ▼ for at vælge at slettes alle talebeskeder, alle dokumentmeddelelser eller alle meddelelser—både tale- og faxmeddelelser. Tryk på **Menu/Set**.
- *3* Tryk på **1** for at slette. —**ELLER**—

Tryk på **2** for at annullere.

*4* Tryk på **Stop/Exit**.

#### **Indstille maksimal tid for indgående meddelelser**

Standardtiden for modtagelse af talebeskeder er op til 30 sekunder. Du kan ændre denne indstilling til en hvilken som helst længde fra 20 sekunder til 60 sekunder med 5 sekunders intervaller.

- *1* Tryk på **Menu/Set**, **8**, **5**.
- 2 Tryk på ▲ eller ▼ for at vælge den maksimale tidsindstilling for indgående meddelelser.

Tryk på **Menu/Set**.

*3* Tryk på **Stop/Exit**.

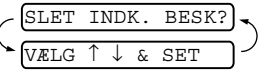

#### **Indstille takstbesparelsen**

Når du indstiller takstbesparelsesfunktionen, svarer faxmaskinen efter fem ringninger, hvis du ikke har meddelelser, og efter tre ringninger, hvis du har meddelelser. På den måde kan du ringe til faxmaskinen. Hvis den ringer fire gange ved du, at du ikke har nogle meddelelser og kan så lægge på igen og dermed undgå telefontakst.

Når takstbesparelsen er TIL, tilsidesættes din indstilling af Forsinket opkald. Takstbesparelsen skal være slået fra, hvis faxmaskinen skal bruge din indstilling af Forsinket opkald. (Se *[Indstille Forsinket opkald](#page-41-0)* på side 5-2.)

- *1* Tryk på **Menu/Set**, **2**, **1**.
- *2* Tryk på ▲ eller ▼ for at vælge GEBYRSPARE. Tryk på **Menu/Set**.
- *3* Tryk på ▲ eller ▼ for at vælge TIL (eller FRA). Tryk på **Menu/Set**.
- *4* Tryk på **Stop/Exit**.

#### **ICM Recording Monitor**

Denne funktion giver dig mulighed for at slå højttalervolumen for talebeskeder TIL eller FRA. Når du slår medhør FRA, hører du ikke beskederne, efterhånden som de ankommer.

- *1* Tryk på **Menu/Set**, **8**, **6**.
- *2* Tryk på ▲ eller ▼ for at vælge FRA (eller TIL). Tryk på **Menu/Set**.
- *3* Tryk på **Stop/Exit**.

#### **Optage en samtale**

Du kan optage en telefonsamtale ved at trykke på **Play/Record**, mens den foregår. Din optagelse kan have op til samme længde som den maksimale tid for en indgående besked. Modparten vil høre et bip for hver 15 sekunder, mens der indspilles. Tryk på **Stop/Exit**, for at stoppe indspilningen. Du kan ikke indspille en samtale med højttalertelefonen.

## <span id="page-88-0"></span>**Fjernmodtagelse**

Du kan kalde op til faxmaskinen fra enhver telefon eller faxmaskine og derefter bruge fjernadgangskoden og fjernkommandoerne til at hente tale- (og fax-) meddelelser. Du kan også programmere og ændre nogle indstillinger til Message Manager.

#### **Bruge din fjernadgangskode**

- *1* Kald op til dit faxnummer fra en telefon eller en anden faxmaskine med trykknaptonesystem.
- *2* Når faxmaskinen svarer, skal du straks indtaste din fjernadgangskode. (3 cifre efterfulgt af  $\star$ )
- *3* Faxmaskinen signalerer, om den har modtaget meddelelser.

**1 langt bip—Faxmeddelelse(r)**

**2 lange bip—Talebeskede(r)**

**3 lange bip—Faxmeddeleser og talebesked(er) Ingen bip—ingen meddelelser**

- *4* Faxmaskinen giver to korte bip, hvilket fortæller, at du kan indtaste en kommando. Faxmaskinen lægger på, hvis du venter med at indtaste en kommando i mere end 30 sekunder. Faxmaskinen bipper tre gange, hvis du indtaster en ugyldig kommando.
- *5* Tryk på **9 0** for at nulstille faxmaskinen, når du er færdig.
- *6* Læg på.

#### **Indstille din fjernadgangskode**

Fjernadgangskoden giver dig adgang til

fjernmodtagelsesfunktionerne, når du er væk fra faxmaskinen. Før du kan bruge fjernadgangs- og modtagelsesfunktionerne, skal du have indstillet din egen kode. Standardkoden er en inaktiv kode  $(- - + \times)$ .

- *1* Tryk på **Menu/Set**, **8**, **7**.
- *2* Skriv en trecifret kode, hvor du bruger de numeriske taster 0-9,  $\star$  og #.

Tryk på **Menu/Set**.

(Forudindstillingen  $*$  kan ikke ændres).

 $\mathscr J$ Brug ikke den samme kode, som forekommer i din

faxmodtagekode ( $\div$  51), Telefonsvarekode (# 51) eller DECT Aktiveringstalekoden  $(*81)$ .

*3* Tryk på **Stop/Exit**.

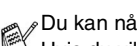

Du kan når som helst ændre din kode ved at indtaste en ny. Hvis du vil gøre din kode inaktiv, skal du trykke på **Stop/Exit**

i Trin 2 for at gendanne den inaktive indstilling  $(-\div \star)$ .

#### **Fjernkommandoer**

Følg nedenstående kommandoer for at få adgang til funktioner, når du er væk fra faxmaskinen. Når du kalder op til faxmaskinen og indtaster din fjernadgangskode (3 cifre efterfulgt af  $\star$ ), giver systemet to korte bip, hvorefter du skal indtaste en fjernkommando.

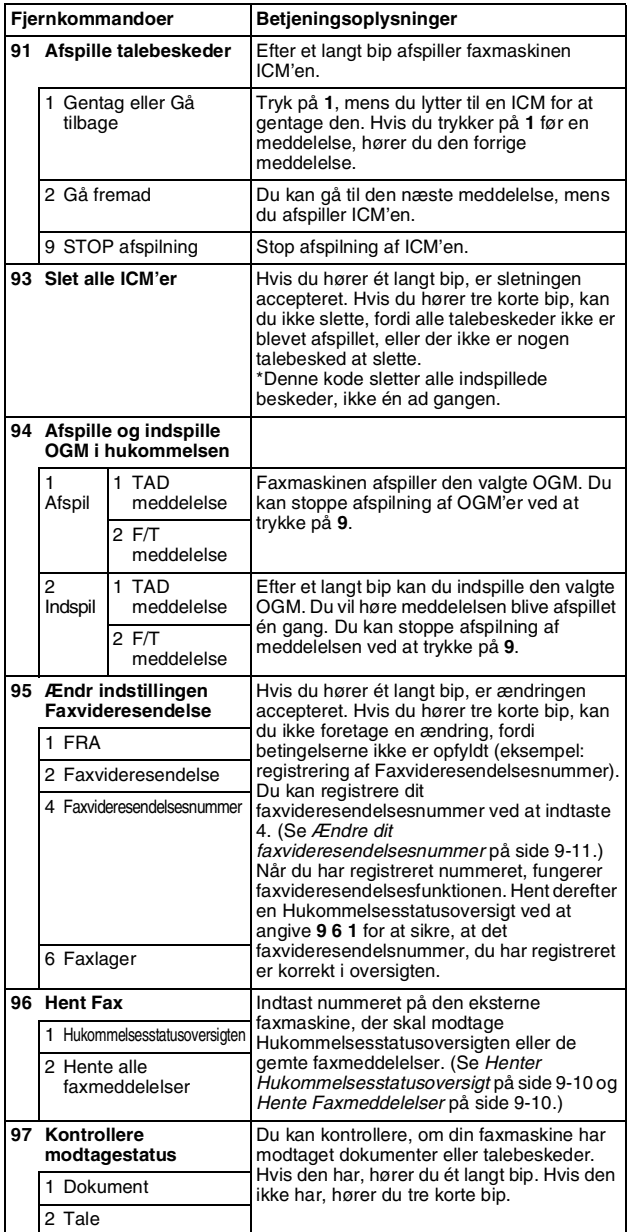

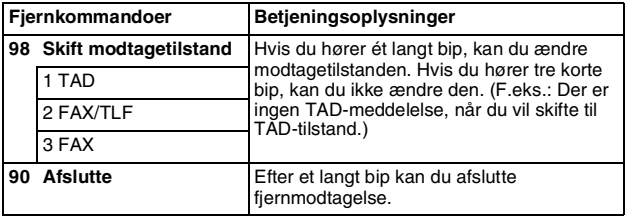

#### <span id="page-90-0"></span>**Henter Hukommelsesstatusoversigt**

Du kan hente Hukommelsesstatusoversigten fra en ekstern faxmaskine, for at se om du har nogle faxmeddelelser.

- *1* Kald op til dit faxnummer.
- *2* Når faxmaskinen svarer, skal du straks indtaste din fjernadgangskode (3 cifre efterfulgt af  $\star$ ).
- *3* Når du hører to korte bip, skal du bruge tastgruppen til at trykke på **9 6 1**.
- *4* Indtast ved hjælp af tastgruppen nummeret på den eksterne faxmaskine (op til 20 cifre), du ønsker skal modtage den videresendte Hukommelsesstatusoversigt, og tryk derefter på **# #**.

Du kan ikke bruge  $\ast$  og # som opkaldsnumre. Du kan imidlertid trykke på **#**, hvis du vil gemme en pause.

*5* Læg på og vent, når du har hørt din faxmaskine bippe. Din faxmaskine kalder op til den eksterne faxmaskine og sender Hukommelsesstatusoversigten. Den eksterne faxmaskine udskriver oversigten.

#### <span id="page-90-1"></span>**Hente Faxmeddelelser**

- *1* Kald op til dit faxnummer.
- *2* Når faxmaskinen svarer, skal du straks indtaste din fjernadgangskode (3 cifre efterfulgt af  $\star$ ). Hvis du hører ét langt bip, har du meddelelser.
- *3* Så snart du hører to korte bip, skal du bruge tastgruppen til at trykke på **9 6 2**.
- *4* Vent på det lange bip, og brug derefter opkaldstastaturet til at kalde op til nummeret på den eksterne faxmaskine, du vil modtage dine faxmeddelelser på, efterfulgt af **# #** (op til 20 cifre).

Du kan ikke bruge og **#** som opkaldsnumre. Du kan imidlertid trykke på **#**, hvis du vil gemme en pause.

*5* Læg på, når du hører faxmaskinen bippe. Faxmaskinen kalder op til den anden faxmaskine, som derefter udskriver dine faxmeddelelser.

#### <span id="page-91-0"></span>**Ændre dit faxvideresendelsesnummer**

#### Du kan ændre standardindstillingen af dit

faxvideresendelsesnummer fra en anden telefon eller faxmaskine ved hjælp af et trykknaptonesystem.

- *1* Kald op til dit faxnummer.
- *2* Når faxmaskinen svarer, skal du straks indtaste din fjernadgangskode (3 cifre efterfulgt af  $\star$ ). Hvis du hører ét langt bip, har du meddelelser.
- *3* Når du hører to korte bip, skal du bruge tastgruppen til at trykke på **9 5 4**.
- *4* Vent på det lange bip, og brug derefter tastgruppen til at indtaste det nye nummer på den eksterne faxmaskine, du vil modtage dine faxmeddelelser på, efterfulgt af **# #** (op til 20 cifre).
- Du kan ikke bruge og **#** som opkaldsnumre. Du kan imidlertid trykke på **#**, hvis du vil gemme en pause. Du kan også først trykke på **#** før faxmaskinens nummer, hvis faxmaskinen er tilsluttet en PABX. **#** fungerer ligesom tasten **R**.
- *5* Når du hører to korte bip, skal du bruge tastgruppen til at trykke på **9 6 1**for at hente Hukommelsesstatusoversigten.
- *6* Brug tastgruppen til at indtaste nummeret på den eksterne faxmaskine (op til 20 cifre), og tryk derefter på **# #**.
- *7* Læg på og vent, når du har hørt din faxmaskine bippe. Din faxmaskine kalder op til den eksterne faxmaskine. Derefter sender faxmaskinen Hukommelsesstatusoversigten med det nye videresendelsesnummer til den eksterne faxmaskine.
- *8* Kontroller videresendelsesnummeret. Hvis videresendelsesnummeret er forkert, skal du vende tilbage til Trin 1 for at nulstille det.

## <span id="page-92-0"></span>**10 Udskrive rapporter**

## **Faxindstillinger og -aktivitet**

Din faxmaskine kan udskrive en XMIT-rapport for hver faxmeddelelse, du sender. Der kan også udskrives en journal med bestemte intervaller over sendte eller modtagede faxmeddelelser.

#### **Tilpasse transmissionsbekræftelsesrapporten**

Du kan bruge transmissionsrapporten som bevis på, at du har sendt en faxmeddelelse. Denne rapport viser klokkeslæt og dato for transmissionen og om transmissionen lykkedes (OK). Hvis du vælger TIL udskrives rapporten for alle de faxmeddelelser, du sender.

Når funktionen er slået FRA, udskrives rapporten kun, hvis der opstår en transmissionsfejl.

- *1* Tryk på **Menu/Set**, **7**, **1**.
- 2 Tryk på ▲ eller ▼ for at vælge TIL eller FRA.

Tryk på **Menu/Set**.

*3* Tryk på **Stop/Exit**.

#### **Indstille journalintervallet**

Du kan indstille faxmaskinen til at udskrive en journal med bestemte intervaller (for hver 30 faxmeddelelser, 6, 12 eller 24 timer, 2 eller 7 dage). Hvis du har slået journalintervallet FRA, kan du udskrive rapporten ved at følge trinnene på næste side. Standardindstillingerne er FOR HVER 30 FAX.

- *1* Tryk på **Menu/Set**, **7**, **2**.
- 2.JOURNAL INTERV
- *2* Tryk på ▲ eller ▼ for at vælge et journalinterval.
- *3* Tryk på **Menu/Set**.

(Hvis du vælger 7 dage, anmoder LCD'en dig om at vælge en dag, der skal være starten på 7-dages nedtællingen.)

*4* Indtast klokkeslættet for start på udskrivningen i 24-timers format.

#### Tryk på **Menu/Set**.

(F.eks.: indtast 19:45 for 7:45 P.M.)

*5* Tryk på **Stop/Exit**.

Hvis du vælger 6, 12, 24 timer, 2 eller 7 dage, udskriver faxmaskinen rapporten på det valgte tidspunkt og sletter derefter alle job i hukommelsen. Hvis faxmaskinens hukommelse fyldes op med 30 jobs, før det valgte tidsrum er forløbet, udskriver faxmaskinen journalen tidligere, og derefter slettes alle job fra hukommelsen. Hvis du vil udskrive en ekstra rapport før tiden, skal du udskrive den uden at slette job i hukommelsen.

1.BEKRÆFTELSE

#### <span id="page-93-0"></span>**Udskrive rapporter**

Der er følgende tilgængelige rapporter:

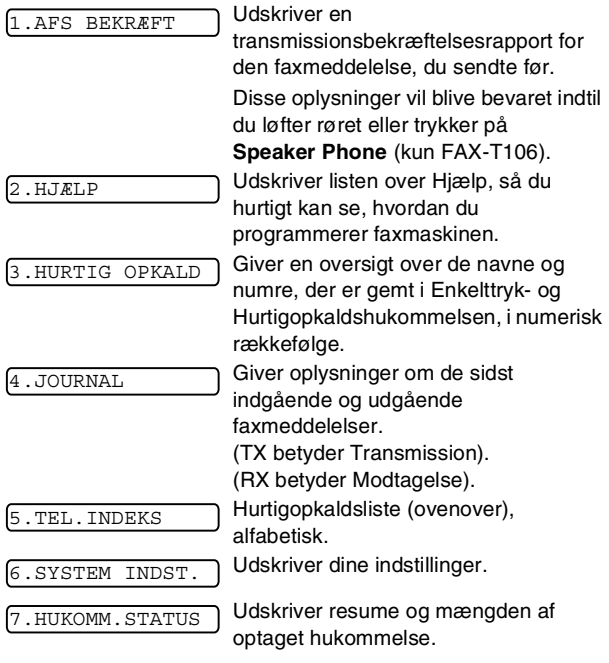

#### **Sådan udskrives en rapport**

- 1 Sørg for, at der ikke er noget dokument i ADF'en.<br>2 Tryk på Copy/Reports, og indtast derefter numm
- *2* Tryk på **Copy/Reports**, og indtast derefter nummeret (se oversigten herover) på den rapport, du vil udskrive. Tryk f.eks. på **6** for at udskrive SYSTEM INDST..

## **11 Tage kopier**

## **Bruge faxmaskinen som kopimaskine**

Du kan bruge denne faxmaskine som kopimaskine. Sørg altid for at have papir i papirmagasinet, før du tager kopier.

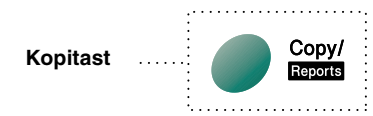

Indgående faxmeddelelser kan ikke modtages på papir eller i hukommelsen, mens faxmaskinen kopierer.

## **Kopifunktioner**

For at lave en enkelt kopi, der ikke er reduceret, forstørret eller sorteret, skal du bare trykke på en tast. Husk, at din faxmaskine ikke kan scanne noget, der er mere end 4 mm fra kanten af papiret.

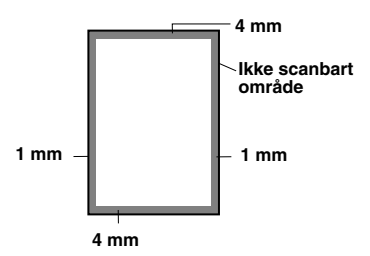

#### **Tage en enkelt kopi**

- *1* Læg dokumentet i ADF'en med forsiden nedad.
- *2* Tryk to gange på **Copy/Reports**. Tryk på **Stop/Exit** for at annullere. Træk IKKE i papiret, mens kopieringen er i gang.

Standardopløsningen for en enkelt kopi er S.FIN. Indstil opløsningen til FOTO for fotografier vha. **Resolution** tasten.

#### formindskelsessforhold. For automatisk at reducere kopien til den papirstørrelse, som du har indstillet til papirmagasinet, skal du vælge AUTO. Vælg 93%, 87%, 75% eller 50%, for at reducere kopien

**Kopifunktioner: Enkelt eller flere kopier, sorter/stak,** 

Du kan vælge ekstra kopifunktioner. Først kan du vælge antallet af kopier. Dernæst kan du vælge om flere kopier skal STAKKES (alle kopier af side 1, så alle kopier af side 2, osv.) eller SORTERET (sorteret). Endelig kan du vælge et forstørrelses- eller

med en fast procentdel. Vælg 150%, 125% eller 120%, eller for at forstørre kopien. Vælg 100%, for at kopiere et dokument i dokumentstørrelse.

- *1* Læg dokumentet i ADF'en med forsiden nedad.
- *2* Tryk på **Copy/Reports**.

**reducer/forstør**

*3* Indtast det antal kopier du ønsker (l-99).

*For at starte kopiering nu*, tryk **Copy/Reports**.

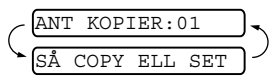

*Hvis du vil vælge ekstra kopifunktioner*, som SORT, FORST/REDUK (Forstør eller Reducee) tryk på **Menu/Set**.

*4* Tryk på ▲ eller ▼ for at vælge SORT eller STAK.

*TFor at starte kopiering nu uden forsørrelse eller formindskning*, skal du trykke på **Copy/Reports**.

*For at reducere eller forstørre billedet*, skal du trykke på **Menu/Set**.

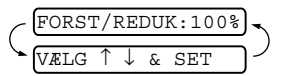

- *5* Tryk på ▲ eller ▼ for at vælge den ønskede forstørrelse eller reduktion.
- *6* Tryk på **Copy/Reports**.

Hvis du tager flere kopier og får en HUKOMMELSE FULD meddelelse mens du scanner den første den første side, skal du trykke på **Stop/Exit** for at annullere jobbet. Tag derefter en enkelt kopi. Hvis du har valgt SORT og HUKOMMELSE FULD meddelelsen vises mens du scanner efterfølgende sider, kan du trykke på **Copy/Reports** for at kopiere den portion, der findes i hukommelsen, eller tryk på **Stop/Exit** for at annullere. For at genstarte kopieringen med mindre hukommelse, skal du trykke på **Copy/Reports** for stak kopier.

Standardopløsningen for flere kopier eller formindskelse og forstørrelse af kopier er FIN. Indstil opløsningen til S.FIN for lille skrift eller stregtegninger og FOTO for fotografier ved hjælp af tasten **Resolution**. S.FIN og FOTO opløsninger, der bruger mere hukommelse end FIN funktionen.

## **12 Vigtige oplysninger**

## **Vigtige sikkerhedsinstruktioner**

- *1* Læs alle disse instruktioner.
- *2* Gem dem til senere reference.
- *3* Følg alle advarsler og instruktioner på produktet.
- *4* Tag netledningen til dette produkt ud af vægstikket før rengøring. Brug ikke væske- eller aerosolrengøringsmidler. Brug en fugtig klud til rengøring.
- *5* Brug ikke dette produkt i nærheden af vand.
- *6* Anbring ikke dette produkt på en ustabil vogn, et ustabilt stativ eller bord. Produktet kan falde ned og blive alvorligt beskadiget.
- *7* Åbningerne i kabinettet og på bagsiden eller bunden er beregnet til ventilation. Disse åbninger må ikke blokeres eller tildækkes, hvis produktet skal kunne fungere pålideligt. Åbningerne må aldrig blokeres ved at anbringe produktet på en seng, en sofa, et tæppe eller et tilsvarende underlag. Dette produkt må aldrig anbringes i nærheden af eller over en radiator eller et varmeapparat. Dette produkt må aldrig indbygges, medmindre der sørges for korrekt ventilation.
- *8* Dette produkt skal forsynes med strøm fra den type strømforsyning, der er angivet på mærkaten. Hvis du er i tvivl om den type strøm, der er til rådighed, skal du kontakte forhandleren eller det lokale elværk.
- *9* Dette produkt er forsynet med et trebenet stik, hvor det tredje ben er forbundet til jord. Dette stik passer kun i en jordforbundet stikkontakt. Dette er en sikkerhedsfunktion. Hvis du ikke kan sætte stikket i stikkontakten, skal du tilkalde en elektriker for at få udskiftet din forældede stikkontakt. Formålet med det jordforbundne stik må ikke omgås.
- *10* Lad ikke noget hvile på netledningen. Anbring ikke dette produkt, hvor man kan komme til at træde på ledningen.
- *11* Du må ikke anbringe noget foran faxmaskinen, der kan blokere modtagne faxmeddelelser. Du må ikke anbringe noget, der kan blokere vejen for modtagne faxmeddelelser.
- *12* Vent, indtil siderne er kommet ud af faxmaskinen, før du samler dem op.
- *13* Stik aldrig nogen form for genstande ind i dette produkt gennem åbningerne i kabinettet, da de kan berøre punkter med farlig spænding eller kortslutte dele, hvorved der er risiko for brand eller elektrisk stød. Spild aldrig væske af nogen art på produktet.
- *14* Du må ikke selv forsøge at vedligeholde dette produkt, da du ved åbning eller fjernelse af dæksler kan udsætte dig selv for farlig spænding og/eller andre risici, ligesom garantien kan blive ugyldig. Overlad al vedligeholdelse til servicepersonale.

Download from Www.Somanuals.com. All Man**/⊔่ย**ti9Seย<del>l)⊱ก</del>'iдลุฮr่าอ๋<mark>ใxั</mark>กเื้อใส

- *15* Træk stikket til dette produkt ud af stikkontakten, og overlad al vedligeholdelse til autoriseret servicepersonale under følgende omstændigheder:
	- Når netledningen er beskadiget eller flosset.
	- Hvis der er spildt væske i produktet.
	- Hvis produktet er blevet udsat for regn eller vand.
	- Hvis produktet ikke fungerer normalt, når betjeningsanvisningerne følges. Brug kun de kontrolfunktioner, som er omfattet af betjeningsanvisningerne. Forkert indstilling af andre kontrolfunktioner kan forårsage skader, og det vil ofte kræve omfattende arbejde for en kvalificeret tekniker at reetablere produktet til normal funktion.
	- Hvis produktet er blevet tabt, eller kabinettet er blevet beskadiget.
	- Hvis produktets ydelse ændres markant som tegn på, at det trænger til service.
- *16* Hvis du vil beskytte produktet mod overspænding, anbefaler vi brug af en enhed til overspændingsbeskyttelse.

#### **Varemærker**

Brother-logoet er et registreret varemærke tilhørende Brother Industries, Ltd.

Brother er et registreret varemærke tilhørende Brother Industries, Ltd.

© 2004 Brother Industries, Ltd. Alle rettigheder forbeholdes.

**Alle andre varemærker og produktnavne, nævnt i denne brugsanvisning, er registrerede varemærker ejet af deres respektive selskaber.**

## **Forsendelse af maskinen**

Hvis du af en eller anden årsag skal sende din faxmaskine, skal du pakke faxmaskinen forsigtigt for at hindre skader under transporten. Vi anbefaler, at du gemmer og bruger den originale emballage. Faxmaskinen skal også være ordentligt forsikret hos transportøren.

# **13 Fejlfinding og regelmæssig vedligeholdelse**

## **Fejlfinding**

#### **VIGTIGT**

Teknisk assistance får du ved at ringe til det land, hvor du har købt din faxmaskine. Kald skal foretages *fra selve* landet.

#### **Fejlmeddelelser**

Som ethvert avanceret kontorprodukt kan der opstå fejl. Hvis dette sker, identificerer faxmaskinen problemet og viser en fejlmeddelelse. De mest almindelige fejlmeddelelser er vist nedenfor.

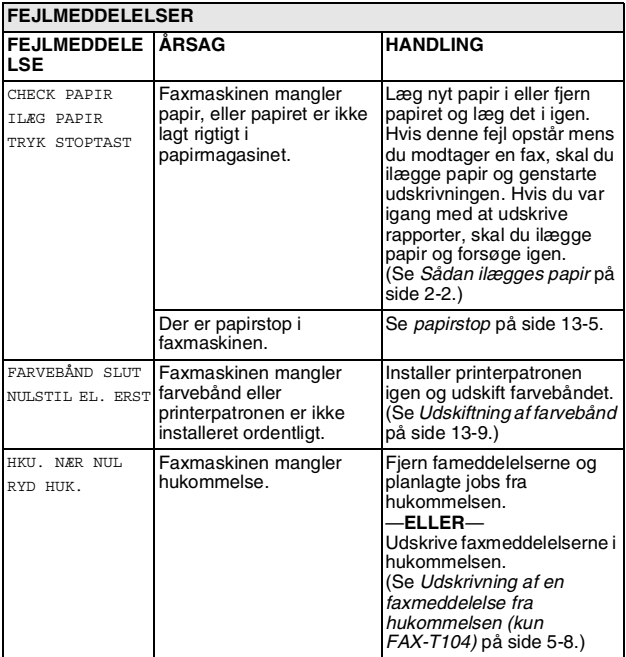

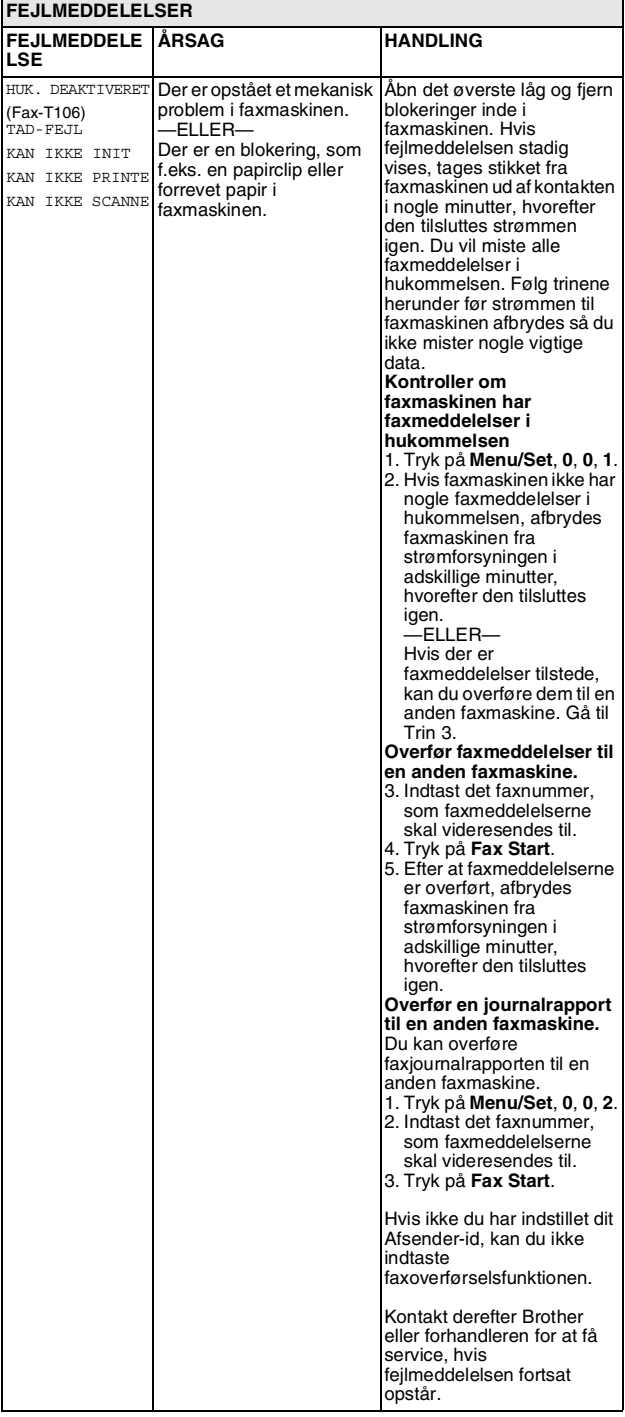

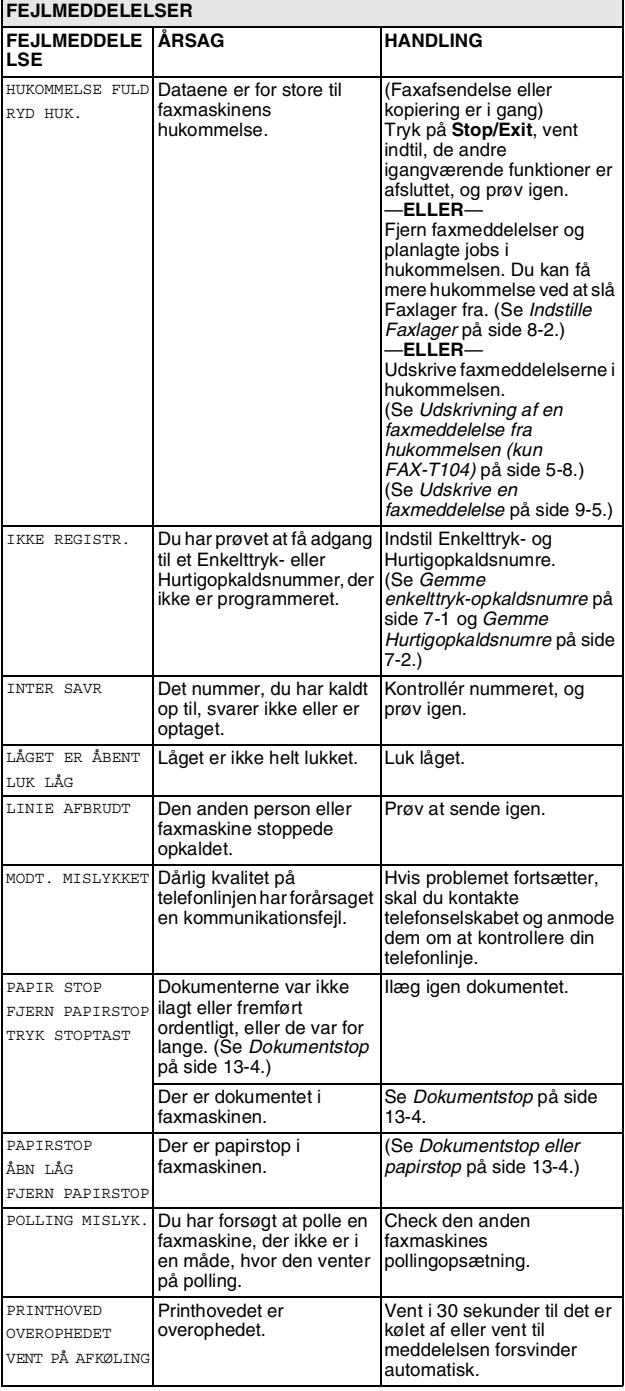

#### <span id="page-101-2"></span>**Kompatibilitet**

Hvis du har problemer med, at sende eller modtage en faxmeddelelse pga. mulig interferens på telefonlinjen, anbefaler vi, at du justerer kompatibiliteten til GRUNDLÆGGENDE.

*1* Tryk på **Menu/Set**, **0**, **2**.

2.KOMPATIBILITET

- 2 Tryk på ▲ eller ▼ for at vælge GRUNDLÆGGENDE (eller NORMAL). Tryk på **Menu/Set**.
- *3* Tryk på **Stop/Exit**.

Kun FAX-T106

GRUNDLÆGGENDE Reducerer standardmodemhastigheden til 9600 bps.

Med mindre interferens er et gentagne problem på din telefonlinje, kan du foretrække kun at bruge den efter behov. ■ NORMAL indstiller modemhastigheden til 14400 bps.

#### <span id="page-101-0"></span>**Dokumentstop eller papirstop**

#### <span id="page-101-1"></span>**Dokumentstop**

Dokumenterne var ikke ilagt eller fremført ordentligt, eller de var for lange.

- *1* Tag det papir ud af ADF'en, der ikke sidder fast.
- *2* Åbn det øverste låg ved at løfte håndtaget på højre side af det øverste låg.

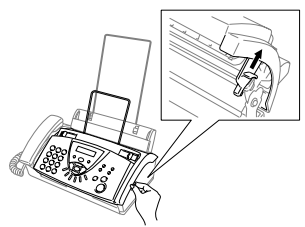

*3* Træk dokumentet ud mod fronten af faxmaskinen.

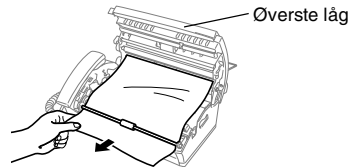

**Dokumentet sidder fast.**

*4* Luk det øverste låg. Tryk ned på begge sider af det øverste låg indtil det klikker på plads.

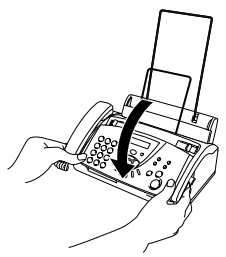

Do**w <sub>no</sub>4** Feilfinding og regelmæssig vedligeholdelse Search And Download.

#### <span id="page-102-0"></span>**papirstop**

Der er papirstop i faxmaskinen.

*1* Fjern det papir, der ikke sidder fast.

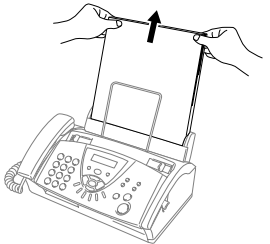

*2* Åbn det øverste låg ved at løfte håndtaget på højre side af det øverste låg.

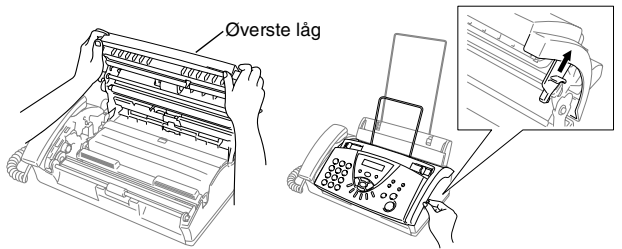

*3* Træk forsigtigt det fastsiddende papir ud af papirfremføreren og ud mod fronten af faxmaskinen, som vist på diagram A. Hvis det ikke kan lade sig gøre, skal du trække det fastsiddende papir ud mod bagsiden og fjerne det, som vist på diagram B.

Diagram A Diagram B

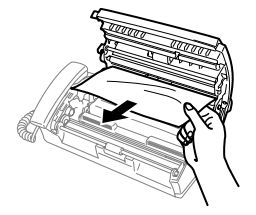

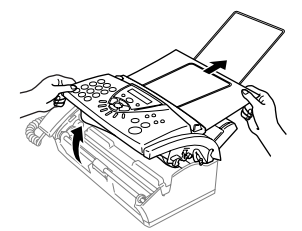

#### **Udskriften sidder fast.**

*4* Luk det øverste låg. Tryk ned på begge sider af det øverste låg indtil det klikker på plads.

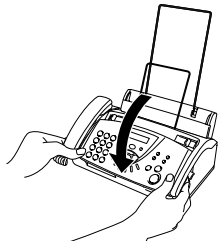

*5* Sæt papiret tilbage i papirmagasinet.

Download from Www.Som<sup>e</sup>ifinding ଓ ନାଟବ୍ୟାମଙ୍କ୍ଷନାଶ୍ର/ୱେଐ୍ୱ ଅ<del>ମ୍</del>ବାଦ୍ୟା ନ୍ତୀ ।<br>Download from Www.Somanuals ଓ ନାଟବ୍ୟାମଙ୍କ୍ଷନାଶ୍ର

#### **Hvis du har problemer med faxmaskinen**

Hvis du tror, at der er et problem med faxmaskinen eller den måde, dine faxmeddelelser ser ud på, *skal du først tage en kopi*. Hvis kopien er i orden, findes problemet sandsynligvis ikke i faxmaskinen. Se nedenstående skema, og følg fejlfindingstip.

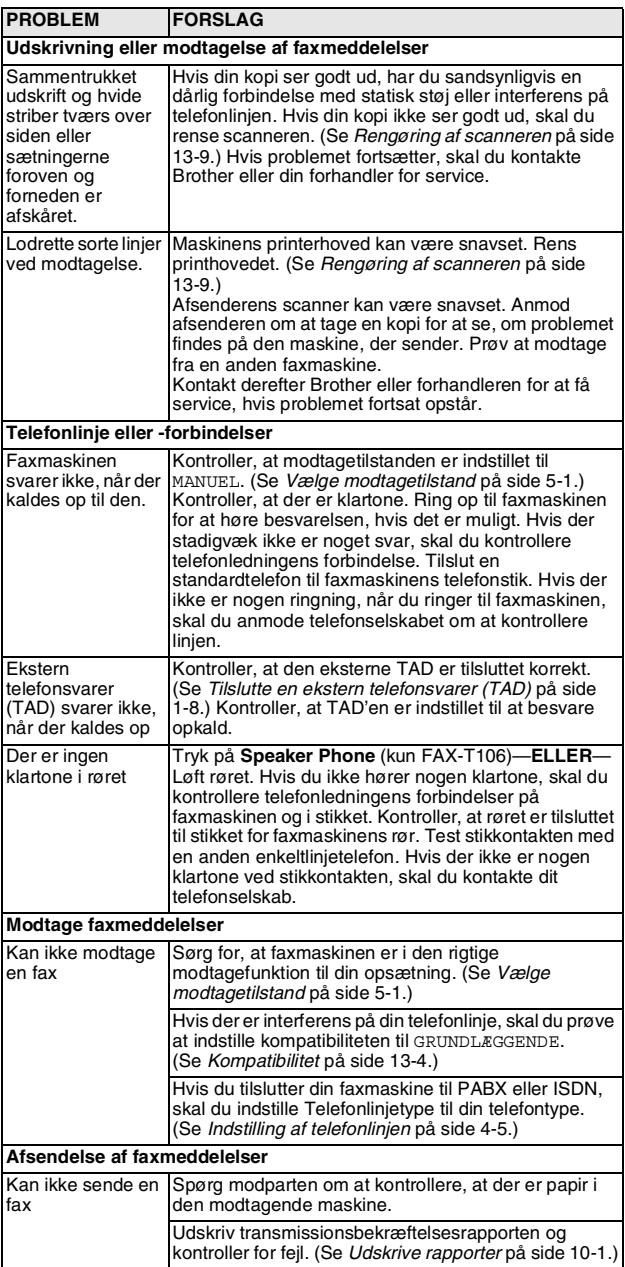

Do**M<sub>il</sub>og**d Feilfinding og sepelmæssig vedligeholdelse Search And Download.

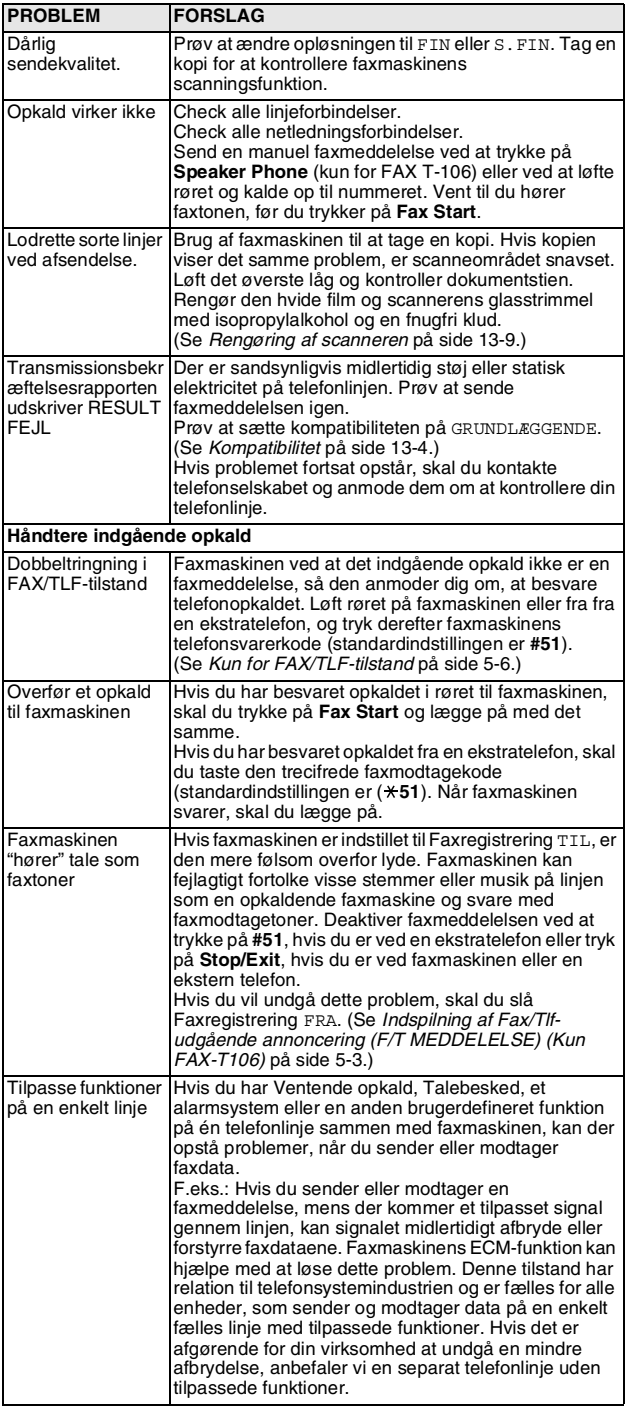

Download from Www.Som<sup>e</sup>iandinas.&ff9almେasigayestgaholdaka D**13**nioad.

## **Regelmæssig vedligeholdelse**

#### **Rense printhovedet**

Rengør printhovedet, når du vil forbedre udskriftkvaliteten samt som en del af vedligeholdelsesrutinen.

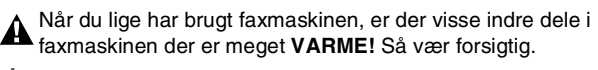

- *1* Tag telefonstikket og el-ledningen ud af sikkerhedsgrunde.
- *2* Åbn det øverste låg ved at løfte håndtaget på højre side af det øverste låg.
- *3* Tag printerpatronen ud.

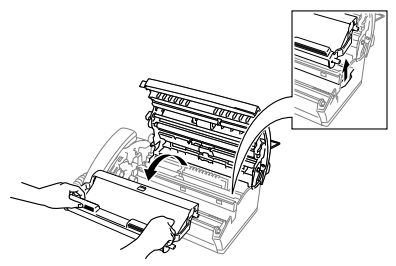

*4* Tør printhovedet af med en fnugfri klud, der er tør eller fugtet let med isopropylalkohol, for at rense faxmaskinens printhoved.

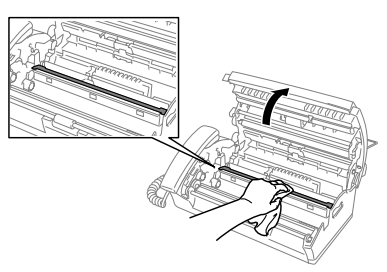

- *5* Vent til alkoholen på printhovedet er helt tørt.
- *6* Installer printerpatronen. (Se *[Udskiftning af farvebånd](#page-106-0)* på side [13-9](#page-106-0).)
- *7* Luk det øverste låg. Tryk ned på begge sider af det øverste låg indtil det klikker på plads.

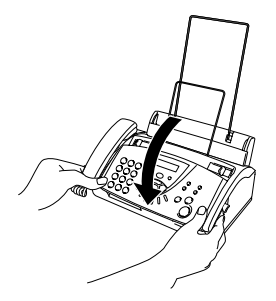

Do**M<sub>nlo</sub>8**d Feilfinding og sepelmæssig vedligeholdelse Search And Download.

#### <span id="page-106-1"></span>**Rengøring af scanneren**

- *1* Tag telefonstikket og el-ledningen ud af sikkerhedsgrunde.
- *2* Åbn det øverste låg ved at løfte håndtaget på højre side af det øverste låg.
- *3* Rens den hvide film og glasstrimlen med isopropylalkohol på en fnugfri klud.

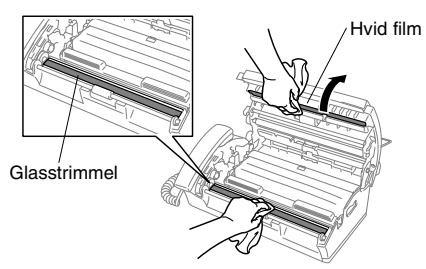

Pas på ikke at bøje den hvide film eller tabe noget ned i faxmaskinen.

*4* Luk det øverste låg. Tryk ned på begge sider af det øverste låg indtil det klikker på plads.

#### <span id="page-106-0"></span>**Udskiftning af farvebånd**

Startfarvebåndet udskriver op til 30 sider.

*1* Åbn det øverste låg ved at løfte håndtaget på højre side af det øverste låg.

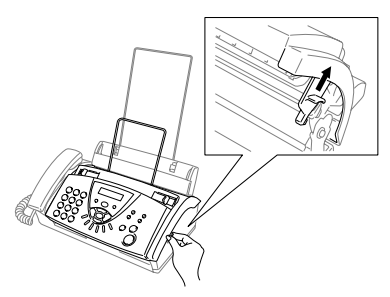

*2* Fjern printerpatronen med det brugte farvebånd ud og læg den på hovedet med den blå aksel i det øverste venstre hjørne.

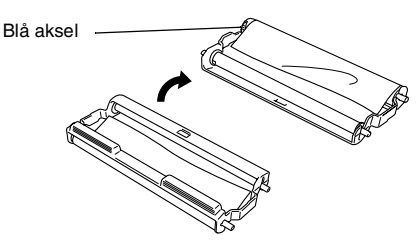

- *3* Tag det brugte farvebånd ud af patronen:
	- 1 Tag den øverste og nederste højre hvide spole ud.
	- 2 Tag rullen af den blå aksel og nederste venstre hvide spole. (Den blå aksel og den nederste hvide spole må ikke fiernes).

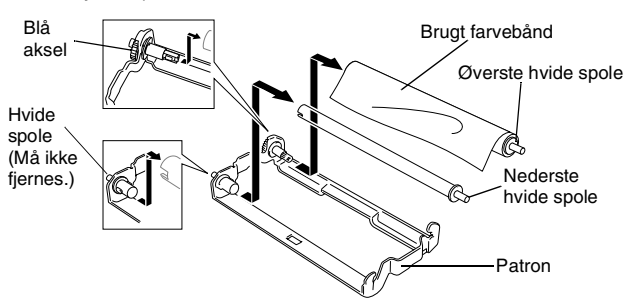

- *4* Træk den hvide elastik af de nye refill-ruller, og sæt dem ned med den fulde rulle i nedre position. (Farvebåndets skinnende side vender *nedad*.)
- *5* Fjern de hvide spoler fra enderne af de brugte papkerner. Sæt dem derpå på samme sted i de nye kerner.

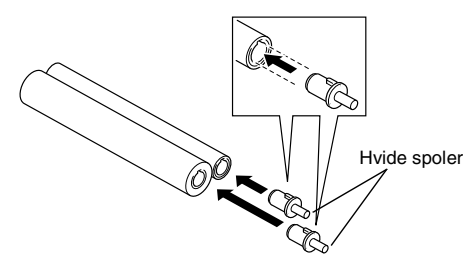

- *6* Installer det nye farvebånd i patronen:
	- 1 Før den nedre, venstre papkerne ned på den hvide spole på patronen og før derefter den øvre, blå kerne ind i den blå aksel på patronen.
	- 2 Isæt den øvre og den nedre højre, hvide spole i holderne.

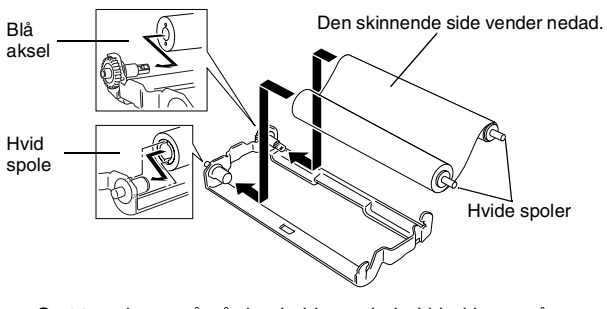

 $\mathscr E$ Sæt tænderne på på den hvide spole ind i hakkene på papkernen.
*7* Drej den øvre højre, hvide spole *i urets retning* for at stramme farvebåndet som vist.

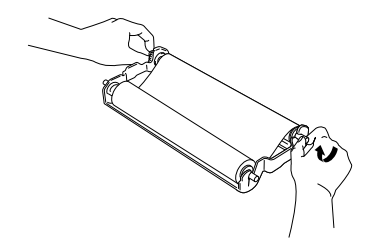

*8* Vend patronen om og sæt den i faxmaskinen igen: Sæt først det forsænkede  $\triangle$  i og sæt patronen ind i de fire holdere.

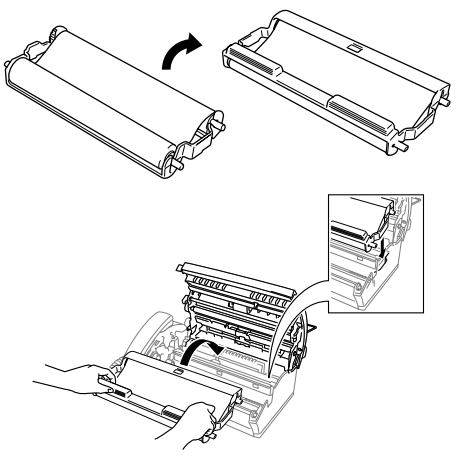

*9* Tryk ned på begge sider af det øverste låg indtil det klikker på plads.

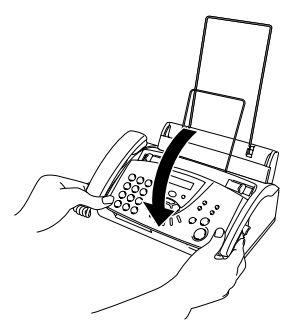

# **O Ordliste**

**ADF (automatisk dokumentfremfører)** Dokumentet kan

anbringes i ADF'en og scannes automatisk én side ad gangen.

- **Afsender-ID** De gemte oplysninger, som vises øverst på de faxede sider. De indeholder afsenderens navn og faxnummer.
- **Annuller job** Annullerer et programmeret job, f.eks. Forsinket fax eller Polling.
- **Auto reduktion** Reducerer størrelsen på indgående faxmeddelelser.
- **Automatisk faxtransmission** Afsende en faxmeddelelse uden at løfte røret eller trykke på **Speaker Phone** (kun FAX-T106).
- **Automatisk genopkald** En funktion, der sætter faxmaskinen i stand til at kalde op til det sidste faxnummer igen efter fem minutter, hvis faxmeddelelsen ikke gik igennem, fordi linjen var optaget.
- **Backup af udskrift** Indstiller faxmaskinen til at udskrive en kopi af enhver faxmeddelelse, der modtages og lagres i hukommelsen. Dette er en sikkerhedsfunktion, så du ikke mister meddelelser under strømsvigt.
- **Bipperlydstyrke** Lydstyrkeindstillingen for bippet, når du trykker på en tast eller begår en fejl.
- **Brugerindstillinger** En udskrevet rapport, som viser de aktuelle indstillinger i faxmaskinen.
- **CNG-toner** De specielle toner (bip), som faxmaskinen udsender under automatisk transmission for at fortælle den modtagende maskine, at en faxmaskine ringer op.
- **ECM (Error Correction Mode)** Registrerer fejl under en faxtransmission og sender de sider i faxmeddelelsen, hvor der opstod en fejl, igen.
- **Ekstern telefon** En TAD (telefonsvarer) eller en telefon, der er sat til din faxmaskine.
- **Ekstratelefon telefon** En telefon med faxnummeret, som er sat i et separat telefonstik.
- **Enkelttryk** Taster på faxmaskinens kontrolpanel, hvor du kan gemme numre til nemt opkald. Du skal bruge en separat tast til hvert nummer.
- **F/T ringetid** Det tidsrum, hvor Brother-faxmaskinen ringer (når modtagetilstanden er indstillet til FAX/TLF) for at gøre opmærksom på, at du skal løfte røret til en samtale, den har besvaret.
- **FAX/TLF** Du kan modtage faxmeddelelser og telefonopkald. Du kan ikke bruge denne tilstand, hvis du anvender en telefonsvarer (TAD).
- **Faxlager** Du kan gemme faxmeddelelser i hukommelsen.
- **Faxmodtagekode** Indtast denne kode ( **5 1**), når du besvarer et faxopkald på en ekstratelefon eller en ekstern telefon.
- **Faxregistrering** Sætter faxmaskinen i stand til at reagere på CNG-toner, hvis du afbryder et faxopkald for at besvare det.
- **Faxtoner** De signaler, som faxmaskiner, der sender og modtager oplysninger, bruger.
- **Faxvideresendelse** Sender en faxmeddelelse, der er modtaget i hukommelsen, til et andet forudprogrammeret faxnummer.
- **Fin opløsning** Opløsningen er 203 x 196 dpi. Den bruges til små udskrifter og grafer.
- **Fiernadgangskode** Din egen firecifrede kode (--- \*), der giver dig mulighed for at kalde op og få adgang til faxmaskinen fra et eksternt sted.
- **Forside** Udskriver en forside med afsenderens og modtagerens navn og faxnummer, antal sider og kommentar på modpartens faxmaskine. Du kan generere en elektronisk forside hos modparten med forud programmerede oplysninger fra hukommelsen, eller du kan udskrive en forside, som kan faxes sammen med dit dokument.
- **Forsinket fax** Sender din faxmeddelelse på et angivet tidspunkt senere på dagen.
- **Forsinket opkald** Antallet af ringninger, før faxmaskinen svarer i KUN FAX, FAX/TLF, og TAD:BSK MGR (kun FAX-T106)-funktion.
- **Fotoopløsning** En indstilling af opløsningen, som anvender varierende gråtoner til den bedste gengivelse af fotografier.
- **Gruppenummer** En kombination af Enkelttryk- og/eller Hurtigopkaldsnumre, der er lagret i en Enkelttryktast til rundsendelse.
- **Hjælp-liste** En udskrift af hele den menu, du kan bruge til at programmere faxmaskinen, når du ikke har brugsanvisningen hos dig.
- **Hurtigopkald** Et forudprogrammeret nummer til nemt opkald. Tryk på tasten **Search/Mute** og derefter på **#** og den tocifrede kode for at starte opkaldet.
- **Hurtigopkaldsliste** En oversigt over de navne og numre, der er gemt i Enkelttryk- og Hurtigopkaldshukommelsen, i numerisk rækkefølge.
- **Kommunikationsfejl (eller Komm. fejl)** En fejl under faxafsendelse eller -modtagelse, som normalt forårsages af linjestøj eller statisk støj.
- **Kontrast** Indstilling til kompensation for mørke eller lyse dokumenter ved at gøre faxmeddelelser eller kopier af mørke dokumenter lysere eller lysere dokumenter mørkere.
- **LCD (Liquid Crystal Display)** Displayet på faxmaskinen, der viser interaktive meddelelser under programmering på skærmen og viser datoen og klokkeslættet, når faxmaskinen er ledig.
- **Manuel fax** Når du løfter røret på faxmaskinen eller trykker på **Speaker Phone** (kun FAX-T106), kan du høre den modtagende faxmaskine svare, før du trykker på **Fax Start** for at påbegynde transmissionen.

Download from Www.Somanuals.com. All Manuals Search A<del>ll</del>iส์<sup>เ</sup>Do**ฟิกไว้**ลd.

- **Menutilstand** Programmeringstilstand til ændring af faxmaskinens indstillinger.
- **Modtagelse uden papir** Modtager faxmeddelelser i maskinens hukommelse, når faxmaskinen mangler papir.
- **Nummervisning** En service, som købes af telefonselskabet og som viser nummeret (eller navnet) på den person, der ringer til dig.
- **Opløsning** Antallet af lodrette og vandrette linjer pr. tomme. Se: Standard, Fin, Superfin og Foto.
- **Oversøisk** Foretager midlertidige ændringer af faxtonerne så støj og statisk støj på oversøiske linjer, kan klares.
- **Pause** Gør det muligt at anbringe en forsinkelse på 3,5 sekunder i opkaldssekvensen i Enkelttryk-taster og Hurtigopkaldsnumre.
- **Polling** Den proces, hvor en faxmaskine kalder op til en anden faxmaskine for at modtage ventende faxmeddelelser.
- **Reservation af næste fax** Accepterer det næste dokument i ADF'en for transmissionen, mens faxmaskinen stadig modtager.
- **Reservering af opkald** Giver dig mulighed for at sende en faxmeddelelse og derefter, ved faxtransmissionens afslutning, kan du tale med modparten.
- **Rundsendelse** Evnen til at sende den samme faxmeddelelse til mere end én modtager.
- **Søg** En elektronisk, alfabetisk liste over gemte Enkelttryk-numre, Hurtigopkaldsnumre og Gruppenumre.
- **Standardopløsning** 203 x 98 dpi. Den bruges til tekst i almindelig størrelse og den hurtigste transmission.
- **Superfin opløsning** 203 x 392 dpi. Bedst til meget små udskrifter og stregtegninger.
- **TAD (Telephone Answering Device)** Du kan tilslutte en ekstern TAD til din faxmaskine.
- **Telefonsvarerkode (kun Fax/Tlf-tilstand)** Når faxmaskinen besvarer et samtaleopkald, foretager den pseudo-/dobbeltringninger. Du kan anvende en ekstratelefon ved at taste denne kode (**# 5 1**).
- **Tlf-Indeks oversigt** En oversigt over de navne og numre, der er gemt i Enkelttryk- og Hurtigopkaldshukommelsen, i alfabetisk rækkefølge.
- **Transmission** Afsendelse af dokumenter via telefonlinjen fra faxmaskinen til den modtagende faxmaskine.
- **XMIT-rapport (Transmissionsbekræftelsesrapport)** En oversigt over hver transmission, som viser dato, klokkeslæt og nummer.

# **S Specifikationer**

## **Generelt**

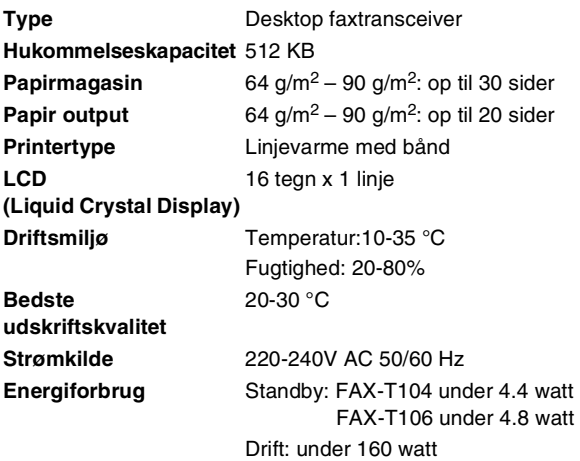

**Dimensioner**

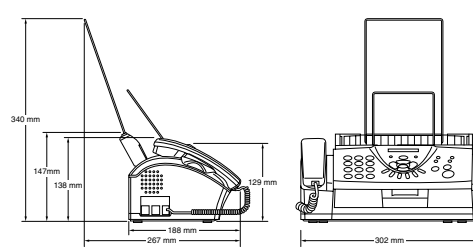

**Vægt** FAX-T104 : 2.7 kg (med komponenter) FAX-T106 : 2.8 kg (med komponenter)

## **Kopi**

<span id="page-112-0"></span>**Forstør/Reducer** 50% til 150%

(50, 75, 87, 93, 100, 120, 125, 150% & Auto)

### <span id="page-113-0"></span>**Fax**

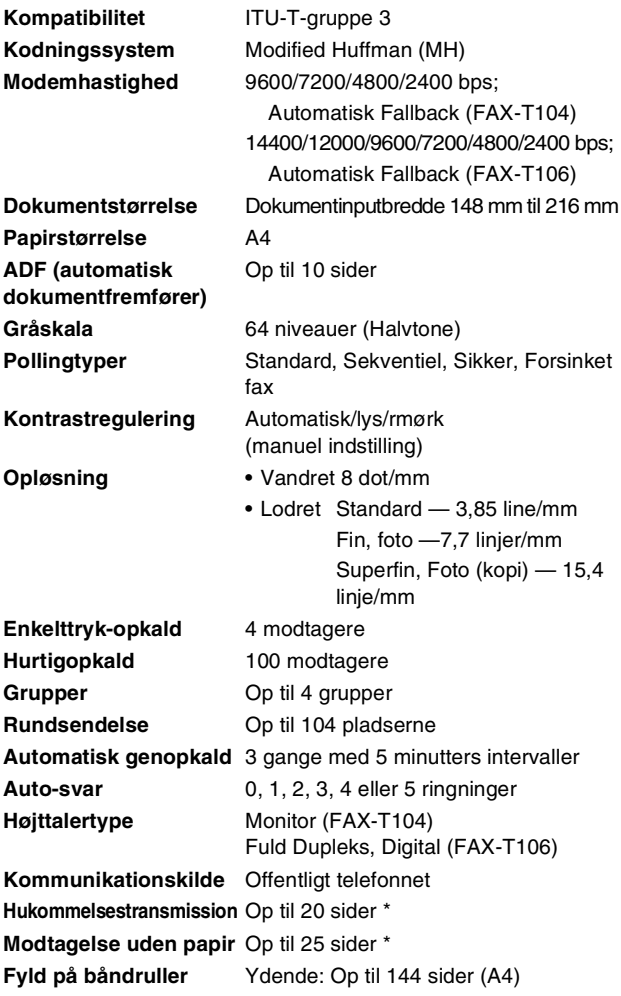

\* "Sider" henvises til ITU-T Testskema 1 (i Modtagelse uden papir i ECM-mode). Specifikationer og trykt materiale kan ændres uden forudgående varsel.

The items in all upper case represent LCD messages.

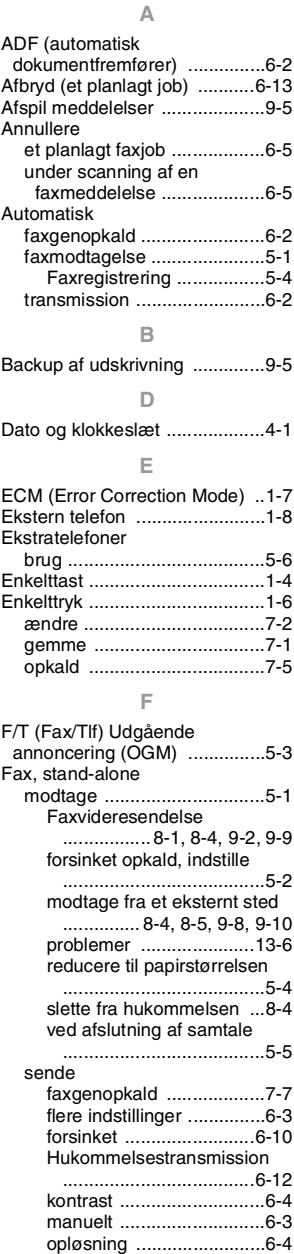

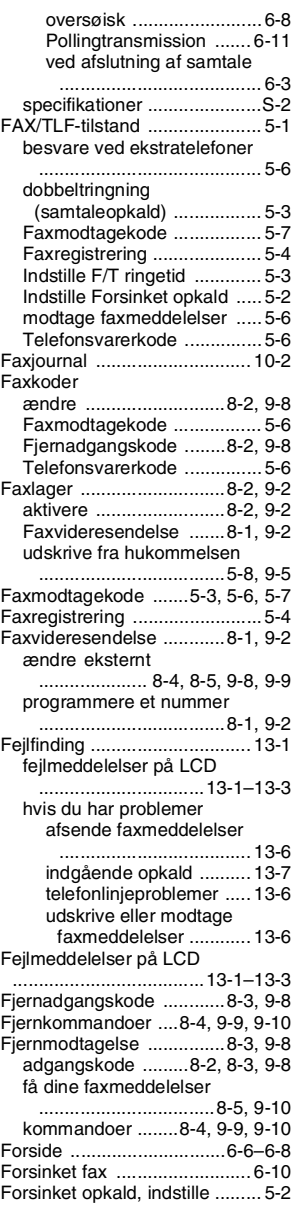

Indeks **I - 1** Download from Www.Somanuals.com. All Manuals Search And Download.

#### **G**

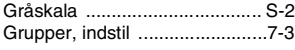

#### **H**

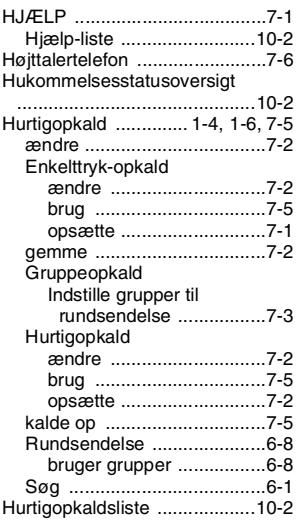

### **I**

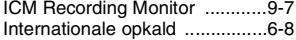

#### **K**

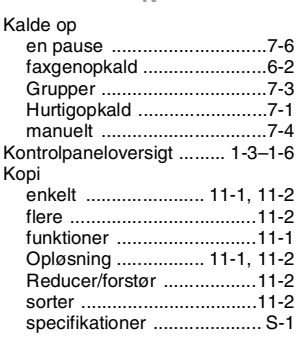

#### **L**

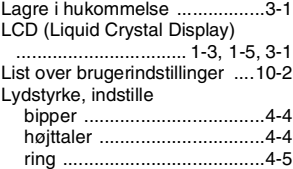

Maksimum tid for meddelelser

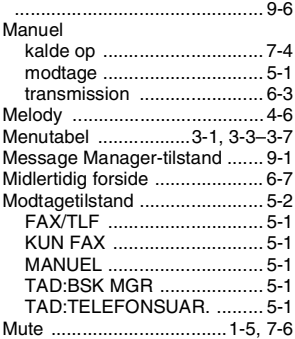

#### **N**

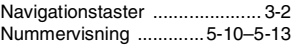

#### **O**

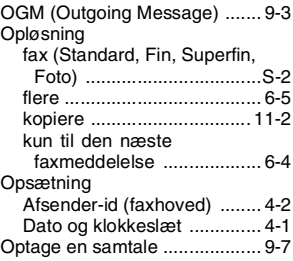

#### **P**

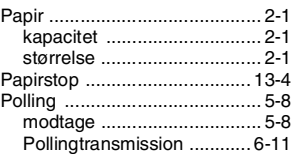

#### **R**

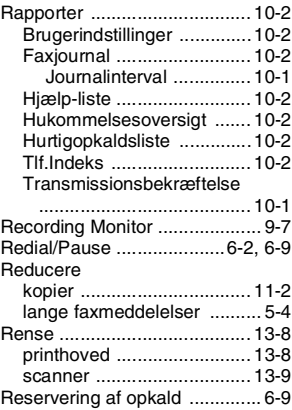

Do**wnื**oa<sup>lg4</sup>fbักิ Www.Somanuals.com. All Manuals Search And Download.

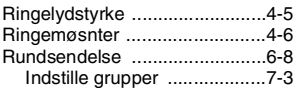

#### **S**

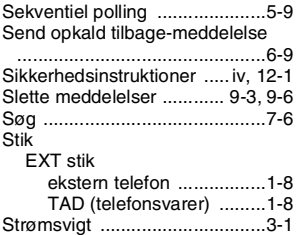

### **T**

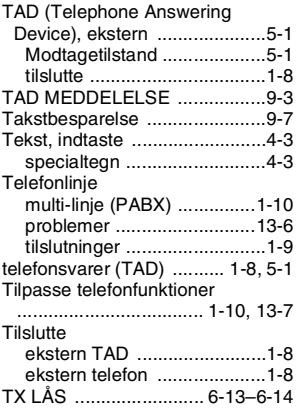

#### **U**

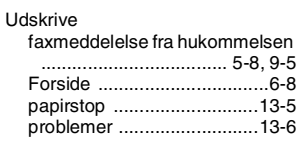

### **V**

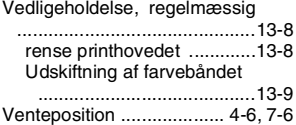

Downloa<sup>d f</sup>ich Www.Somanuals.com. All Manuals Search And Download.

# **Tilbehørsoversigt**

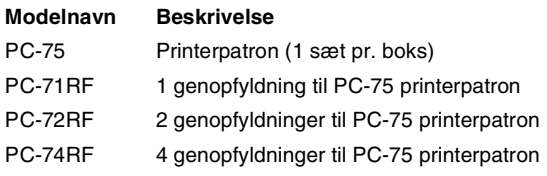

\*For en optimal udskriftkvalitet og produktydelse indenfor de publiserede specifikationer, brug kun det rigtige Brother udskiftningsbånd.

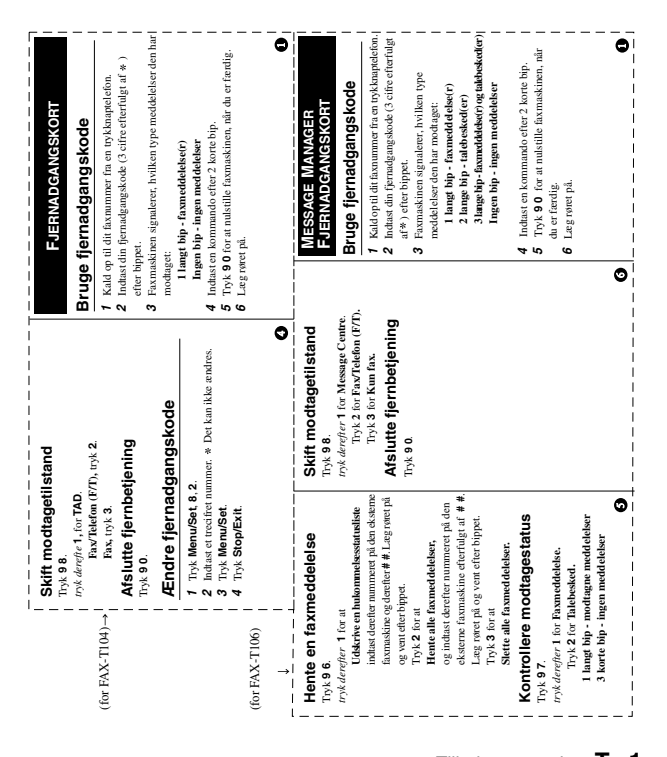

Tilbehørsoversigt **T - 1** Download from Www.Somanuals.com. All Manuals Search And Download.

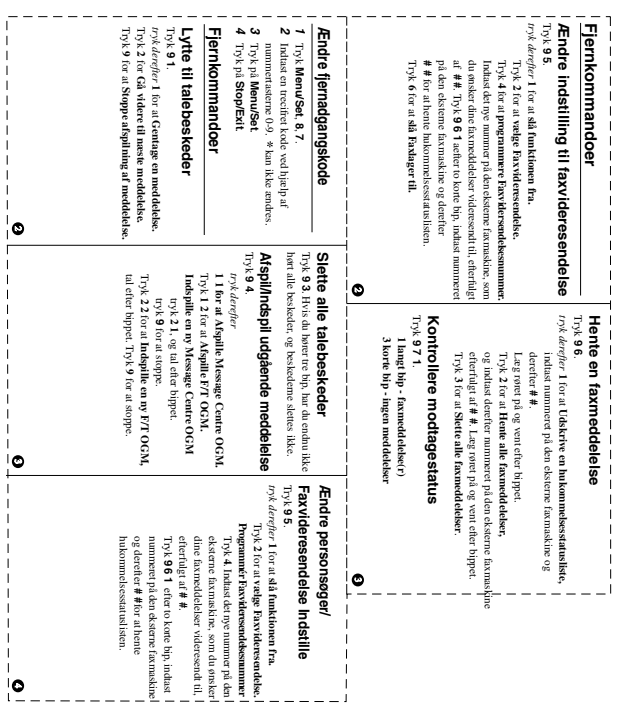

**T - 2** Download from Www.Somanuals.com. All Manuals Search And Download.

Download from Www.Somanuals.com. All Manuals Search And Download.

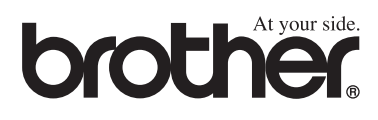

Denne maskine er kun godkendt til brug i det land, hvor den er købt. Lokale Brother-afdelinger eller -forhandlere yder kun support til maskiner, der er købt i deres eget land.

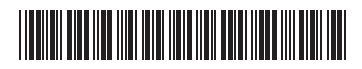

**DAN** LF3812013

Download from Www.Somanuals.com. All Manuals Search And Download.

Free Manuals Download Website [http://myh66.com](http://myh66.com/) [http://usermanuals.us](http://usermanuals.us/) [http://www.somanuals.com](http://www.somanuals.com/) [http://www.4manuals.cc](http://www.4manuals.cc/) [http://www.manual-lib.com](http://www.manual-lib.com/) [http://www.404manual.com](http://www.404manual.com/) [http://www.luxmanual.com](http://www.luxmanual.com/) [http://aubethermostatmanual.com](http://aubethermostatmanual.com/) Golf course search by state [http://golfingnear.com](http://www.golfingnear.com/)

Email search by domain

[http://emailbydomain.com](http://emailbydomain.com/) Auto manuals search

[http://auto.somanuals.com](http://auto.somanuals.com/) TV manuals search

[http://tv.somanuals.com](http://tv.somanuals.com/)